-Ī

IBM DB2 Warehouse Manager Standard Edition

# Guia de Instalação

*Versão 8.2*

-Ī

IBM DB2 Warehouse Manager Standard Edition

# Guia de Instalação

*Versão 8.2*

Antes de utilizar estas informações e o produto a que elas se referem, certifique-se de ter lido as informações gerais na seção *Avisos*.

Este documento contém informações de propriedade da IBM. Ele é fornecido sob um acordo de licença e é protegido pela lei de copyright. As informações contidas nesta publicação não incluem garantias de produto, e nenhuma declaração feita neste manual deve ser interpretada como tal.

Você pode solicitar publicações da IBM on-line ou através do representante IBM local.

- v Para solicitar publicações on-line, acesse o IBM Publications Center em [www.ibm.com/shop/publications/order](http://www.ibm.com/shop/publications/order)
- v Para localizar o representante IBM local, acesse o IBM Directory of Worldwide Contacts em [www.ibm.com/planetwide](http://www.ibm.com/planetwide)

Para solicitar publicações do DB2 através do Departamento de Marketing e Vendas nos Estados Unidos e Canadá, ligue para 1-800-IBM-4YOU (426-4968). No Brasil, ligue para 0-800-7014-262.

Quando o Cliente envia seus comentários, concede direitos, não exclusivos, à IBM para usá-los ou distribuí-los da maneira que achar conveniente, sem que isso implique em qualquer compromisso ou obrigação para com o Cliente.

**© Copyright International Business Machines Corporation 1994, 2004. Todos os direitos reservados.**

## **Índice**

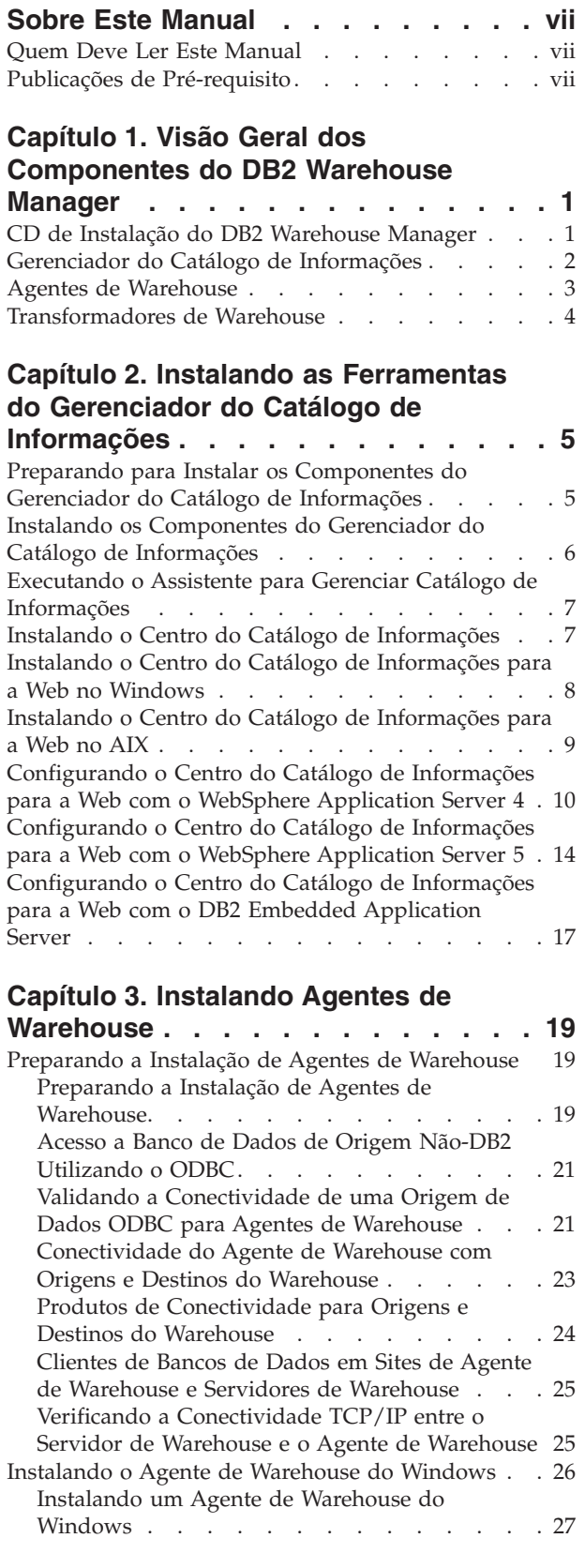

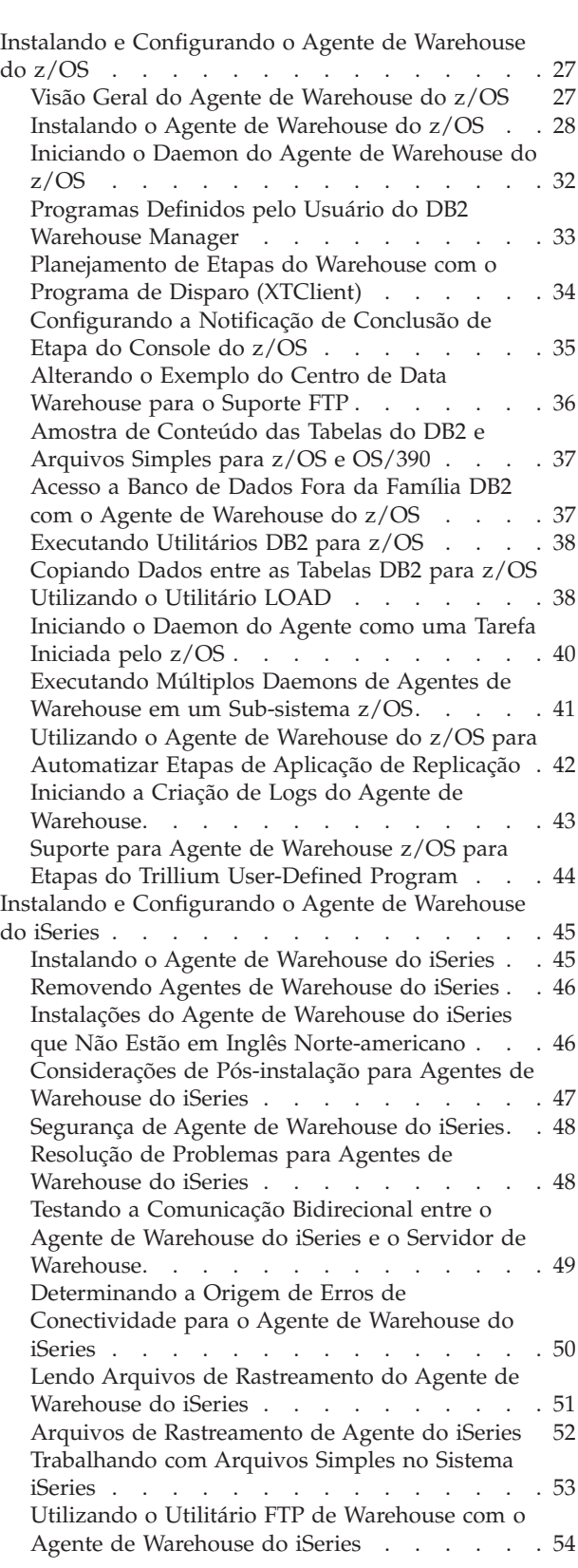

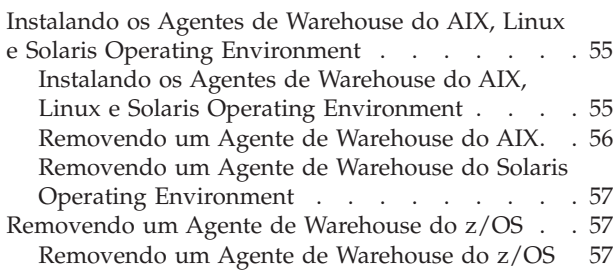

#### **[Capítulo](#page-68-0) 4. Config. Amb. de Agentes de [Warehouse](#page-68-0) AIX, Linux e Solaris**

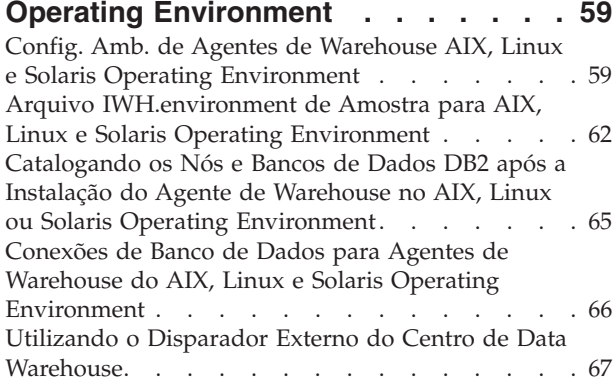

#### **Capítulo 5. [Preparando](#page-78-0) e Instalando os [Transformadores](#page-78-0) de Warehouse . . . . [69](#page-78-0)**

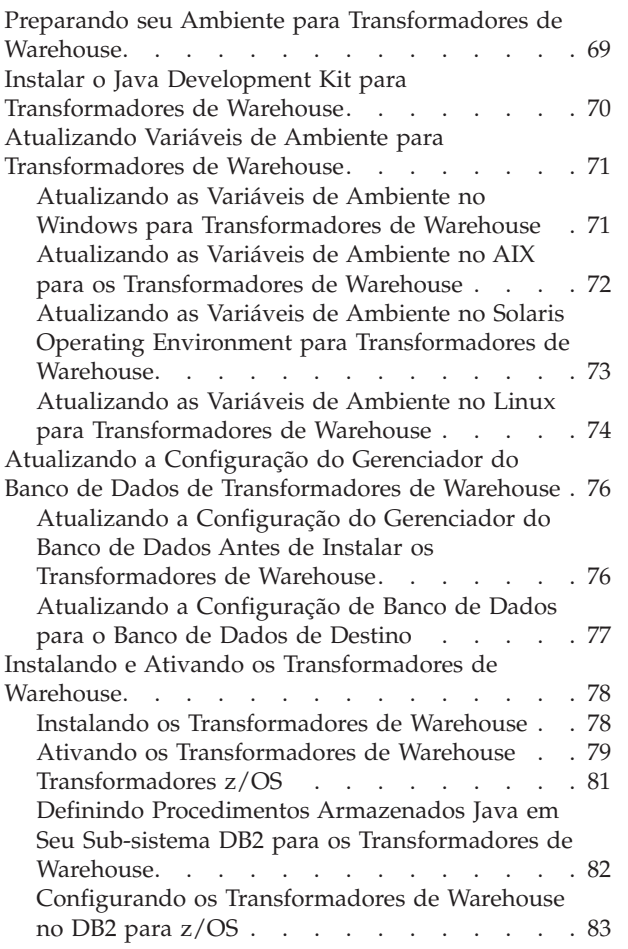

[Reduzindo](#page-93-0) o Número de Caracteres no Conjunto de Dados de Variável de [Ambiente](#page-93-0) para os [Transformadores](#page-93-0) de Warehouse do z/OS . . . [84](#page-93-0) Suporte a Idioma Nacional para [Transformadores](#page-96-0) de [Warehouse](#page-96-0) . . . . . . . . . . . . [87](#page-96-0)

#### **[Apêndice.](#page-98-0) . . . . . . . . . . . . . [89](#page-98-0)**

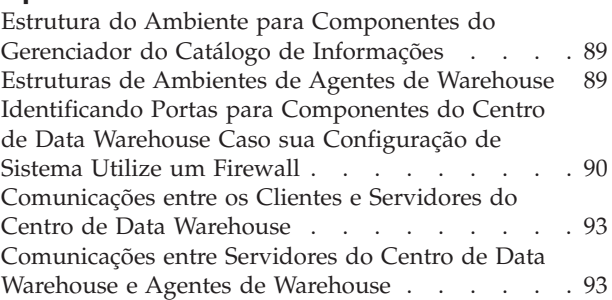

## **[Informações](#page-104-0) Técnicas do DB2**

| |

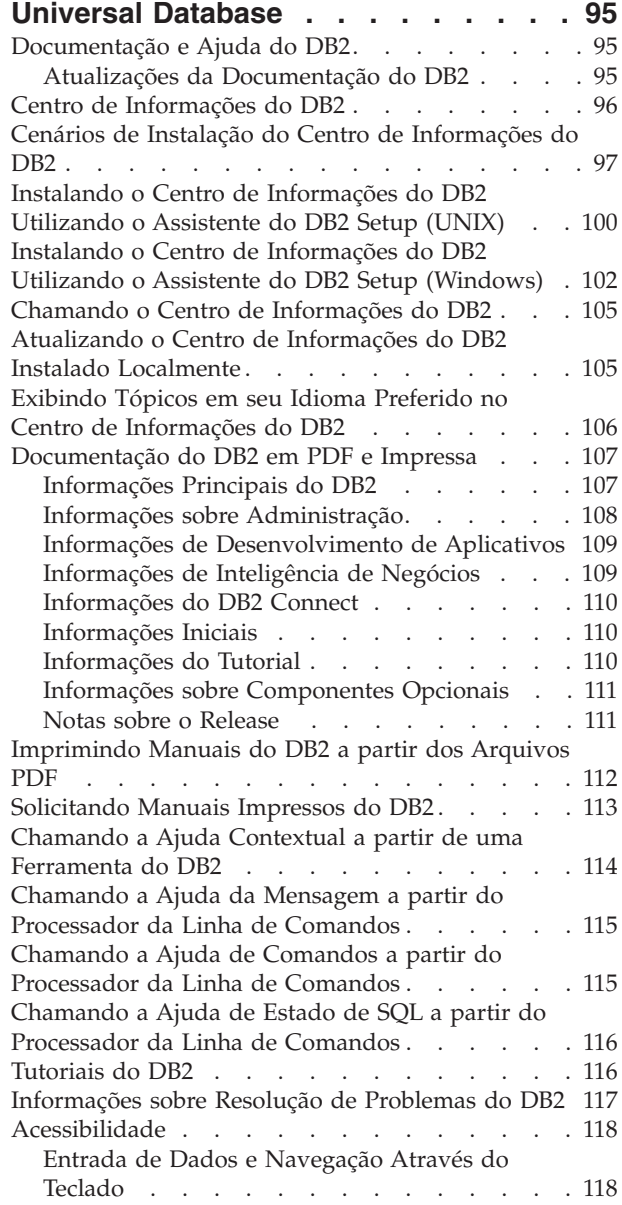

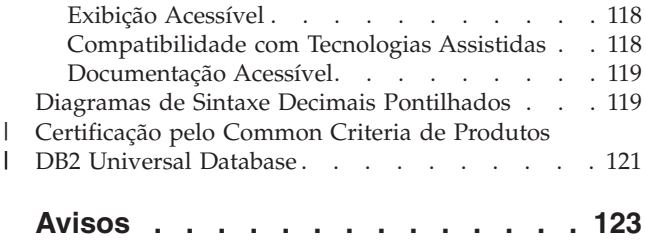

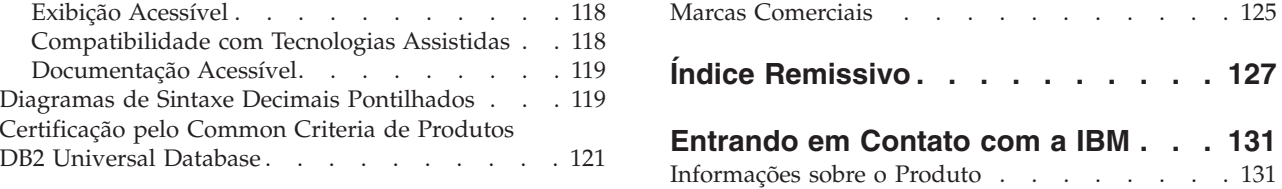

## <span id="page-8-0"></span>**Sobre Este Manual**

Este manual fornece as informações necessárias para instalar os seguintes componentes do Warehouse Manager: ferramentas do Centro do Catálogo de Informações, agentes de warehouse e transformadores de warehouse. Assegure-se de ler o arquivo leia-me que está incluído no DB2 Universal Database para obter importantes atualizações para as informações do produto.

## **Quem Deve Ler Este Manual**

Você deve ler este manual se for o administrador do Centro do Catálogo de Informações ou se for responsável pela instalação dos componentes do Warehouse Manager em estações de trabalho. É exigido conhecimento prévio de conceitos de bancos de dados, arquiteturas cliente/servidor, conectividade TCP/IP e conceitos de redes em geral.

## **Publicações de Pré-requisito**

As seguintes publicações contêm informações necessárias antes e durante a instalação dos componentes do Warehouse Manager:

- v *Data Warehouse Center - Manual de Administração*
- v *Centro dos Catálogos de Informações - Manual de Administração*
- v *Referência da Mensagem*

**Sobre Este Manual**

## <span id="page-10-0"></span>**Capítulo 1. Visão Geral dos Componentes do DB2 Warehouse Manager**

O pacote DB2 Warehouse Manager contém componentes que melhoram a capacidade de armazenamento fornecida pelo Centro de Data Warehouse, que é parte do DB2 Universal Database. Antes de instalar qualquer componente do DB2 Warehouse Manager, você deve se familiarizar com a função que cada componente fornece e os pré-requisitos de hardware e software para cada componente.

## **CD de Instalação do DB2 Warehouse Manager**

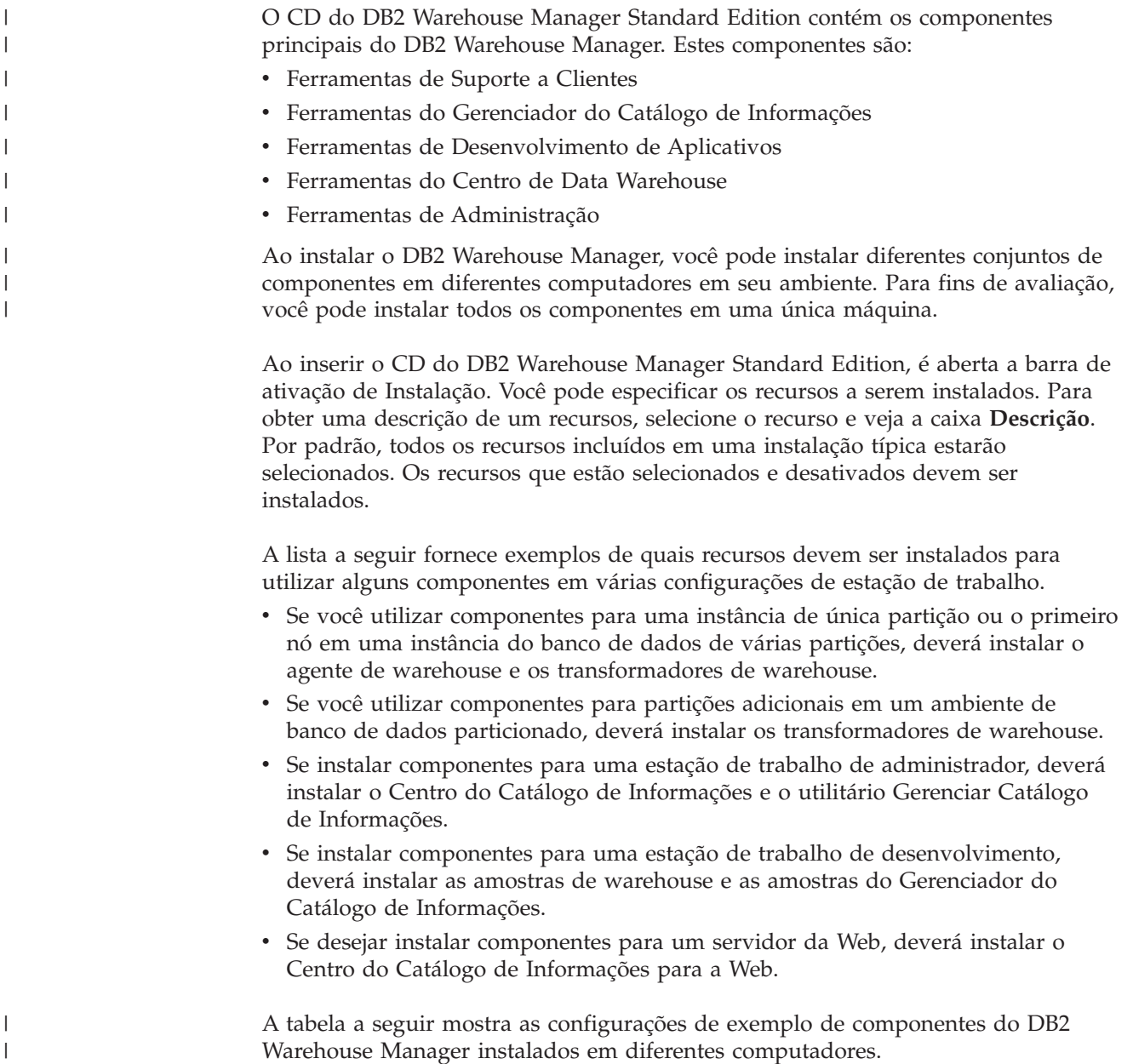

<span id="page-11-0"></span>

|  | Tipo de Computador                                     | Componente do DB2 Warehouse Manager                    |
|--|--------------------------------------------------------|--------------------------------------------------------|
|  | Administração                                          | Ferramentas de Suporte a Clientes:                     |
|  |                                                        | • Interfaces                                           |
|  |                                                        | Suporte Base ao Cliente                                |
|  |                                                        | · Ambiente de Tempo de Execução Java                   |
|  |                                                        | · Protocolos de Comunicação                            |
|  |                                                        | Ferramentas do Gerenciador do Catálogo de Informações: |
|  |                                                        | · Centro de Catálogo de Informações                    |
|  |                                                        | Ferramentas de Administração:                          |
|  |                                                        | • Centro de Controle                                   |
|  |                                                        | · Assistente de Configuração                           |
|  | Desenvolvimento                                        | Ferramentas de Suporte a Clientes:                     |
|  |                                                        | • Interfaces                                           |
|  |                                                        | Suporte Base ao Cliente                                |
|  |                                                        | · Ambiente de Tempo de Execução Java                   |
|  |                                                        | • Protocolos de Comunicação                            |
|  |                                                        | Ferramentas de Desenvolvimento de Aplicativos:         |
|  |                                                        | • Amostras do Warehouse                                |
|  |                                                        | Ferramentas de Administração:                          |
|  |                                                        | • Centro de Controle                                   |
|  |                                                        | • Assistente de Configuração                           |
|  | Origem e Destino do Centro<br>de Data Warehouse Remoto | Ferramentas de Suporte a Clientes:                     |
|  |                                                        | • Interfaces                                           |
|  |                                                        | • Suporte Base ao Cliente                              |
|  |                                                        | · Ambiente de Tempo de Execução Java                   |
|  |                                                        | • Protocolos de Comunicação                            |
|  |                                                        | Ferramentas do Data Warehouse:                         |
|  |                                                        | • Warehouse Manager Agent                              |
|  | Gerenciamento de Metadados                             | Ferramentas de Suporte a Clientes:                     |
|  |                                                        | • Interfaces                                           |
|  |                                                        | Suporte Base ao Cliente<br>٠                           |
|  |                                                        | · Ambiente de Tempo de Execução Java                   |
|  |                                                        | · Protocolos de Comunicação                            |
|  |                                                        | Ferramentas do Gerenciador do Catálogo de Informações: |
|  |                                                        | · Centro de Catálogo de Informações                    |

*Tabela 1. Configurações de Amostra de Componentes do Warehouse Manager*

## **Gerenciador do Catálogo de Informações**

O Centro de Data Warehouse é um sistema orientado por metadados. Eles fornecem aos administradores e usuários de negócios descrições dos dados que estão acumulados no data warehouse. Você poderá criar catálogos de informações que descrevem metadados de negócios em termos de negócios, organizar os metadados em áreas por assunto e personalizá-los de acordo com as necessidades de seu grupo de trabalho ou de sua empresa. Em seguida, você poderá utilizar o

|

<span id="page-12-0"></span>Gerenciador do Catálogo de Informações para fornecer uma representação gráfica de relacionamentos de dados e definições de objetos para etapas do warehouse.

O Gerenciador do Catálogo de Informações fornece uma solução poderosa e voltada para negócios para ajudar usuários a localizar, compreender e acessar dados corporativos. Ele possibilita aos profissionais de negócios exibir totais, históricos, derivações de dados, origem de dados e descrições de dados.

O Centro do Catálogo de Informações é a interface gráfica para as funções do Gerenciador do Catálogo de Informações. As Ferramentas do Gerenciador do Catálogo de Informações são constituídas dos seguintes componentes: o Centro do Catálogo de Informações, o Assistente para Gerenciar Catálogo de Informações, as amostras do Gerenciador do Catálogo de Informações e o Centro do Catálogo de Informações para a Web.

Você deve executar o assistente para Gerenciar Catálogo de Informações para criar ou migrar seus catálogos de informações.

Você poderá utilizar o Centro do Catálogo de Informações para ativar a troca de metadados e para manter seu catálogo de informações atual com seu banco de dados de controle de warehouse. As funções do Centro do Catálogo de Informações mudam de acordo com as autoridades do usuário. Um usuário poderá simplesmente acessar as informações disponíveis no catálogo de informações. Um power user possui a mesma autoridade de um usuário, mas também pode definir objetos e atualizar ou excluir objetos que esta pessoa já definiu. Um administrador possui a mesma autoridade de um power user, mas também é responsável pelo gerenciamento do conteúdo e do uso de um catálogo de informações. Os administradores também podem conceder níveis de autoridade aos usuários.

O Centro do Catálogo de Informações inclui utilitários que extraem dados descritivos de origens de dados JDBC. O Centro do Catálogo de Informações também inclui uma amostra do catálogo de informações com dados. Consulte o *Tutorial do Centro do Catálogo de Informações* para obter mais informações sobre extratores e sobre a amostra do catálogo de informações.

Você poderá utilizar o Centro do Catálogo de Informações para a Web a partir de qualquer navegador para acessar catálogos de informação e para obter descrições de dados disponíveis, incluindo formato, vigência, proprietário e localização.

#### **Tarefas Relacionadas:**

- v "Instalando os [Componentes](#page-15-0) do Gerenciador do Catálogo de Informações" na [página](#page-15-0) 6
- v "Instalando o Centro do Catálogo de [Informações"](#page-16-0) na página 7
- v "Instalando o Centro do Catálogo de [Informações](#page-17-0) para a Web no Windows" na [página](#page-17-0) 8
- v "Instalando o Centro do Catálogo de [Informações](#page-18-0) para a Web no AIX" na página [9](#page-18-0)

#### **Agentes de Warehouse**

Os agentes de warehouse gerenciam o fluxo de dados entre as origens de dados e o destino do warehouse. Os agentes de warehouse estão disponíveis para o Solaris™ Operating Environment e nos sistemas operacionais Windows® NT, Windows 2000, Windows XP, Linux,  $\text{AIX}^{\circledast}$ ,  $\text{z/OS}^{\cdot M}$  e iSeries<sup>™</sup>. Agentes de

<span id="page-13-0"></span>warehouse utilizam drivers ODBC (Open Database Connectivity) ou DB2<sup>®</sup> CLI para comunicar-se com diferentes bancos de dados, incluindo arquivos de texto. Vários agentes de warehouse podem manipular a transferência de dados entre origem e destino do warehouse.

#### **Tarefas Relacionadas:**

- v ["Preparando](#page-28-0) a Instalação de Agentes de Warehouse" na página 19
- v ["Instalando](#page-36-0) um Agente de Warehouse do Windows" na página 27
- v ["Instalando](#page-37-0) o Agente de Warehouse do z/OS" na página 28
- v ["Instalando](#page-54-0) o Agente de Warehouse do iSeries" na página 45
- v ["Instalando](#page-64-0) os Agentes de Warehouse do AIX, Linux e Solaris Operating [Environment"](#page-64-0) na página 55

## **Transformadores de Warehouse**

Transformadores de warehouse são procedimentos armazenados e funções definidas pelo usuário que podem ser utilizadas para transformar dados em uma etapa do warehouse. No Centro de Data Warehouse, você pode utilizar etapas para criar e manter um warehouse. Etapas controlam como os dados são transformados em informações de negócios significativas. Você pode utilizar transformadores de warehouse em uma etapa para limpar, inverter e circular dados; gerar chaves principais e tabelas de período; e calcular várias estatísticas.

#### **Conceitos Relacionados:**

v "Instalar o Java Development Kit para [Transformadores](#page-79-0) de Warehouse" na [página](#page-79-0) 70

#### **Tarefas Relacionadas:**

- v "Atualizando as Variáveis de Ambiente no Windows para [Transformadores](#page-80-0) de [Warehouse"](#page-80-0) na página 71
- v "Atualizando as Variáveis de Ambiente no AIX para os [Transformadores](#page-81-0) de [Warehouse"](#page-81-0) na página 72
- v "Instalando os [Transformadores](#page-87-0) de Warehouse" na página 78
- v "Configurando os [Transformadores](#page-92-0) de Warehouse no DB2 para z/OS" na página [83](#page-92-0)
- v ["Atualizando](#page-82-0) as Variáveis de Ambiente no Solaris Operating Environment para [Transformadores](#page-82-0) de Warehouse" na página 73
- v "Atualizando as Variáveis de Ambiente no Linux para [Transformadores](#page-83-0) de [Warehouse"](#page-83-0) na página 74

#### **Referência Relacionada:**

v "Suporte a Idioma Nacional para [Transformadores](#page-96-0) de Warehouse" na página 87

## <span id="page-14-0"></span>**Capítulo 2. Instalando as Ferramentas do Gerenciador do Catálogo de Informações**

Este capítulo descreve o processo de instalação das ferramentas do Gerenciador do Catálogo de Informações, que inclui o Centro de Catálogos de Informações, o assistente Gerenciar Catálogos de Informações, as amostras do Gerenciador do Catálogo de Informações e o Centro de Catálogos de Informações para Web.

## **Preparando para Instalar os Componentes do Gerenciador do Catálogo de Informações**

Você poderá instalar os seguintes componentes das Ferramentas do Gerenciador do Catálogo de Informações:

- v Centro do Catálogo de Informações (requerido)
- v Assistente para Gerenciar o Catálogo de Informações (requerido para inicializar ou migrar catálogos)
- v Amostras do Gerenciador do Catálogo de Informações (opcional)
- v Centro do Catálogo de Informações para a Web (opcional)

Um administrador do catálogo de informações geralmente irá instalar o Centro do Catálogo de Informações, o Assistente para Gerenciar o Catálogo de Informações e as amostras do Gerenciador do Catálogo de Informações. O Centro do Catálogo de Informações para a Web deverá ser instalado em um servidor da Web para permitir que usuários de negócios utilizem uma interface da Web para acessar o catálogo de informações.

É necessário instalar o Centro do Catálogo de Informações em uma estação de trabalho que esteja executando o sistema operacional Windows<sup>®</sup> NT, Windows 2000, Windows XP, AIX<sup>®</sup>, Solaris<sup>™</sup> Operating Environment ou Linux que seus administradores utilizarão para criar um catálogo de informações ou para migrar catálogos de informações existentes. Em seguida, você pode optar por instalar o Centro do Catálogo de Informações em estações de trabalho adicionais (para usuários de negócios) que estejam executando qualquer sistema operacional Windows (Windows 98, Windows ME, Windows  $NT^{\circ}$ , Windows 2000 ou Windows XP) ou sistema operacional baseado em Unix (Linux, Solaris Operating Environment ou AIX). Essas estações de trabalho devem estar conectados com a estação de trabalho onde seu DB2® Universal Database está localizado. Usuários de negócios também têm a opção de utilizar o Centro do Catálogo de Informações para a Web para acessar o catálogo de informações, se desejarem.

Após instalar o Centro do Catálogo de Informações, o banco de dados remoto no qual um catálogo de informações está localizado deve ser catalogado no sistema local.

#### **Conceitos Relacionados:**

v "Gerenciador do Catálogo de [Informações"](#page-11-0) na página 2

#### **Tarefas Relacionadas:**

v "Instalando os [Componentes](#page-15-0) do Gerenciador do Catálogo de Informações" na [página](#page-15-0) 6

#### **Referência Relacionada:**

v "Estrutura do Ambiente para [Componentes](#page-98-0) do Gerenciador do Catálogo de [Informações"](#page-98-0) na página 89

## <span id="page-15-0"></span>**Instalando os Componentes do Gerenciador do Catálogo de Informações**

As ferramentas do Gerenciador do Catálogo de Informações inclui o Centro do Catálogo de informações, as amostras do Gerenciador do Catálogo de Informações, o assistente para gerenciar Catálogo de Informações e o Centro do Catálogo de Informações para a Web.

#### **Pré-requisitos:**

Você poderá instalar o Centro do Catálogo de Informações em estações de trabalho adicionais que executem qualquer sistema operacional Windows (Windows 98, Windows ME, Windows NT, Windows 2000 ou Windows XP) ou sistema operacional baseado em Unix (Linux, Solaris Operating Environment ou AIX). Estas estações de trabalho devem ter conectividade com o servidor, em que o DB2 Universal Database está localizado.

Os componentes do DB2 Warehouse Manager requerem um cliente DB2 Versão 8 ou servidor DB2, dependendo do componente. A não ser que mencionado de outra maneira, o cliente DB2 Versão 8 será instalado quando instalar os componentes do DB2 Warehouse Manager, caso o cliente DB2 ainda não esteja instalado.

#### **Procedimento:**

Para instalar as ferramentas do Gerenciador do Catálogo de Informações:

- 1. Insira o CD do Warehouse Manager na unidade de CD. A barra de lançamento é aberta.
- 2. Clique em **Instalar** na barra de lançamento.
- 3. Na janela Selecionar Recursos, desmarque todas as caixa de opção com exceção de **Ferramentas do Gerenciador do Catálogo de Informações**. Você também poderá expandir a categoria para selecionar componentes específicos das Ferramentas do Gerenciador do Catálogo de Informações.
- 4. Clique em **Avançar**. A próxima janela permite que você inicialize um novo catálogo ou migre um catálogo existente para o formato da versão 8. Se ignorar esta etapa, você poderá utilizar o Assistente para Gerenciar Catálogo de Informações posteriormente para inicializar ou migrar catálogos de informações. Os metadados em seus catálogos de informação devem estar no formato da versão 8 para utilizar os componentes das Ferramentas do Gerenciador do Catálogo de Informações.
- 5. Clique em **Avançar** para continuar o programa de instalação. Quando tiver alcançado a última janela, clique em **Concluir**. O programa de instalação é concluído.
- 6. Execute o assistente para Gerenciar Catálogo de Informações para preparar novos catálogos de informações ou migrar catálogos de informações existentes para o formato da versão 8.

#### **Conceitos Relacionados:**

"Preparando para Instalar os [Componentes](#page-14-0) do Gerenciador do Catálogo de [Informações"](#page-14-0) na página 5

v "Gerenciador do Catálogo de [Informações"](#page-11-0) na página 2

### <span id="page-16-0"></span>**Executando o Assistente para Gerenciar Catálogo de Informações**

Execute o assistente para Gerenciar Catálogo de Informações para criar um catálogo de informações ou migrar catálogos de informações existentes. O assistente será requerido apenas se você não preparou nem migrou um catálogo de informações durante a instalação.

#### **Procedimento:**

Para executar um assistente para Gerenciar Catálogo de Informações:

- 1. Crie um banco de dados no DB2 Universal Database ou localize um banco de dados existente que contenha um catálogo de informações.
- 2. No AIX, defina a variável de ambiente EXTSHM como on digitando os seguintes comandos em um prompt de comandos do DB2:

db2stop export EXTSHM=on db2set DB2ENVLIST=EXTSHM db2start

A ativação da variável de ambiente EXTSHM pode afetar o desempenho.

3. No Windows, clique em **Iniciar —> Programas —> IBM DB2 —> Ferramentas de Configuração —> Assistente para Gerenciar Catálogo de Informações**. A janela Gerenciar Catálogo de Informações é aberta.

No AIX, você pode iniciar o assistente para Gerenciar Catálogo de Informações digitando o seguinte comando em um prompt da linha de comandos do DB2: db2iccwz

4. Digite as informações requeridas em cada página do assistente para Gerenciar Catálogo de Informações, releia as informações que você digitou na página de resumo e clique em **Concluir**. O assistente para Gerenciar Catálogo de Informações será fechado, e os catálogos de informações serão inicializados ou migrados com sucesso.

#### **Conceitos Relacionados:**

v "Gerenciador do Catálogo de [Informações"](#page-11-0) na página 2

#### **Tarefas Relacionadas:**

- v "Instalando os [Componentes](#page-15-0) do Gerenciador do Catálogo de Informações" na [página](#page-15-0) 6
- v "Instalando o Centro do Catálogo de Informações" na página 7

#### **Instalando o Centro do Catálogo de Informações**

Você poderá instalar o Centro do Catálogo de Informações separadamente das Ferramentas do Gerenciador do Catálogo de Informações (no CD de Instalação do Warehouse Manager) em qualquer sistema operacional Windows (Windows 98, Windows ME, Windows NT, Windows 2000 ou Windows XP) ou sistema operacional Unix (AIX Versão 4, AIX Versão 5, Solaris Operating Environment ou Linux)

#### **Pré-requisitos:**

<span id="page-17-0"></span>Os catálogos de informação também poderão ser hospedados na Versão 8 ou posterior dos seguintes bancos de dados da família DB2:

- DB2 Universal Database for Windows NT
- DB2 Universal Database for AIX
- DB2 Universal Database for Solaris Operating Environment
- DB2 Universal Database for Linux

ou versões anteriores dos seguintes bancos de dados da família DB2:

- v DB2 Universal Database for iSeries (Version 5 Release 1 ou posterior)
- v DB2 Universal Database for OS/390 e z/OS (Version 7 ou posterior)

Também é preciso estar conectado com a LAN.

Você precisará instalar o assistente para Gerenciar Catálogo de Informações para preparar novos catálogos de informações ou para migrar catálogos de informações existentes para o formato da versão 8.

#### **Procedimento:**

Para instalar o Centro do Catálogo de Informações:

- 1. Feche todos os programas do Windows.
- 2. Insira o CD do DB2 Warehouse Manager na unidade de CD. O recurso de execução automática iniciará automaticamente a barra de lançamento de Instalação do DB2.
- 3. Clique em **Instalar Produtos** a partir da barra de lançamento.
- 4. Certifique-se de que o **DB2 Warehouse Manager** esteja selecionado, e clique em **Avançar**.
- 5. Prossiga conforme solicitado pelo assistente do DB2 Setup.
- 6. Expanda a lista **Ferramentas do Gerenciador do Catálogo de Informações** e selecione apenas os recursos que deseja instalar, como por exemplo, o Centro do Catálogo de Informações. Em seguida, clique em **Avançar**.
- 7. Prossiga conforme solicitado pelo assistente do DB2 Setup. Uma ajuda on-line está disponível para guiá-lo através das etapas restantes.

#### **Conceitos Relacionados:**

v "Gerenciador do Catálogo de [Informações"](#page-11-0) na página 2

#### **Tarefas Relacionadas:**

v "Instalando os [Componentes](#page-15-0) do Gerenciador do Catálogo de Informações" na [página](#page-15-0) 6

## **Instalando o Centro do Catálogo de Informações para a Web no Windows**

Você poderá instalar o Centro do Catálogo de Informações para a Web em qualquer sistema operacional que suporte uma conexão JDBC para um DB2 Universal Database, e execute o IBM WebSphere. Um servidor da Web como servidor IBM HTTP também será requerido.

#### **Procedimento:**

Para instalar o Centro do Catálogo de Informações para a Web:

| | |

| | | |

|

|

<span id="page-18-0"></span>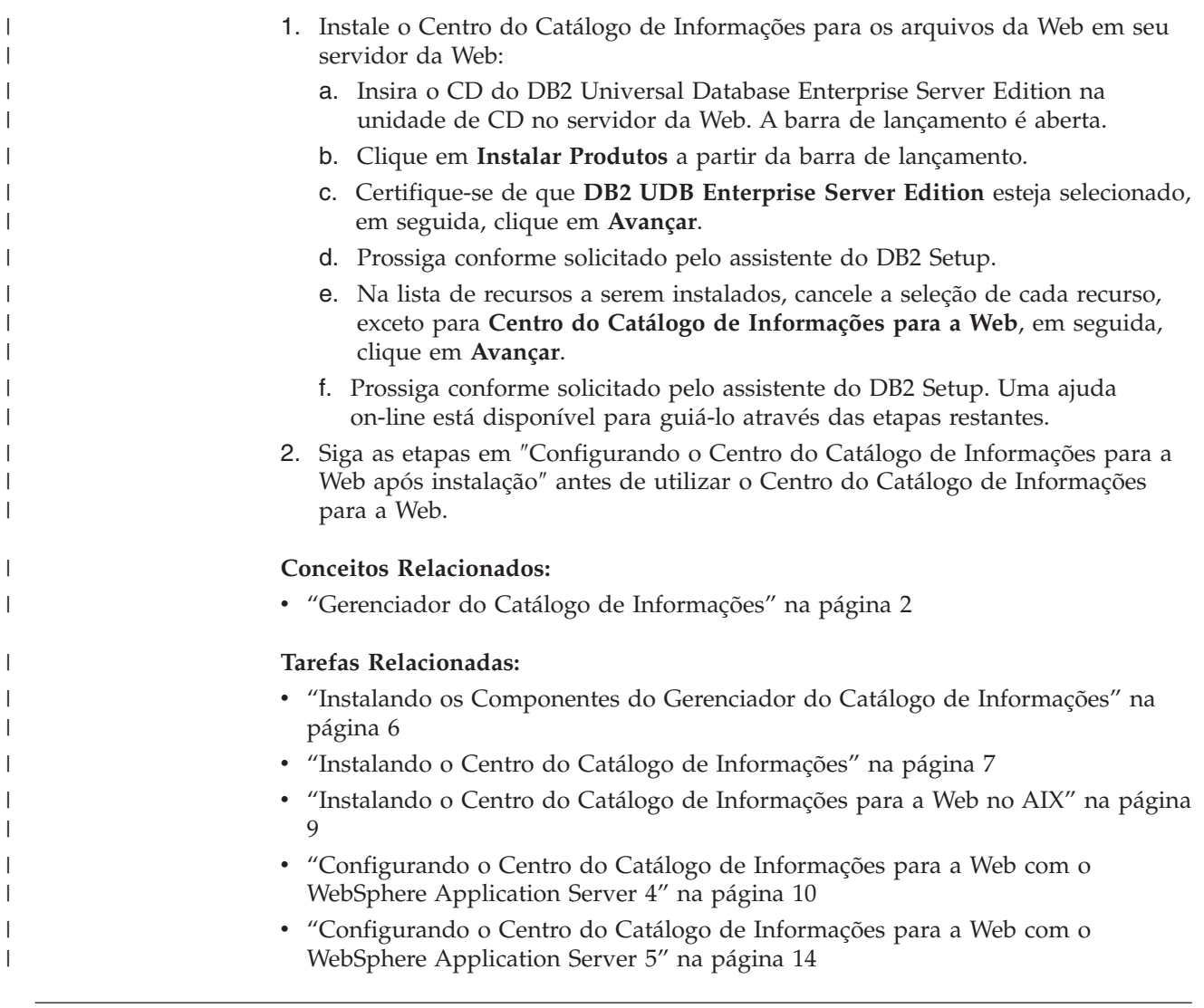

## **Instalando o Centro do Catálogo de Informações para a Web no AIX**

Você poderá instalar o Centro do Catálogo de Informações para a Web em qualquer sistema operacional que suporte uma conexão JDBC para um DB2 Universal Database, e execute o IBM WebSphere. Um servidor da Web como servidor IBM HTTP Server também será requerido.

#### **Procedimento:**

| | | | | | Para instalar o Centro do Catálogo de Informações para a Web:

- 1. Instale o Centro do Catálogo de Informações para os arquivos da Web em seu servidor da Web:
	- a. Insira o CD do DB2 Universal Database Enterprise Server Edition na unidade de CD no servidor da Web. A barra de lançamento é aberta.
	- b. Clique em **Instalar Produtos** a partir da barra de lançamento.
	- c. Certifique-se de que **DB2 UDB Enterprise Server Edition** esteja selecionado, em seguida, clique em **Avançar**.
	- d. Prossiga conforme solicitado pelo assistente do DB2 Setup.
- e. Na lista de recursos a serem instalados, cancele a seleção de cada recurso, exceto para **Centro do Catálogo de Informações para a Web**, em seguida, clique em **Avançar**.
- f. Prossiga conforme solicitado pelo assistente do DB2 Setup. Uma ajuda on-line está disponível para guiá-lo através das etapas restantes.
- 2. Defina a variável de ambiente EXTSHM como ON inserindo os seguintes comandos em um prompt de comandos do DB2:

db2stop export EXTSHM=ON db2set DB2ENVLIST=EXTSHM db2start

<span id="page-19-0"></span>| | | | | |

| | |

|

**Nota:** Ativar a variável de ambiente EXTSHM pode afetar o desempenho.

3. Siga as etapas em ″Configurando o Centro do Catálogo de Informações para a Web″ antes de utilizar o Centro do Catálogo de Informações para a Web.

#### **Conceitos Relacionados:**

v "Gerenciador do Catálogo de [Informações"](#page-11-0) na página 2

#### **Tarefas Relacionadas:**

- v "Instalando os [Componentes](#page-15-0) do Gerenciador do Catálogo de Informações" na [página](#page-15-0) 6
- v "Instalando o Centro do Catálogo de [Informações"](#page-16-0) na página 7
- v "Instalando o Centro do Catálogo de [Informações](#page-17-0) para a Web no Windows" na [página](#page-17-0) 8
- v "Configurando o Centro do Catálogo de Informações para a Web com o WebSphere Application Server 4" na página 10
- v ["Configurando](#page-23-0) o Centro do Catálogo de Informações para a Web com o WebSphere [Application](#page-23-0) Server 5" na página 14

## **Configurando o Centro do Catálogo de Informações para a Web com o WebSphere Application Server 4**

#### **Pré-requisitos:**

Antes de acessar os catálogos de informações através do Centro do Catálogo de Informações para a Web, certifique-se de que o gerenciador do banco de dados esteja iniciado nos servidores do banco de dados e que o servidor da Web esteja iniciado.

Notifique aos usuários de seus IDs e senhas e informe-os sobre o endereço da Web que poderão utilizar para acessar o Centro do Catálogo de Informações para a Web.

Para acessar o Centro do Catálogo de Informações para a Web, as estações de trabalho clientes devem ter um navegador da Web instalado que seja compatível com JavaScript e HTML Versão 3.2 ou superior. As informações a seguir foram verificadas utilizando o WebSphere Application Server Advanced Edition Versão 4.0.1 e IBM HTTP Server Versão 1.3.19 (que está incorporado no WebSphere Application Server Advanced Edition Versão 4.0.1). Consulte a [documentação](http://www.ibm.com/software/webservers/appserv/doc/v40/prereqs/ae_v404.htm) do IBM WebSphere [Application](http://www.ibm.com/software/webservers/appserv/doc/v40/prereqs/ae_v404.htm) Server Advanced Edition para obter seus [pré-requisitos.](http://www.ibm.com/software/webservers/appserv/doc/v40/prereqs/ae_v404.htm)

#### **Restrições:**

|

Iniciando no DB2 Warehouse Manager Standard Edition Versão 8.2, você deve instalar o WebSphere Application Server 5. O DB2 Warehouse Manager Versão 8.2 ou posterior não suporta o WebSphere Application Server 4.

#### **Procedimento:**

Usuários do AIX: Se você estiver utilizando o Centro do Catálogo de Informações em um sistema operacional AIX, poderá receber um erro SQL1224N. Se você receber esse erro, consulte o texto de ajuda da mensagem para obter uma lista de possíveis causas. Se o problema envolver o número de segmentos da memória compartilhada, consulte a documentação de referência da API Administrativa para obter informações referentes aos aplicativos encadeados com acesso simultâneo, que apresenta soluções alternativas para esta situação, incluindo a definição da variável de ambiente EXTSHM ou a definição de um auto-retorno para o banco de dados que está sendo acessado.

Para configurar o Centro do Catálogo de Informações para a Web:

- 1. Inicie o IBM WebSphere Administrative Server:
	- Para Windows:

Clique em **Iniciar —> Programas —> IBM WebSphere —> Application Server V4.0 AE —> Iniciar Admin Server**.

- Para AIX:
	- a. Navegue para o diretório inicial do WebSphere Application Server; por exemplo, cd /usr/WebSphere/AppServer/bin.
	- b. Digite startupServer.sh &
- 2. Inicie o IBM WebSphere Administrative Console:
	- Para Windows:

#### Clique em **Iniciar —> >Programas —> IBM WebSphere —> Application Server V4.0 AE —> Administrative Console**.

- Para AIX:
	- a. Navegue para o diretório inicial do WebSphere Application Server; por exemplo, cd /usr/WebSphere/AppServer/bin
	- b. Digite adminclient.sh &
- 3. Expanda **WebSphere Administrative Domain**.
	- a. Clique com o botão direito em **Aplicativos Corporativos** e clique em **Instalar Aplicativo Corporativo**. É aberto o **Assistente para Instalar Aplicativo Corporativo**.
	- b. Digite o nome do nó no campo **Procurar Arquivo no Nó**. Verifique se **Instalar Aplicativo (\*ear)** está selecionado. Digite o nome completo para o arquivo icweb.ear no campo **Caminho**. Digite icweb no campo **Nome do Aplicativo**. Clique em **Avançar**.
	- c. Deixe as definições padrão para o restante das páginas no assistente e clique em **Concluir** para salvar as definições.
- 4. Para gerar novamente a configuração do plug-in do servidor da Web:
	- a. Expanda **WebSphere Administrative Domain** no Administrative Console.
	- b. Expanda **Nós**.
	- c. Clique com o botão direito no nó e selecione **Gerar Novamente Plug-in do Servidor da Web**.
- 5. Para atualizar o caminho de classe do aplicativo:
- a. Expanda **WebSphere Administrative Domain** no Administrative Console.
- b. Expanda **Nós**.
- c. Expanda seu nó.
- d. Clique em **Servidores de Aplicativos**. Os painéis de propriedades são exibidos à direita.
- e. Clique na guia **Definições de JVM**.
- f. Para usuários do Windows, atualize o caminho de classe com:
	- C:\Arquivos de Programas\IBM\SQLLIB\java\db2java.zip
	- C:\Arquivos de Programas\IBM\SQLLIB\java\Common.jar
	- C:\Arquivos de Programas\IBM\SQLLIB\tools\db2cmn.jar

Faça as alterações necessárias nos caminhos, se tiver instalado o DB2 em outro diretório.

g. Para usuários do AIX, atualize o caminho de classe com:

/home/db2admin/sqllib/java/db2java.zip

/home/db2admin/sqllib/java/Common.jar

/home/db2admin/sqllib/tools/db2cmn.jar

Faça as alterações necessárias nos caminhos, se tiver instalado o DB2 em outro diretório.

- h. Clique em **Aplicar**.
- 6. Edite o arquivo Webgui.conf. Inclua um link para cada catálogo de informações que deseja que os usuários acessem a partir do Centro do Catálogo de Informações para a Web. Atualize cada linha para refletir suas definições de catálogo e de sistema. Utilize o seguinte formato (com exemplos) para atualizar seu Centro do Catálogo de Informações para as Definições da Web:
	- v html=/usr/WebSphere/AppServer/installedApps/icweb.ear/icweb.war/html

O diretório de sistema em que o Centro do Catálogo de Informações para os arquivos Web HTML são armazenados.

v servlet=http://*yournode*/icweb/

O URL para o aplicativo que está configurado no IBM WebSphere. No URL, *yournode* deve ser o nome completo do servidor.

- v databasename=ICMSAMP
- O nome do banco de dados do Centro do Catálogo de Informações.
- v catalogname=*catalog name*:*description*

O nome do catálogo é seguido pelo texto descritivo que será utilizado como um link para o catálogo. Por exemplo:

catalogname=ICM:Sample 8.1 Information Catalog

Atualize o tamanho de heap inserindo o seguinte comando em um prompt de comandos do DB2:

db2 update db cfg for *databasename* using applheapsz 4096

- 7. Se seu banco de dados for remoto, catalogue o nó do servidor e os bancos de dados utilizando a função de cliente do DB2 necessária. A partir do Processador da Linha de Comandos do DB2, verifique se o servidor pode conectar-se com êxito aos bancos de dados.
- 8. Configure a segurança:
	- a. Clique no item de menu **Console** no Administrative Console. Clique em **Centro de Segurança**
	- b. Marque **Ativar Segurança** na página Geral.
- c. Clique na página Autenticação. Selecione **Sistema Operacional Local** para o Mecanismo de Autenticação e insira o ID e senha do servidor de segurança. A autenticação do sistema operacional local utiliza o registro de usuário local. Será necessário criar os usuários do sistema operacional local para que eles possam acessar o Centro do Catálogo de Informações para a Web. Outra opção é utilizar a autenticação LDAP, um repositório de usuários centralizado. Será necessário configurar seu diretório LDAP e criar usuários do LDAP para ter acesso ao Centro do Catálogo de Informações para a Web.
- d. Dê um clique em **OK**. O ID do usuário e a senha serão verificados no sistema operacional local.
- e. Expanda **Aplicativos Corporativos** no Administrative Console.
- f. Clique em icweb. Selecione a guia **Mapeamentos de Usuários/Funções**. A função **icwebsec** padrão é exibida.
- g. Clique em **Selecionar**. É aberta a janela **Selecionar Usuários/Grupos**.
- h. Marque a caixa **Selecionar Usuários/Grupos**. Digite um (\*) como a cadeia de procura e clique em **Procurar**. Os resultados listarão todos os usuários e grupos. Inclua os usuários e grupos que deseja que tenham acesso ao catálogo de informações. Clique em **Aplicar**.
- 9. No arquivo httpd.conf, que está localizado no subdiretório conf (por exemplo, /usr/IBMHttpServer/conf), adicione um alias que é mapeado para a localização de seus arquivos de mensagens do DB2:

Alias /icwebhelp/*your sqllib directory*/msg/

10. Opcional: Para ativar o Centro do Catálogo de Informações para a Web para ativar programas que são específicos de tipos de objetos, seu servidor da Web deve estar configurado para que a localização do objeto (seu caminho de URL) seja mapeada para uma localização de diretório. Por exemplo, suponha que você tenha definido um objeto Planilha. Esse objeto possui uma propriedade, ″Nome do arquivo de planilha″, cujo valor pode ser definido como C:\Arquivos de Programas\IBM\SQLLIB\samples\icmdemo\sale1q00.wks e outra propriedade, ″URL para acessar dados″, que pode ter um valor definido como http://*yournode*/icmsample/sale1q00.wks. Para permitir que usuários da Web ativem programas, é necessário incluir a seguinte linha na seção Aliases do arquivo httpd.conf, que está localizado no subdiretório conf, no diretório inicial do IBM HTTP Server:

Alias /icmsample/ "C:/Arquivos de Programas/IBM/SQLLIB/samples/icmdemo/"

Depois de fazer esta alteração, você deve parar e, em seguida, reiniciar o servidor HTTP. Quando abrir a Planilha em um navegador da Web clicando no URL associado à propriedade ″URL para acessar dados″, o Lotus 1-2-3 será chamado para exibir a Planilha.

11. Reinicie o servidor HTTP.

| | | | | | | | |

| | | | | | | | | | | | | | | | |

| | | |

 $\overline{1}$ 

- 12. Reinicie o IBM WebSphere Application Server.
- 13. Abra um navegador da Web e digite http://yournode/icweb, em que *yournode* é o nome de seu nó.

Será solicitado que digite um ID do usuário e uma senha. Digite o ID do usuário do DB2 que deseja utilizar para conectar-se ao catálogo de informações.

Os usuários da Web podem acessar o catálogo de informações a partir de qualquer navegador da Web em http://yournode/icweb, em que *yournode* é o nome de seu nó. Você pode efetuar um link para este URL a partir de qualquer página da Web

<span id="page-23-0"></span>para fácil acesso ao Centro do Catálogo de Informações para usuários da Web. Sempre que os usuários abrirem um novo navegador, será solicitado que digitem um ID do usuário e senha válidos.

#### **Conceitos Relacionados:**

v "Gerenciador do Catálogo de [Informações"](#page-11-0) na página 2

#### **Tarefas Relacionadas:**

- v "Instalando os [Componentes](#page-15-0) do Gerenciador do Catálogo de Informações" na [página](#page-15-0) 6
- v "Instalando o Centro do Catálogo de [Informações](#page-17-0) para a Web no Windows" na [página](#page-17-0) 8
- v "Instalando o Centro do Catálogo de [Informações](#page-18-0) para a Web no AIX" na página [9](#page-18-0)

## **Configurando o Centro do Catálogo de Informações para a Web com o WebSphere Application Server 5**

Você pode configurar o Centro do Catálogo de Informações para a Web para tornar o catálogo de informações facilmente acessível para usuários da Web.

#### **Pré-requisitos:**

| | | Iniciando no DB2 Warehouse Manager Standard Edition Versão 8.2, você deve instalar o WebSphere Application Server 5. O DB2 Warehouse Manager Versão 8.2 ou posterior não suporta o WebSphere Application Server 4.

Verifique se o componente Centro do Catálogo de Informações para a Web está instalado verificando a presença do arquivo icweb.ear no diretório sqllib\tools\icweb.

Antes de acessar os catálogos de informações através do Centro do Catálogo de Informações para a Web, certifique-se de que o gerenciador do banco de dados esteja iniciado nos servidores do banco de dados e que o servidor da Web esteja iniciado.

Notifique os usuários de seus IDs e senhas e informe-os sobre o endereço da Web que eles poderão utilizar para acessar o Centro do Catálogo de Informações para a Web.

Você deve estar executando o IBM WebSphere Application Server Advanced Edition Versão 5.0. Para acessar o Centro do Catálogo de Informações para a Web, as estações de trabalho clientes devem ter um navegador da Web instalado que seja compatível com JavaScript e HTML Versão 3.2 ou superior. As informações a seguir foram verificadas utilizando o WebSphere Application Server Advanced Edition Versão 5.0 e IBM HTTP Server Versão 1.3.26 (que está incorporado no WebSphere Application Server Advanced Edition Versão 5.0). [Consulte](http://www.ibm.com/software/webservers/appserv/doc/v40/prereqs/ae_v404.htm) a [documentação](http://www.ibm.com/software/webservers/appserv/doc/v40/prereqs/ae_v404.htm) do IBM WebSphere Application Server para saber os pré-requisitos [relacionados](http://www.ibm.com/software/webservers/appserv/doc/v40/prereqs/ae_v404.htm) a esse produto.

#### **Procedimento:**

Usuários do AIX: Se você estiver utilizando o Centro do Catálogo de Informações em um sistema operacional AIX, poderá receber um erro SQL1224N. Se você

receber esse erro, consulte o texto de ajuda da mensagem para obter uma lista de possíveis causas. Se o problema envolver o número de segmentos da memória compartilhada, consulte a documentação de referência da API Administrativa para obter informações referentes aos aplicativos encadeados com acesso simultâneo. Esta documentação apresenta soluções alternativas para esta situação, incluindo a definição da variável de ambiente EXTSHM ou a definição de um auto-retorno para o banco de dados que está sendo acessado.

Para configurar o Centro do Catálogo de Informações para a Web:

- 1. Inicie o WebSphere Application Server.
- 2. Inicie o Administrative Console.
- 3. Prepare a instalação do aplicativo:
	- a. No quadro esquerdo do Administrative Console, expanda **Aplicativos**.
	- b. Clique em **Instalar Novo Aplicativo**.
	- c. No quadro direito, especifique a localização do arquivo icweb.ear.
	- d. Clique em **Avançar**.
	- e. Aceite os padrões e prossiga para a Etapa 4, Mapear funções de segurança para usuários/grupos.
	- f. Selecione **icwebsec**.
	- g. Clique em **Procurar Usuários** para autorizar usuários a utilizarem o aplicativo ou em **Procurar Grupos** para autorizar grupos.
	- h. Na página Resumo, clique em **Concluir**.
	- i. Clique em **Salvar na Configuração Mestre** e, em seguida, clique em **Salvar**.
- 4. Gere novamente a configuração do plug-in do servidor da Web:
	- a. No quadro esquerdo, expanda **Ambiente**.
	- b. Clique em **Atualizar Plug-in do Servidor da Web**.
	- c. Clique em **OK**.
- 5. Atualize o caminho de classe do aplicativo:
	- a. No quadro esquerdo, expanda **Servidores** e clique em **Servidores de Aplicativos**.
	- b. Selecione seu servidor.
	- c. Na tabela Propriedades Adicionais na página Configuração, clique em **Definição de Processo**.
	- d. Clique em **Java Virtual Machine**.
	- e. Na tabela Propriedades Gerais na página Configuração, atualize o caminho de classe com:

Windows:

```
C:\Arquivos de Programas\ibm\sqllib\java\db2java.zip
```
- C:\Arquivos de Programas\ibm\sqllib\java\Common.jar
- C:\Arquivos de Programas\ibm\sqllib\tools\db2cmn.jar
- AIX:

|

/home/db2admin/sqllib/java/db2java.zip /home/db2admin/sqllib/java/Common.jar /home/db2admin/sqllib/tools/db2cmn.jar

Faça as alterações apropriadas nos caminhos, se tiver instalado o DB2 em outro diretório.

- f. Clique em **OK**.
- 6. Edite o arquivo WebGUI.conf. Inclua um link para cada catálogo de informações que deseja que os usuários acessem a partir do Centro do

Catálogo de Informações para a Web. Atualize cada linha para refletir suas definições de catálogo e de sistema. Por exemplo:

O diretório de sistema em que o Centro do Catálogo de Informações para os arquivos Web HTML são armazenados.

html=C:\WebSphere\AppServer\installedApps\*nodename*\icweb.ear\icweb.war\html

O URL para o aplicativo definido no IBM WebSphere. No URL, *nodename* deve ser o nome completo do servidor.

servlet=http://*nodename*/icweb/

Se seu servidor não atender no número da porta padrão, será necessário especificar o número da porta. Por exemplo, servlet=http://*nodename*:*portnumber*/icweb/.

O nome do banco de dados do Centro do Catálogo de Informações. databasename=ICMSAMP

O nome do catálogo é seguido pelo texto descritivo que será utilizado como um link para o catálogo.

catalogname=*catalog name*:*description*

Por exemplo: catalogname=ICM:Sample 8.1 Information Catalog

7. Atualize o tamanho de heap inserindo o seguinte comando em um prompt de comandos do DB2:

db2 update db cfg for *databasename* using applheapsz 4096

Se seu banco de dados for remoto, catalogue o nó do servidor e os bancos de dados utilizando a função de cliente do DB2 necessária. A partir do Processador da Linha de Comandos do DB2, verifique se o servidor pode conectar-se com êxito aos bancos de dados.

- 8. Configure a segurança:
	- a. No quadro esquerdo, expanda **Centro de Segurança**.
	- b. Expanda **Registros de Usuários** e clique no registro de usuário que será utilizado.
	- c. Insira o ID e a senha do Servidor para o registro selecionado e clique em **OK**.
	- d. Na página Segurança Global, clique em **Segurança Global**.
	- e. Na página Configuração no quadro direito, selecione **Ativado**.
	- f. Limpe **Executar Segurança de Java 2** e aceite os demais padrões.
	- g. Defina o Registro de Usuário Ativo para o registro de usuário que está sendo utilizado. Outros mecanismos de autorização estão disponíveis. Para obter informações adicionais, consulte a documentação do WebSphere Application Server Versão 5.
	- h. Clique em **OK**.
- 9. No arquivo httpd.conf, que está localizado no subdiretório conf (por exemplo, /usr/IBMHttpServer/conf), adicione um alias que é mapeado para a localização de seus arquivos de mensagens do DB2:

Alias /icwebhelp/*your sqllib directory*/msg/

- 10. Opcional: Ative o Centro do Catálogo de Informações para a Web para ativar programas específicos para tipos de objetos.
	- a. Configure seu servidor da Web para que a localização do objeto (o caminho do URL) seja mapeada para uma localização do diretório. Por exemplo, suponha que você tenha definido um objeto Planilha. Esse objeto possui uma propriedade, ″Nome do arquivo de planilha″, cujo valor pode

| | | | | | | | | |

<span id="page-26-0"></span>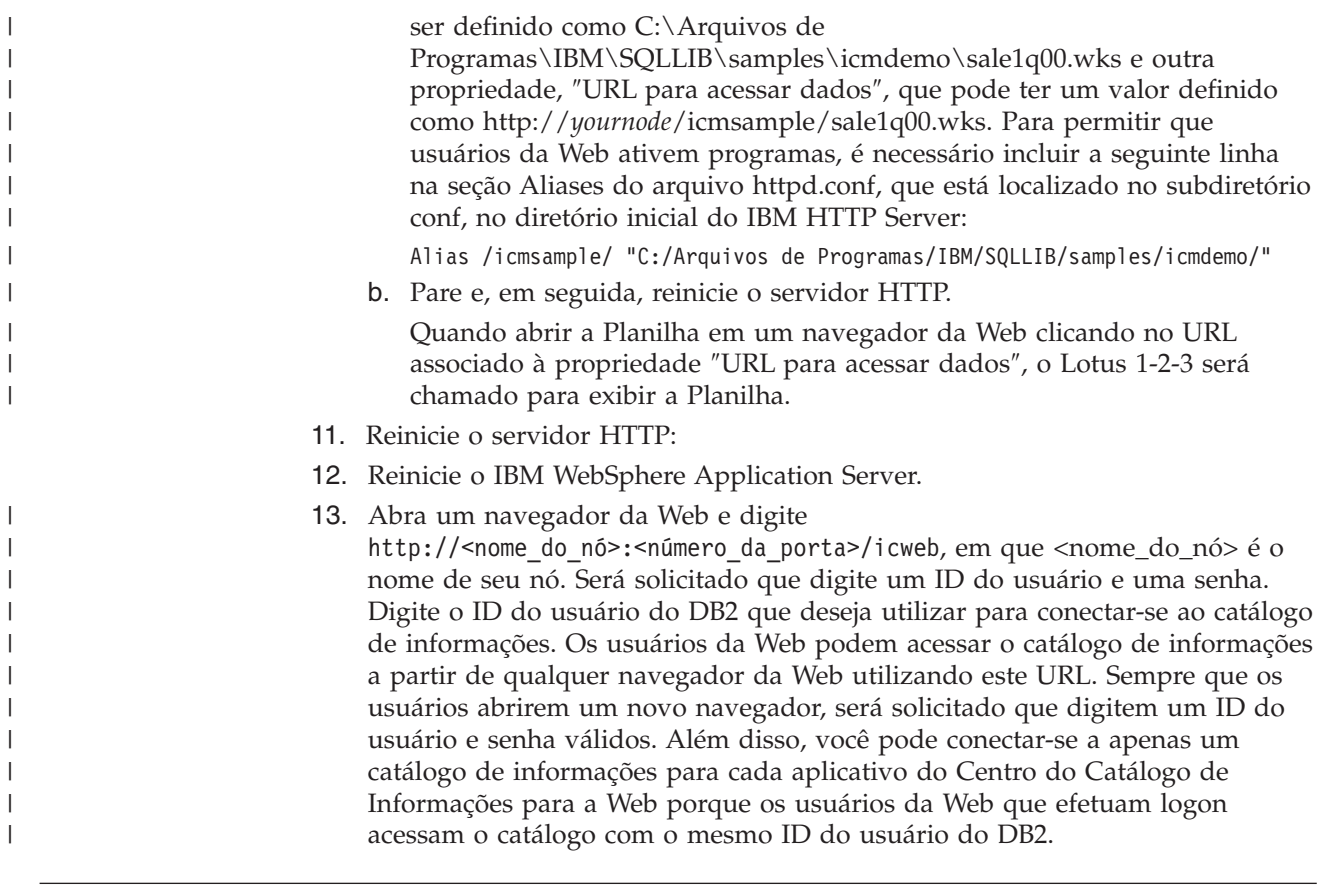

## **Configurando o Centro do Catálogo de Informações para a Web com o DB2 Embedded Application Server**

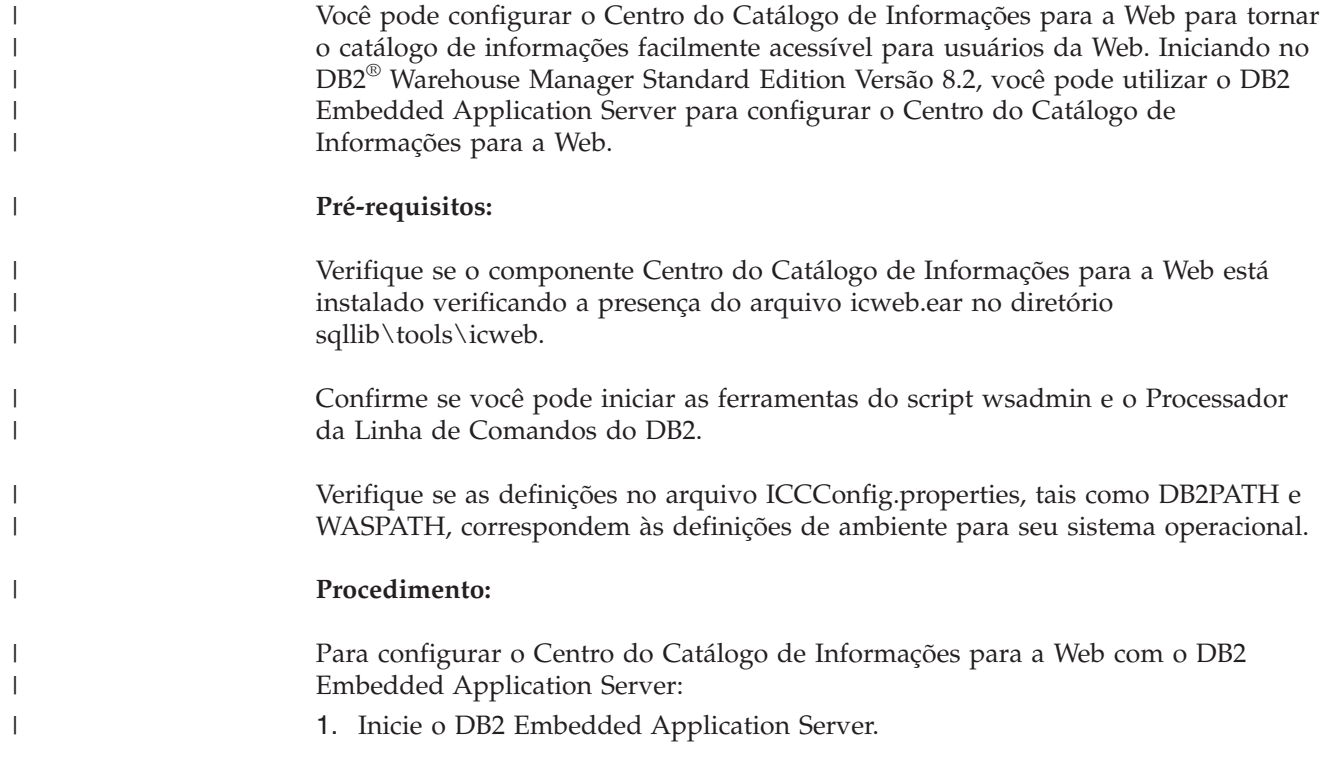

2. Execute o script ICCConfig.jacl no modo de instalação em batch ou no modo do menu para configurar o Centro do Catálogo de Informações para a Web. Digite um dos seguintes comandos em uma linha de comandos da DB2:

Para o modo de instalação em batch: wsadmin *options* -f ICCConfig.jacl install [*property\_file\_name*]

Para o modo de menu:

wsadmin *options* -f ICCConfig.jacl menu [*property\_file\_name*]

*options* As opções de wsadmin (exceto para **-f**), como **-conntype**, **-user** e **-password**. Você pode especificar mais de uma opção, separando as opções com um espaço. Por exemplo, **-user myid -password mypassword**.

*property\_file\_name*

| | | | | | | | | | | | | | | | | | | | | | | | |

| | | |

| | | O nome do arquivo de propriedade. O padrão é ICCConfig.properties.

- 3. Reinicie o servidor HTTP.
- 4. Reinicie o DB2 Embedded Application Server.
- 5. Abra um navegador da Web e digite http://*nodename*:*portnumber*/icweb, em que *nodename* é o nome de seu nó. Será solicitado que digite um ID do usuário e uma senha. Digite o ID do usuário do DB2 que deseja utilizar para conectar-se ao catálogo de informações. Os usuários da Web podem acessar o catálogo de informações a partir de qualquer navegador da Web utilizando este URL. Sempre que os usuários abrirem um novo navegador, será solicitado que digitem um ID do usuário e senha da Web válidos. Como todos os usuários da Web acessarão o catálogo com o mesmo ID do usuário do DB2, você poderá conectar-se a apenas um catálogo de informações por aplicativo do Centro do Catálogo de Informações para a Web.

Antes de acessar os catálogos de informações através do Centro do Catálogo de Informações para a Web, certifique-se de que o gerenciador do banco de dados esteja iniciado nos servidores do banco de dados e que o servidor da Web esteja iniciado.

Notifique os usuários de seus IDs e senhas e informe-os sobre o endereço da Web que eles poderão utilizar para acessar o Centro do Catálogo de Informações para a Web.

## <span id="page-28-0"></span>**Capítulo 3. Instalando Agentes de Warehouse**

Ao instalar o servidor de warehouse com o DB2 Universal Database no Windows NT, Windows 2000, Windows XP ou AIX, um agente padrão é instalado. Se você precisar de um agente de warehouse que pode aceitar comandos de mais de um servidor de warehouse ou se você precisar de um agente de warehouse que seja remoto a partir do servidor de warehouse, você pode instalar outro agente de warehouse, utilizando o DB2 Warehouse Manager.

O servidor de warehouse e todos os agentes de warehouse devem ser na mesma versão e nível de fixpak.

Os agentes de warehouse estão disponíveis para os sistemas operacionais Windows NT, Windows 2000, Windows XP, Linux, AIX, iSeries, z/OS e para o Solaris Operating Environment. Ao instalar agentes de warehouse no Windows NT, Windows 2000, Windows XP, AIX, Linux e Solaris Operating Environment, os drivers ODBC de warehouse e o gerenciador de driver também são instalados.

## **Preparando a Instalação de Agentes de Warehouse**

As seguintes seções descrevem como preparar-se para instalação do Agente de Warehouse.

### **Preparando a Instalação de Agentes de Warehouse**

Sites de agente de warehouse devem ter acesso às origens e destinos do warehouse. Se a origem for uma origem do Client Connect, seu cliente também deverá catalogar o servidor DB2. Se escolher acessar as origens e destinos do warehouse através do ODBC no Windows, Linux, AIX e no Solaris Operating Environment, será necessário registrar esses bancos de dados de origem e de destino com o ODBC como DSNs de sistema. No AIX, Linux ou no Solaris Operating Environment, é necessário especificar origens e destinos do warehouse no arquivo .odbc.ini que está localizado no diretório inicial do ID do usuário no qual o agente é executado.

Se estiver utilizando um agente de warehouse do UNIX e definir uma variável de ambiente HOME no arquivo IWH.environment, será necessário colocar o arquivo .odbc.ini no caminho do diretório especificado em \$HOME. Se você instalar o servidor de warehouse no AIX e utilizar o agente padrão para acessar as origens e destinos do warehouse, também será necessário catalogar as origens e destinos do warehouse para a estação de trabalho do servidor para dados acessados pelo agente padrão. As origens e destinos do warehouse devem ser catalogadas onde o servidor do warehouse e agente padrão estão instalados. Se o link soft /usr/opt/db2\_08\_01/bin/IWH2AGNT estiver apontando para IWH2AGNT.ivodbc, o agente padrão estará utilizando a versão do ODBC do agente do AIX e as origens e destinos de dados referidos pelo agente padrão deverão ser catalogados como origens ODBC em .odbc.ini.

#### **Pré-requisitos:**

Agentes de warehouse estão disponíveis para estes sistemas operacionais:

- v Microsoft Windows NT Workstation ou Windows NT Server Versão 4.0 com Service Pack 6 ou posterior.
- Microsoft Windows 2000 ou Windows XP.
- IBM AIX Versão 4.3.3 com FixPak 2 ou posterior.
- IBM OS/390 Versão 2.10 ou posterior.
- v Linux para processadores Intel de 32 bits. Distribuições Linux com os seguintes níveis são suportadas: kernel 2.4.7, glibc 2.2.4.
- v IBM iSeries V5R1 ou posterior, com o PTF SI11316 e quaisquer outros fix packs de software de pré-requisito e PTFs. Consulte o arquivo leia-me para estes pré-requisitos. Para determinar qual software está instalado em sua estação de trabalho iSeries, digite DSPSFWRSC em um prompt de comandos iSeries.
- Solaris Operating Environment Versão 7 ou posterior.
- **Nota:** Releases futuros das plataformas Linux poderão ou não ser suportados. Consulte o Web site do DB2 Universal Database para Linux para obter informações adicionais.

Se estiver utilizando as etapas DB2 OLAP, será necessário ter o DB2 OLAP Server (Versão 7 ou posterior) ou o Essbase (Versão 6 ou posterior) instalado. No Solaris Operating Environment, é necessário ter o DB2 OLAP Server Versão 7, FixPak 8 ou posterior (Essbase Versão 6.2) ou o DB2 OLAP Server Versão 8 (Essbase Versão 6.5).

Para o iSeries, será necessário possuir um ID do usuário que possua autoridade ALLOBJ e JOBCTL. Este nível de autoridade é requerido para o comando iSeries RSTLICPGM e para os comandos STRVWD e ENDVWD. Além disso, o perfil do usuário que inicia o daemon do agente de warehouse deve possuir \*PGMR (capacidade de ligação) como a Classe do Usuário.

Os Agentes de warehouse no AIX, Linux, Windows e no Solaris Operating Environment requerem 50 MB cada de espaço fixo em disco.

O Agente de warehouse do z/OS requer aproximadamente 95 MB de espaço HFS.

Espaço fixo em disco não se aplica aos agentes de warehouse no iSeries.

#### **Procedimento:**

Instale TCP/IP no site do agente de warehouse para estabelecer conexão entre o site do agente de warehouse e o servidor de warehouse.

Para servir um cliente remoto a partir de um servidor DB2, defina a variável de ambiente DB2COMM no servidor DB2: db2set -i *instance* DB2COMM=TCPIP

Esta definições permite que o servidor aceite pedidos TCP/IP a partir de clientes remotos.

#### **Conceitos Relacionados:**

• "Agentes de [Warehouse"](#page-12-0) na página 3

#### **Tarefas Relacionadas:**

- v "Configuring database connection manually using the CA (Configuration Assistant)" no *Quick Beginnings for DB2 Servers*
- v ["Instalando](#page-36-0) um Agente de Warehouse do Windows" na página 27

| | | |

- v ["Instalando](#page-37-0) o Agente de Warehouse do z/OS" na página 28
- v ["Instalando](#page-54-0) o Agente de Warehouse do iSeries" na página 45
- v ["Instalando](#page-64-0) os Agentes de Warehouse do AIX, Linux e Solaris Operating [Environment"](#page-64-0) na página 55

## <span id="page-30-0"></span>**Acesso a Banco de Dados de Origem Não-DB2 Utilizando o ODBC**

Você pode acessar diversas origens do warehouse que não sejam DB2 a partir de sites do agente utilizando os controladores ODBC. O driver ODBC do Data Warehouse para AIX, Linux, Solaris Operating Environment e Windows (apenas driver ODBC) é instalado quando você instala um agente de warehouse em um destes sistemas operacionais. Os drivers ODBC do Data Warehouse para origens não-DB2 são os drivers ODBC DataDirect fornecidos pela DataDirect Technologies, Inc.

Para conectividade NFS ou SNA, há necessidade de software de conectividade adicional. O software necessário depende do protocolo de comunicação utilizado no site do agente.

## **Validando a Conectividade de uma Origem de Dados ODBC para Agentes de Warehouse**

O Warehouse Manager fornece um programa teste, chamado odbctest, que você poderá executar em seus sites de agente de warehouse do Windows e UNIX para validar a conectividade de seus sites de agente de warehouse do Windows e UNIX para suas origens de dados ODBC. Este programa tenta conectar-se ao banco de dados especificado e lista o conteúdo do catálogo de banco de dados. Se o programa de teste conseguir conectar-se ao banco de dados, a conectividade foi definida corretamente e o agente de warehouse conseguirá conectar-se. Se um programa de teste não conseguir conectar-se ao banco de dados de origem, o código de erro encontrado será exibido da mesma maneira que qualquer mensagem de driver ODBC. Essas mensagens irão ajudá-lo a configurar e corrigir a conexão com o banco de dados de origem.

#### **Pré-requisitos:**

Se seu sistema operacional for AIX, Linux ou Solaris Operating Environment, certifique-se de que seu diretório pessoal atual possua o arquivo .odbc.ini definido e que a origem à qual está tentando conectar-se esteja definida nesse arquivo. Se seu sistema operacional for Windows, certifique-se de que a origem esteja definida como um DSN de sistema ODBC.

#### **Procedimento:**

A localização do programa odbctest varia de acordo com o sistema operacional.

- Windows: ...\SQLLIB\bin
- $\bullet$  AIX: /usr/opt/db2 08 01
- Solaris Operating Environment/Linux: /opt/IBM/db2/V8.1

Para validar a conectividade de sua origem de dados ODBC para agentes de warehouse:

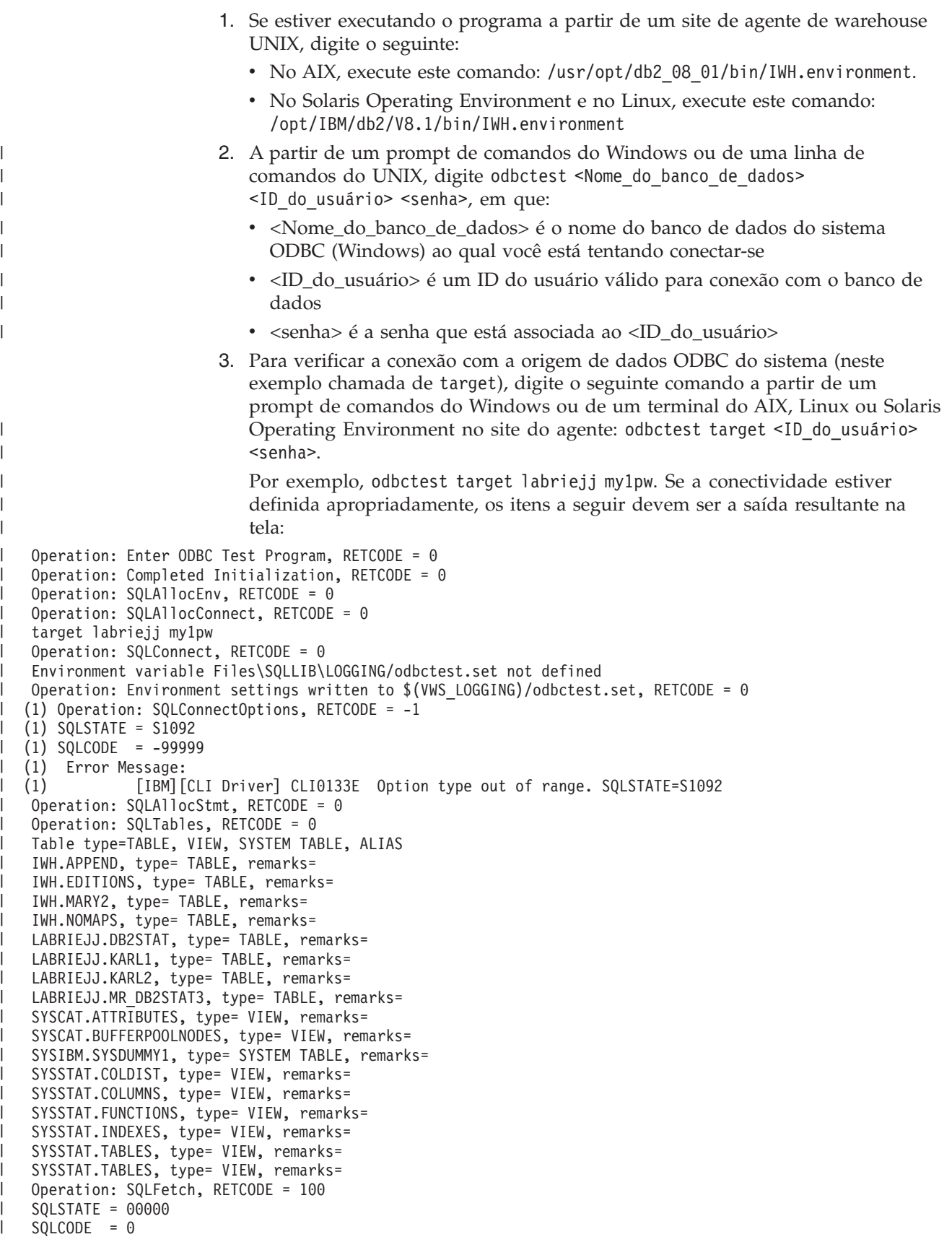

```
Error Message:
   Operation: SQLDisconnect, RETCODE = 0
   Operation: Exit ODBC Test Program, RETCODE = 0
                             Se houver algo errado com a definição ou com a conectividade, um erro deverá
                             ser exibido na tela. Neste exemplo, o usuário estava tentando verificar a
                             conectividade para uma origem de dados denominada myTEXT:
   Operation: Enter ODBC Test Program, RETCODE = 0
   Operation: Completed Initialization, RETCODE = 0
   Operation: SQLAllocEnv, RETCODE = 0
   Operation: SQLAllocConnect, RETCODE = 0
   myTEXT labriejj my1pw
   Operation: SQLConnect, RETCODE = -1
   SQLSTATE = IM002
   SQLCODE = 0Error Message:
             [Microsoft][ODBC Driver Manager] Data source name not found and no
              default driver specified
   Environment variable Files\SQLLIB\LOGGING/odbctest.set not defined
   Operation: Environment settings written to $(VWS_LOGGING)/odbctest.set, RETCODE = 0
   Operation: SQLConnectOptions, RETCODE = 0
   Operation: SQLAllocStmt, RETCODE = -1
   SQLSTATE = 08003
   SQLCODE = 0Error Message:
            [Microsoft][ODBC Driver Manager] Connection not open
   Table type=TABLE, VIEW, SYSTEM TABLE, ALIAS
   Operation: SQLDisconnect, RETCODE = -1
   SQLSTATE = 08003
   SQLCDDE = 0aError Message:
            [Microsoft][ODBC Driver Manager] Connection not open
   Operation: Exit ODBC Test Program, RETCODE = 0
|
|
\blacksquare|
|
```
#### **Atenção**:

- v Às vezes, este erro pode ocorrer durante a definição de opções de conexão. Isto é normal, já que o programa ODBCTEST é um programa genérico para todos os tipos de origens e algumas opções de conexão podem não estar disponíveis para todos os tipos de bancos de dados. Este erro não afetará a operação deste programa de teste.
- v O agente do Windows deve ter o catálogo do banco de dados como uma origem de dados ODBC do sistema. Conectividade do banco de dados não pode requerer o uso de variáveis de ambiente de usuário.
- v Agentes do UNIX devem ter uma entrada para esta origem no arquivo .odbc.ini (localizado no diretório pessoal do ID do usuário sob o qual o agente UNIX está sendo executado).

#### **Tarefas Relacionadas:**

v "Config. Amb. de Agentes de [Warehouse](#page-68-0) AIX, Linux e Solaris Operating [Environment"](#page-68-0) na página 59

## **Conectividade do Agente de Warehouse com Origens e Destinos do Warehouse**

Será necessário estabelecer conectividade a partir dos sites de agentes de warehouse às suas origens e destinos do warehouse. Para acessar suas origens e destinos do warehouse, será necessário ter os drivers ODBC do Centro de Data Warehouse ou o DB2® Connect, um software de conectividade (como TCP/IP) e clientes de banco de dados em sites de agentes de warehouse.

<span id="page-33-0"></span>Drivers ODBC do Centro de Data Warehouse para vários bancos de dados não-DB2 serão instalados quando você instalar um agente de warehouse. O CD do DB2 Universal Database™ também inclui drivers ODBC para DB2.

#### **Conceitos Relacionados:**

- v "Produtos de Conectividade para Origens e Destinos do Warehouse" na página 24
- v "Clientes de Bancos de Dados em Sites de Agente de [Warehouse](#page-34-0) e Servidores de [Warehouse"](#page-34-0) na página 25

#### **Tarefas Relacionadas:**

v "Verificando a [Conectividade](#page-34-0) TCP/IP entre o Servidor de Warehouse e o Agente de [Warehouse"](#page-34-0) na página 25

## **Produtos de Conectividade para Origens e Destinos do Warehouse**

Instale os produtos de conectividade necessários para acessar as origens e os destinos do warehouse remoto. Isto pode incluir a personalização do TCP/IP ou do NetBIOS, SNA Client para Windows® ou SNA Server para Windows.

É preciso instalar os produtos de conectividade no servidor de warehouse (se você estiver utilizando um agente de warehouse local) e em seus sites do agente de warehouse. Por exemplo, você pode acessar o banco de dados da família DB2<sup>®</sup> através de TCP/IP ou NetBIOS. Você também pode acessar um banco de dados DB2 z/OS™ através de TCP/IP ou NetBIOS se um gateway DB2 Connect™ estiver acessível na rede com conectividade para o banco de dados do host que você precisa. Usuários Client Connect devem estabelecer conectividade às origens e destinos do warehouse no cliente, já que Client Connect utiliza JDBC e não faz uso do servidor ou do agente de warehouse.

#### **Conceitos Relacionados:**

- v ["Conectividade](#page-32-0) do Agente de Warehouse com Origens e Destinos do [Warehouse"](#page-32-0) na página 23
- v "Clientes de Bancos de Dados em Sites de Agente de [Warehouse](#page-34-0) e Servidores de [Warehouse"](#page-34-0) na página 25

#### **Tarefas Relacionadas:**

- v "Defining a warehouse target" no *Centro de Data Warehouse Administration Guide*
- v "Verificando a [Conectividade](#page-34-0) TCP/IP entre o Servidor de Warehouse e o Agente de [Warehouse"](#page-34-0) na página 25
- v "Defining DB2 warehouse sources" no *Centro de Data Warehouse Administration Guide*

#### **Referência Relacionada:**

v "Supported non-DB2 data sources" no *Centro de Data Warehouse Administration Guide*

## <span id="page-34-0"></span>**Clientes de Bancos de Dados em Sites de Agente de Warehouse e Servidores de Warehouse**

Instale o componente cliente de um banco de dados remoto não-DB2 onde desejar acessar um banco de dados remoto (caso esteja utilizando um agente de warehouse local).

Para a família de bancos de dados DB2®, a função de cliente do DB2 necessária está incluída com o DB2 Universal Database™.

#### **Conceitos Relacionados:**

- v ["Conectividade](#page-32-0) do Agente de Warehouse com Origens e Destinos do [Warehouse"](#page-32-0) na página 23
- v "Produtos de [Conectividade](#page-33-0) para Origens e Destinos do Warehouse" na página [24](#page-33-0)

#### **Tarefas Relacionadas:**

v "Verificando a Conectividade TCP/IP entre o Servidor de Warehouse e o Agente de Warehouse" na página 25

## **Verificando a Conectividade TCP/IP entre o Servidor de Warehouse e o Agente de Warehouse**

Você pode realizar testes para assegurar que exista conectividade entre as estações de trabalho.

#### **Pré-requisitos:**

|

|

| | Um servidor de warehouse deve ter um endereço TCP/IP estático. Um agente de warehouse pode ter um endereço TCP/IP estático ou dinâmico.

#### **Procedimento:**

Teste a conectividade TCP/IP entre as seguintes estações de trabalho:

- Servidor de warehouse para os sites do agente de warehouse
- v Sites do agente de warehouse para o servidor de warehouse
- v Cliente administrativo do Centro de Data Warehouse para o servidor de warehouse
- v Servidor de warehouse para o cliente administrativo do Centro de Data Warehouse

Para testar a conectividade, digite ping *hostname* em que *hostname* é o nome do host TCP/IP do servidor de warehouse, do cliente administrativo do Centro de Data Warehouse ou do site do agente de warehouse.

Nos sistemas operacionais AIX, Linux e Windows, você verá várias mensagens na janela que verificam a conexão TCP/IP, semelhantes àquelas mostradas no exemplo a seguir.

```
[C:\]ping dgntserv2.stl.ibm.com
PING dgntserv2.stl.ibm.com: 56 data bytes
64 bytes from 9.112.46.127: icmp_seq=1. time=0. ms
64 bytes from 9.112.46.127: icmp_seq=2. time=0. ms
64 bytes from 9.112.46.127: icmp_seq=3. time=0. ms
64 bytes from 9.112.46.127: icmp_seq=4. time=0. ms
----dgntserv2.stl.ibm.com PING Statistics----
5 packets transmitted, 4 packets received, 20% packet loss
round-trip (ms) min/avg/max = 0/0/0
```
*Figura 1. Exemplo de Resposta do Comando PING*

No Solaris Operating Environment, o comando ping retornará as seguintes informações.

host is alive

Para uma estação de trabalho com agentes de warehouse do AIX ou do Linux, certifique-se de que você possa executar ping na estação de trabalho utilizando apenas o nome do host sem o nome de domínio local. Digite, por exemplo, ping dgntserv2 em vez de ping dgntserv2.stl.ibm.com . Pode ser necessário incluir uma entrada no arquivo /etc/hosts do tipo:

123.45.67.89 dgntserv2 dgntserv2.stl.ibm.com

Teste a conectividade ODBC entre quaisquer clientes e servidores de banco de dados não-DB2. Se estiver utilizando um agente de warehouse do Windows, verifique se conectividade pode ser estabelecida como um processo do sistema Windows. Você pode utilizar o programa de teste odbc fornecido com o agente de warehouse para testar conectividade e configuração apropriada.

#### **Conceitos Relacionados:**

- v ["Conectividade](#page-32-0) do Agente de Warehouse com Origens e Destinos do [Warehouse"](#page-32-0) na página 23
- v "Produtos de [Conectividade](#page-33-0) para Origens e Destinos do Warehouse" na página [24](#page-33-0)
- v "Clientes de Bancos de Dados em Sites de Agente de [Warehouse](#page-34-0) e Servidores de [Warehouse"](#page-34-0) na página 25

#### **Tarefas Relacionadas:**

- v "Testando a [Comunicação](#page-58-0) Bidirecional entre o Agente de Warehouse do iSeries e o Servidor de [Warehouse"](#page-58-0) na página 49
- v ["Determinando](#page-59-0) a Origem de Erros de Conectividade para o Agente de [Warehouse](#page-59-0) do iSeries" na página 50

#### **Referência Relacionada:**

v ["Considerações](#page-56-0) de Pós-instalação para Agentes de Warehouse do iSeries" na [página](#page-56-0) 47

## **Instalando o Agente de Warehouse do Windows**

A seção a seguir descreve como instalar o Agente de Warehouse do Windows.
# <span id="page-36-0"></span>**Instalando um Agente de Warehouse do Windows**

Ao instalar o servidor de warehouse com o DB2 Universal Database no Windows NT, Windows 2000 ou Windows XP, será instalado um agente padrão. Se você requerer um agente de warehouse que esteja remoto a partir do servidor de warehouse, você poderá utilizar o DB2 Warehouse Manager para instalar outro agente de warehouse.

## **Pré-requisitos:**

Antes de instalar um agente de warehouse do Windows, será necessário preparar-se para a instalação.

## **Procedimento:**

Para instalar um agente de warehouse do Windows:

- 1. Feche todos os programas do Windows.
- 2. Insira o CD-ROM do DB2 Warehouse Manager em sua unidade de CD-ROM. O recurso de execução automática iniciará automaticamente a barra de lançamento do DB2 Setup.
- 3. Clique em **Instalar Produtos** a partir da barra de lançamento.
- 4. Certifique-se de que o **DB2 Warehouse Manager** esteja selecionado, e clique em **Avançar**.
- 5. Prossiga conforme solicitado pelo assistente do DB2 Setup.
- 6. Na lista de recursos, selecione **Agente de Warehouse** e clique em **Avançar**.
- 7. Prossiga conforme solicitado pelo assistente do DB2 Setup. Uma ajuda on-line está disponível para guiá-lo através das etapas restantes.

Após instalar o agente de warehouse, registre seu banco de dados de origem e de destino como DSNs do sistema.

## **Conceitos Relacionados:**

- v "Agentes de [Warehouse"](#page-12-0) na página 3
- v ["Conectividade](#page-32-0) do Agente de Warehouse com Origens e Destinos do [Warehouse"](#page-32-0) na página 23

## **Tarefas Relacionadas:**

v ["Preparando](#page-28-0) a Instalação de Agentes de Warehouse" na página 19

## **Referência Relacionada:**

v "Acesso a Banco de Dados de Origem Não-DB2 [Utilizando](#page-30-0) o ODBC" na página [21](#page-30-0)

## **Instalando e Configurando o Agente de Warehouse do z/OS**

As seções a seguir descrevem como instalar e configurar o Agente de Warehouse do z/OS.

# **Visão Geral do Agente de Warehouse do z/OS**

O DB2® Warehouse Manager para z/OS™ inclui um agente de warehouse do z/OS. Você poderá utilizar o agente para comunicar-se entre o DB2 Universal <span id="page-37-0"></span>Database<sup>™</sup> para o z/OS e outros bancos de dados, incluindo bancos de dados DB2 em outros sistemas operacionais e bancos de dados não-DB2. O agente de warehouse pode comunicar-se com origens de dados suportadas que utilizem uma conexão ODBC (Open Database Connectivity). O agente de warehouse executado no UNIX® Systems Services requer o OS/390® Versão 2 Release 10 ou posterior e é compatível com o DB2 para z/OS e OS/390 Versões 6 e 7.

O agente de warehouse do z/OS suporta as seguintes tarefas:

- v Cópia de dados a partir de uma origem de banco de dados do DB2 para um destino de banco de dados do DB2
- v Produção de amostras de conteúdo a partir de uma tabela ou arquivo
- v Execução de programas definidos pelo usuário
- v Acesso a bancos de dados não-DB2 através do DB2 Information Integrator
- v Execução do DB2 Universal Database para utilitários z/OS
- Execução do job de aplicação para o IBM® DataPropagator™
- v Execução de transformadores fornecidos pelo warehouse

## **Tarefas Relacionadas:**

|

- v "Instalando o Agente de Warehouse do z/OS" na página 28
- v "Iniciando o Daemon do Agente de [Warehouse](#page-41-0) do z/OS" na página 32
- v ["Iniciando](#page-49-0) o Daemon do Agente como uma Tarefa Iniciada pelo z/OS" na [página](#page-49-0) 40
- v ["Executando](#page-50-0) Múltiplos Daemons de Agentes de Warehouse em um Sub-sistema z/OS" na [página](#page-50-0) 41

## **Referência Relacionada:**

v "Suporte para Agente de Warehouse z/OS para Etapas do Trillium [User-Defined](#page-53-0) [Program"](#page-53-0) na página 44

# **Instalando o Agente de Warehouse do z/OS**

O *DB2 Warehouse Manager Program Directory* está incluído com o agente de warehouse do z/OS e contém informações sobre os requisitos para warehouse, programação e seus sistemas de orientação e destino.

## **Pré-requisitos:**

O agente de warehouse do z/OS requer os softwares a seguir:

- OS/390 Versão 2.10 ou posterior
- v DB2 Universal Database para OS/390 Versão 6 ou posterior
- OS/390 UNIX System Services

A tabela a seguir mostra APARs que devem ser aplicadas a seu sub-sistema DB2 antes de instalar o agente do z/OS.

*Tabela 2. APARs de Requisito*

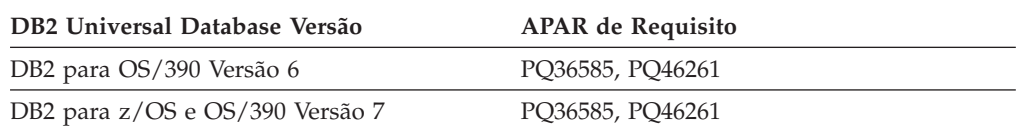

## **Restrições:**

O agente de warehouse do z/OS requer os seguintes privilégios de acesso:

- ID de Usuário com autoridade APF (Authorized Program Facility para trabalhar com UNIX System Services)
- v Autoridade EXECUTE em seu plano ODBC
- v Autoridade READ e WRITE para os diretórios de registro e rastreamento ODBC (se estiver executando com registro ou rastreamento ODBC ativados)

## **Procedimento:**

Para instalar o agente de warehouse do z/OS:

1. Descarregue o código para o agente de warehouse a partir da fita SMP/E. O diretório do programa é fornecido com o produto.

Uma das bibliotecas de destino resultantes da instalação do SMP/E é um diretório UNIX Systems Services, que contém os executáveis do agente de warehouse. O nome padrão deste diretório é /usr/lpp/DWC81. Este diretório contém os arquivos executáveis para o agente de warehouse.

2. Configure um diretório inicial no UNIX Systems Services para cada ID do usuário que iniciará o daemon do agente. O agente requer variáveis de ambiente, que indicam várias bibliotecas do DB2 e diretórios de saída. A melhor maneira de definir essas variáveis é colocá-las em um arquivo .profile no diretório pessoal do usuário iniciará o daemon do agente. Dessa maneira, quando o usuário efetuar o sign on, o arquivo .profile será executado automaticamente e definirá as variáveis de ambiente.

Este exemplo exibe o conteúdo de uma amostra de arquivo .profile:

```
export VWS_LOGGING=/usr/lpp/DWC81/logs
export VWP_LOG=/usr/lpp/DWC81/vwp.log
export VWS_TEMPLATES=/usr/lpp/DWC81
export DSNAOINI=/u/userid/dsnaoini
export LIBPATH=/usr/lpp/DWC81/ :$LIBPATH
export PATH=/usr/lpp/DWC81/ :$PATH
export STEPLIB=DSN710.SDSNEXIT:DSN710.SDSNLOAD
```
3. Definas as conexões do kernel e do daemon. Para definir essas conexões, inclua as seguintes linhas em seu arquivo /etc/services ou TCPIP.ETC.SERVICESFILE:

vwkernel 11000/tcp vwd 11001/tcp vwlogger 11002/tcp

Para definir conexões entre o agente de warehouse do z/OS e o banco de dados, inclua qualquer banco de dados remoto em seu banco de dados de comunicações do z/OS.

Este exemplo exibe amostras de inserções do banco de dados de comunicações que conecta um banco de dados que está sendo executado no Windows NT a um banco de dados no z/OS:

```
INSERT INTO SYSIBM.LOCATIONS
 (LOCATION, LINKNAME, PORT)
VALUES
 ('NTDB','VWNT704','60002');
INSERT INTO SYSIBM.IPNAMES
 (LINKNAME, SECURITY_OUT, USERNAMES, IPADDR)
VALUES
 ('VWNT704', 'P', 'O', 'VWNT704.STL.IBM.COM');
INSERT INTO SYSIBM.USERNAMES
```
(TYPE, AUTHID, LINKNAME, NEWAUTHID, PASSWORD) VALUES ('O', 'MVSUID', 'VWNT704', 'NTUID', 'NTPW');

4. Ligue o ODBC a bancos de dados localmente e remotamente. Como o agente de warehouse do z/OS utiliza o ODBC para comunicar-se com o DB2, você deverá ligar seu plano ODBC a todos os bancos de dados locais e remotos que o seu agente acessará.

O exemplo a seguir exibe algumas amostras de instruções de pacote de ligação de um DB2 local para um banco de dados no z/OS. O exemplo assume que seu sistema local está denominado *DWC6*, e que será utilizado o nome DWC6CLI para o nome do pacote ODBC neste subsistema:

DSN SYSTEM(*DWC6*)

```
BIND PACKAGE (DWC6CLI) MEMBER(DSNCLICS) ISO(CS)
BIND PACKAGE (DWC6CLI) MEMBER(DSNCLINC) ISO(NC)
BIND PACKAGE (DWC6CLI) MEMBER(DSNCLIRR) ISO(RR)
BIND PACKAGE (DWC6CLI) MEMBER(DSNCLIRS) ISO(RS)
BIND PACKAGE (DWC6CLI) MEMBER(DSNCLIUR) ISO(UR)
BIND PACKAGE (DWC6CLI) MEMBER(DSNCLIQR) ISO(QR)
BIND PACKAGE (DWC6CLI) MEMBER(DSNCLIMS)
BIND PACKAGE (DWC6CLI) MEMBER(DSNCLIC1)
BIND PACKAGE (DWC6CLI) MEMBER(DSNCLIC2)
BIND PACKAGE (DWC6CLI) MEMBER(DSNCLIF4)
```
O exemplo a seguir exibe algumas amostras de instruções de pacote de ligação para um DB2 remoto a um banco de dados no z/OS, em que *REMLOC* é o nome do local do DB2 remoto para o sistema z/OS registrado no Banco de Dados de Comunicações:

DSN SYSTEM(*DWC6*)

```
BIND PACKAGE (REMLOC.DWC6CLI) MEMBER(DSNCLICS) ISO(CS)
BIND PACKAGE (REMLOC.DWC6CLI) MEMBER(DSNCLINC) ISO(NC)
BIND PACKAGE (REMLOC.DWC6CLI) MEMBER(DSNCLIRR) ISO(RR)
BIND PACKAGE (REMLOC.DWC6CLI) MEMBER(DSNCLIRS) ISO(RS)
BIND PACKAGE (REMLOC.DWC6CLI) MEMBER(DSNCLIUR) ISO(UR)
BIND PACKAGE (REMLOC.DWC6CLI) MEMBER(DSNCLIQR) ISO(QR)
BIND PACKAGE (REMLOC.DWC6CLI) MEMBER(DSNCLIMS)
BIND PACKAGE (REMLOC.DWC6CLI) MEMBER(DSNCLIC1)
BIND PACKAGE (REMLOC.DWC6CLI) MEMBER(DSNCLIC2)
BIND PACKAGE (REMLOC.DWC6CLI) MEMBER(DSNCLIF4)
```
O exemplo a seguir exibe algumas amostras de instruções de pacote de ligação para um DB2 Universal Database que está sendo executado no Windows NT:

```
BIND PACKAGE (NTDB.DWC6CLI) MEMBER(DSNCLICS) ISO(CS)
BIND PACKAGE (NTDB.DWC6CLI) MEMBER(DSNCLINC) ISO(NC)
BIND PACKAGE (NTDB.DWC6CLI) MEMBER(DSNCLIRR) ISO(RR)
BIND PACKAGE (NTDB.DWC6CLI) MEMBER(DSNCLIRS) ISO(RS)
BIND PACKAGE (NTDB.DWC6CLI) MEMBER(DSNCLIUR) ISO(UR)
BIND PACKAGE (NTDB.DWC6CLI) MEMBER(DSNCLIC1)
BIND PACKAGE (NTDB.DWC6CLI) MEMBER(DSNCLIC2)
BIND PACKAGE (NTDB.DWC6CLI) MEMBER(DSNCLIQR)
BIND PACKAGE (NTDB.DWC6CLI) MEMBER(DSNCLIF4)
BIND PACKAGE (NTDB.DWC6CLI) MEMBER(DSNCLIV1)
BIND PACKAGE (NTDB.DWC6CLI) MEMBER(DSNCLIV2)
```
Esta é uma amostra de instrução de ligação para ligar os pacotes ODBC para todos os locais juntos em um plano:

DSN SYSTEM(*DWC6*) BIND PLAN(*DWC6*CLI) PKLIST(\*.*DWC6*CLI.\* )

Quando concluir a ligação dos pacotes ODBC, verifique se a variável de ambiente DSNAOINI em seu arquivo .profile indica para o arquivo de inicialização ODBC que utiliza o plano ODBC que você acabou de ligar.

Por exemplo, se o plano ODBC for denominado DWC6CLI e o sistema local denominado DWC6, o arquivo de inicialização ODBC deverá conter as seguintes informações:

;SUBSYSTEM stanza [*DWC6*] MVSATTACH=CAF PLANNAME=*DWC6CLI*

5. Configure o arquivo de inicialização ODBC. Um arquivo de inicialização ODBC de amostra, INISAMP, está incluído no diretório usr/lpp/DWC81/. Você pode editar esse arquivo para trabalhar com o sistema ou pode criar seu próprio arquivo.

Para certificar-se de que o arquivo funciona corretamente, verifique se ele está configurado corretamente:

- v A variável de ambiente DSNAOINI deve indicar o arquivo de inicialização.
- v O arquivo deve incluir CONNECTTYPE=2 na sub-rotina comum.
- v O valor PLANNAME na sub-rotina do sub-sistema deve ter o mesmo nome do plano ODBC ligado na última etapa.
- v O arquivo deve incluir MVSATTACHTYPE=CAF na sub-rotina do sub-sistema.

Certifique-se de que você tenha uma sub-rotina da origem de dados para seu sistema DB2. Ela deve especificar o nome de localização do sistema DB2 local.

Este é um exemplo de um arquivo DSNAOINI:

[COMMON] MVSDEFAULTSSID=*DWC6* CONNECTTYPE=2 ;APPLTRACE=1 ;APPLTRACEFILENAME=/usr/lpp/DWC81/logs/application.CLITRACE ;TRACEFLUSH=1 ;Example SUBSYSTEM stanza for DWC6 subsystem [*DWC6*] MVSATTACHTYPE=CAF PLANNAME=*DWC6CLI* ;DATA SOURCE stanza for ISC710P1 data source [LOCATION\_DSN]

Para ativar o rastreamento ODBC, remova os ponto-e-vírgulas na primeira coluna da seção COMMON.

Você pode utilizar o programa odbctest para testar a conectividade com bancos de dados remotos. Para executar o programa, digite o seguinte comando no shell do UNIX System Services:

odbctest <dsn> <id do usuário> <senha> <<tbowner>> <<tbname>> <<sqlstmt>>

em que dsn representa o valor LOCATION digitado acima, userid representa o ID do usuário do DB2, password representa a senha para o ID do usuário do DB2, tbowner especifica que todas as tabelas com este esquema de tabela serão retornadas, tbname especifica que serão retornadas as informações de coluna para a tabela tbowner.tbname e sqlstmt é uma instrução SQL citada a ser executada.

Apenas os três primeiros parâmetros dsn, userid e password são obrigatórios. O programa retornará informações sobre o sistema DB2 ao qual você está se conectando e fornecerá uma lista de todas as tabelas dos usuários. Os parâmetros tbowner, tbname e sqlstmt requerem que o parâmetro anterior seja digitado.

6. O agente de warehouse do z/OS é um processo daemon. Como o daemon do agente utiliza a função \_password( ), defina esses programas executáveis do agente para o controle do programa RACF:

```
libtls4d.dll
iwhcomnt.dll
vwd
```
<span id="page-41-0"></span>Para definir os programas executáveis para o controle do programa RACF, vá para o diretório onde os arquivos executáveis do Data Warehouse estão armazenados e execute os seguintes comandos:

extattr +p libtls4d.dll extattr +p iwhcomnt.dll extattr +p vwd

Para utilizar o comando extattr com o parâmetro +p será necessário ter pelo menos acesso READ à classe BPX.FILEATTR.PROGCTL FACILITY.

Este exemplo mostra o comando RACF utilizado para fornecer esta permissão para o ID do usuário JOEUSER:

RDEFINE FACILITY BPX.FILEATTR.PROGCTL UACC(NONE) PERMIT BPX.FILEATTR.PROGCTL CLASS(FACILITY) ID(*JOEUSER*) ACCESS(READ) SETROPTS RACLIST(FACILITY) REFRESH

7. Inicie o daemon do agente. Utilize o Telnet para conectar-se ao OS/390 UNIX Systems Services através do nome de host do z/OS e OS/390 a da porta USS.

## **Conceitos Relacionados:**

- v "Amostra de [Conteúdo](#page-46-0) das Tabelas do DB2 e Arquivos Simples para z/OS e [OS/390"](#page-46-0) na página 37
- v "Agentes de [Warehouse"](#page-12-0) na página 3
- v "Visão Geral do Agente de [Warehouse](#page-36-0) do z/OS" na página 27

#### **Tarefas Relacionadas:**

- v "Iniciando o Daemon do Agente de Warehouse do z/OS" na página 32
- v ["Iniciando](#page-49-0) o Daemon do Agente como uma Tarefa Iniciada pelo z/OS" na [página](#page-49-0) 40

## **Iniciando o Daemon do Agente de Warehouse do z/OS**

Geralmente, o ID do usuário que inicia o daemon do agente de warehouse do z/OS não deve ter permissão para utilizar o perfil de classe BPX.DAEMON FACILITY. O daemon do agente emite o comando setuid(), que é uma função controlada. Quando um ID do usuário executa um programa que emite um comando que é uma função controlada, o kernel do UNIX Systems Services verifica se o ID do usuário tem permissão para utilizar o perfil de classe do recurso BPX.DAEMON. Se tiver, o kernel verifica se todos os programas carregados no espaço de endereços foram definidos para o Controle de Programa. Se um programa não controlado tiver sido carregado, o espaço de endereço será marcado como inválido. Neste caso, o programa não poderá executar nenhuma função controlada como setuid(). Quando este for o caso, um código de retorno EMVSERR será exibido com um código de razão JRENVIRTY. A mensagem ″BPXP014I ENVIRONMENT MUST BE CONTROLLED FOR DAEMON (BPX.DAEMON) PROCESSING″ significa que:

- v O ID do usuário que iniciou o daemon do agente teve permissão para utilizar o perfil de classe do recurso BPX.DAEMON
- v Foi emitido um comando que era uma função controlada
- v Pelo menos um programa não controlado foi carregado

#### **Procedimento:**

Para iniciar o daemon em primeiro plano, digite vwd em uma linha de comandos na shell do UNIX Systems Services.

<span id="page-42-0"></span>Para iniciar o daemon em segundo plano, digite vwd>/usr/lpp/DWC81/logs/vwd.log 2>&1 &

em uma linha de comandos em um shell do UNIX Systems Services, em que /usr/lpp/DWC81/logs/vwd.log é o nome do caminho e o arquivo no qual você deseja canalizar a saída do daemon.

Para verificar se daemon do agente de warehouse do z/OS está sendo executado, digite ps -e | grep vwd em uma linha de comandos da shell UNIX.

Ou, digite D OMVS,a=all no console e pesquisa do z/OS para a cadeia vwd. Você também pode digitar D J,vwdproc no console do z/OS ou OS/390, em que vwdproc é o nome do procedimento criado acima. Parecerá que dois daemons do agente estão em execução com o mesmo nome. Este não é o caso, pois um dos jobs é a JCL de tarefa iniciada e o outro é o daemon do agente em execução no UNIX System Services.

## **Conceitos Relacionados:**

- v "Agentes de [Warehouse"](#page-12-0) na página 3
- v "Visão Geral do Agente de [Warehouse](#page-36-0) do z/OS" na página 27

## **Tarefas Relacionadas:**

- v ["Instalando](#page-37-0) o Agente de Warehouse do z/OS" na página 28
- v ["Iniciando](#page-49-0) o Daemon do Agente como uma Tarefa Iniciada pelo z/OS" na [página](#page-49-0) 40

# **Programas Definidos pelo Usuário do DB2 Warehouse Manager**

O pacote DB2<sup>®</sup> Warehouse Manager para  $z/OS<sup>™</sup>$  inclui os seguintes programas definidos pelo usuário:

- v O programa VWPFTP executa um arquivo de comandos do FTP.
- v O programa VWPMVS envia um fluxo de jobs JCL.
- v O programa VWPRCPY copia um arquivo utilizando o FTP.
- XTClient é um programa disparador cliente.
- v O programa sendWTO fornece notificação de conclusão de etapa do console do z/OS.

Além disso, você pode criar programas definidos pelo usuário e procedimentos armazenados no Centro de Data Warehouse. O agente de warehouse do z/OS suporta todo programa executado no UNIX<sup>®</sup> Systems Services.

Um programa definido pelo usuário é atribuído a uma ou mais etapas. Quando executar um programa definido pelo usuário, as seguintes ações ocorrem:

- v O agente executa o programa definido pelo usuário.
- v O programa definido pelo usuário retorna um código de retorno e um arquivo de feedback para o agente.
- v O agente retorna os resultados para o kernel.

Utilize a variável de ambiente VWP\_LOG para definir um diretório onde os programas definidos pelo usuário podem gravar a saída.

<span id="page-43-0"></span>Para utilizar um programa definido pelo usuário para transferir um job com FTP, será necessário, em primeiro lugar, criar o JCL e os dados que deseja enviar. O nome do job no JCL deve ser USERID*X*, em que *X* é um caractere alfa-numérico (exemplo: JOEUSER*A*). A classe de saída para os arquivos MSGCLASS e SYSOUT contidos em seu JCL deve especificar uma classe de saída mantida por JES.

O LRECL máximo para o job enviado é de 254 caracteres. O JES rastreia somente os primeiros 72 caracteres da JCL.

#### **Conceitos Relacionados:**

- v ["Transformadores](#page-90-0) z/OS" na página 81
- v "Visão Geral do Agente de [Warehouse](#page-36-0) do z/OS" na página 27

## **Tarefas Relacionadas:**

- v ["Instalando](#page-37-0) o Agente de Warehouse do z/OS" na página 28
- v ["Reduzindo](#page-93-0) o Número de Caracteres no Conjunto de Dados de Variável de Ambiente para os [Transformadores](#page-93-0) de Warehouse do z/OS" na página 84

#### **Referência Relacionada:**

v "Suporte para Agente de Warehouse z/OS para Etapas do Trillium [User-Defined](#page-53-0) [Program"](#page-53-0) na página 44

# **Planejamento de Etapas do Warehouse com o Programa de Disparo (XTClient)**

Utilize o programa disparador para programar etapas do warehouse a partir do z/OS ou OS/390. Você ou um programador de jobs do OS/390 poderão enviar um job que dispare uma etapa no Centro de Data Warehouse. Se a etapa ocorrer com sucesso, a etapa de disparo na JCL retornará um código de retorno 0.

## **Pré-requisitos:**

Você deve ter o SDK (Software Developer's Kit) 1.3 ou posterior instalado no UNIX Systems Services para utilizar o programa de disparo.

#### **Procedimento:**

Para iniciar o programa disparador, inicie o XTServer no computador em que seu servidor de warehouse está sendo executado.

Quando o XTServer estiver iniciado no Windows, inicie também o XTClient utilizando o Unix System Services ou o batch JCL.

Esta é uma amostra JCL para iniciar o disparador:

```
//DBA1A JOB 1,'XTCLIENT',CLASS=A,MSGCLASS=H,
// MSGLEVEL=(1,1),REGION=4M,NOTIFY=&SYSUID
//***********************************************
//* submit iwhetrig
//***********************************************
//BRADS EXEC PGM=BPXBATCH,
// PARM=('sh cd /usr/lpp/DWC81/; java XTClient 9.317.171.133 1100x
// 9 drummond pw bvmvs2nt 1 1 100')
//STDOUT DD PATH='/tmp/xtclient.stdout',
// PATHOPTS=(OWRONLY,OCREAT),
// PATHMODE=SIRWXU
```
| |

```
//STDERR DD PATH='/tmp/xtclient.stderr',
// PATHOPTS=(OWRONLY,OCREAT),
// PATHMODE=SIRWXU
//
```
A amostra JCL anterior mostra que os parâmetros continuam em uma nova linha. Digite os parâmetros até a coluna 1, coloque um X na coluna 72 e continue na coluna 16 na próxima linha. A primeira parte do parâmetro (cd /usr/lpp/DWC81/;) é uma instrução que vai para o diretório em que o agente de warehouse do z/OS está instalado.

A segunda parte do parâmetro inicia o XTClient e transmite os seguintes parâmetros:

- v O nome de host ou endereço IP de seu servidor DWC
- v O número da porta do servidor DWC na qual o XTServer está atendendo (ex: 11009)
- Seu ID do usuário DWC
- Sua senha DWC
- v O nome da etapa a ser executada
- v O comando do XTserver, em que:
	- 1 = preenche a etapa
	- 2 = promove a etapa para o modo de teste
	- 3 = promove a etapa para o modo de produção
	- 4 = rebaixa a etapa para o modo de teste
	- 5 = rebaixa a etapa para o modo de desenvolvimento
- A opção de aguardar ou não a conclusão da etapa, na qual  $1=$  sim e  $0=$  não
- v O número máximo de linhas (utilize 0 ou espaço em branco para buscar todas as linhas)

## **Conceitos Relacionados:**

v ["Transformadores](#page-90-0) z/OS" na página 81

## **Tarefas Relacionadas:**

v ["Instalando](#page-37-0) o Agente de Warehouse do z/OS" na página 28

## **Referência Relacionada:**

v "Suporte para Agente de Warehouse z/OS para Etapas do Trillium [User-Defined](#page-53-0) [Program"](#page-53-0) na página 44

# **Configurando a Notificação de Conclusão de Etapa do Console do z/OS**

Utilize o programa sendWTO se desejar que o console do z/OS seja notificado sobre a conclusão de uma etapa. Este programa utiliza qualquer cadeia como entrada e emite uma mensagem WTO no console. Este programa é fornecido apenas com o agente do z/OS e é executado no z/OS ou OS/390 no USS (UNIX Systems Services). Um agente em execução em qualquer plataforma pode chamar sendWTO utilizando o programa VWPMVS definido pelo usuário para executar a JCL para executar BPXBATCH com sendWTO, mas sendWTO deve ser executado no z/OS ou no OS/390.

## **Procedimento:**

Para executar o programa sendWTO a partir de um shell USS, emita o comando sendWTO 'wto string'. Você pode definir o programa sendWTO como um programa definido pelo usuário da mesma forma que define qualquer outro programa definido pelo usuário.

## **Conceitos Relacionados:**

v ["Programas](#page-42-0) Definidos pelo Usuário do DB2 Warehouse Manager" na página 33

### **Tarefas Relacionadas:**

v ["Planejamento](#page-43-0) de Etapas do Warehouse com o Programa de Disparo (XTClient)" na [página](#page-43-0) 34

# **Alterando o Exemplo do Centro de Data Warehouse para o Suporte FTP**

O Centro de Data Warehouse instala um modelo de JCL para transferir arquivos utilizando FTP. Se você planeja utilizar os comandos FTP GET ou PUT para transferir arquivos de um host z/OS para outro host remoto, será necessário alterar as informações sobre a conta no modelo JCL de seu sistema z/OS.

#### **Procedimento:**

| |

| | | | | | | | | | | |

Para alterar o modelo do Centro de Data Warehouse para o suporte FTP:

- 1. Efetue logon com um ID do usuário que tenha autoridade para copiar e atualizar arquivos no diretório usr/lpp/DWC81.
- 2. Localize o arquivo ftp.jcl e copie-o com o novo nome de arquivo *systemname*.ftp.jcl, em que *systemname* é o nome do sistema z/OS.
- 3. Crie uma cópia deste arquivo para cada sistema z/OS no qual planeja executar etapas que enviam JCL como VWPMVS.

Por exemplo, se deseja executar uma etapa que envia JCL no STLMVS1, crie uma cópia do arquivo denominado *STLMVS1*.ftp.jcl.

- 4. Utilize um editor de texto para personalizar o JCL para atender às suas necessidades.
- 5. Altere as informações da conta para corresponder às informações da conta padrão para seu sistema OS/390 MVS. Não altere nenhum parâmetro que esteja entre colchetes, como por exemplo, [USERID] e [FTPFILE]. Os colchetes são os caracteres hexadecimais X'AD' e X'BD', respectivamente. Se o tipo de seu terminal TSO não estiver definido para 3278A na Opção SPF 0, esses valores poderão ser exibidos como caracteres especiais em vez de colchetes. Isto não será um problema se você não alterar X'AD' ou X'BD', ou qualquer um dos dados entre os caracteres.
- 6. Verifique se a variável de ambiente VWS\_TEMPLATES aponta para o diretório do arquivo de gabaritos criado.

O Centro de Data Warehouse inclui esta amostra de modelo JCL:

```
//[USERID]A JOB , 'PUT/GET',
//* THE NAME OF THE JOB MUST BE THE NAME OF THE
//* MVS USER ID FOLLOWED BY ONE ALPHANUMERIC
//* CHARACTER. THIS IS A RESTRICTION OF FTP/MVS.
// CLASS=A,<br>// USER=&SY
      USER=&SYSUID,
// NOTIFY=&SYSUID,
// TIME=(,30),<br>// MSGCLASS=H
      MSGCLASS=H
```

```
//STEP1 EXEC PGM=FTP,PARM='( EXIT'
//INPUT DD DSN=[FTPFILE],DISP=SHR
//OUTPUT DD SYSOUT=*
//SYSPRINT DD SYSOUT=*
```
## **Conceitos Relacionados:**

<span id="page-46-0"></span>| | | |

|

| | | | | | | |

| | |

| | | |

- v ["Programas](#page-42-0) Definidos pelo Usuário do DB2 Warehouse Manager" na página 33
- ["Transformadores](#page-90-0) z/OS" na página 81
- v "Visão Geral do Agente de [Warehouse](#page-36-0) do z/OS" na página 27

## **Tarefas Relacionadas:**

v ["Instalando](#page-37-0) o Agente de Warehouse do z/OS" na página 28

# **Amostra de Conteúdo das Tabelas do DB2 e Arquivos Simples para z/OS e OS/390**

Utilizando o agente de warehouse do  $z/OS^m$ , você poderá exibir uma amostra do conteúdo das tabelas do DB2® ou visualizar o conteúdo de qualquer arquivo (com ou sem as definições de colunas). A criação de amostras de conteúdo de arquivos simples é uma capacidade limitada. O warehouse exibe apenas dados de caracteres de arquivos simples. Adicionalmente, quando definir o arquivo como sendo uma origem, você deverá definir os campos individuais na definição de arquivo para que o agente possa exibir os dados no deslocamento e comprimento corretos para cada campo.

O agente também possui uma capacidade limitada para exibir o Unix Systems Services e arquivos seqüenciais nativos do z/OS. Para estes arquivos, o warehouse exibirá apenas dados de caracteres. Adicionalmente, você deverá definir campos individuais na definição de arquivo para que o agente possa exibir os dados no deslocamento e comprimento corretos para cada campo.

## **Conceitos Relacionados:**

- v ["Programas](#page-42-0) Definidos pelo Usuário do DB2 Warehouse Manager" na página 33
- v "Visão Geral do Agente de [Warehouse](#page-36-0) do z/OS" na página 27

## **Tarefas Relacionadas:**

- v ["Instalando](#page-37-0) o Agente de Warehouse do z/OS" na página 28
- v ["Executando](#page-47-0) Utilitários DB2 para z/OS" na página 38

# **Acesso a Banco de Dados Fora da Família DB2 com o Agente de Warehouse do z/OS**

Para acessar sistemas não-DB2 Universal Database, o agente de warehouse do  $z/OS<sup>TM</sup>$  utiliza o  $DB2<sup>®</sup>$  Information Integrator para acessar um banco de dados de uma família não-DB2.

O DB2 Information Integrator pode acessar o Oracle®, Sybase, Microsoft® SQL Server, Teradata® e qualquer outro banco de dados que tenha um driver ODBC que seja executado no Windows®, AIX<sup>®</sup>, Linux ou no Solaris™ Operating Environment.

## **Conceitos Relacionados:**

• ["Transformadores](#page-90-0) z/OS" na página 81

v ["Transformadores](#page-13-0) de Warehouse" na página 4

## **Tarefas Relacionadas:**

v "Instalando os [Transformadores](#page-87-0) de Warehouse" na página 78

# <span id="page-47-0"></span>**Executando Utilitários DB2 para z/OS**

DSNUTILS é um procedimento armazenado do DB2 para z/OS e OS/390 que é executado em um ambiente WLM e RRS. O DB2 Warehouse Manager fornece uma interface para o DSNUTILS de forma que você pode incluir utilitários DB2 nas etapas do Centro de Data Warehouse. Você pode utilizar DSNUTILS para executar qualquer utilitário DB2 instalado, utilizando a interface de procedimento armazenado definida pelo usuário. Os utilitários LOAD, REORG e RUNSTATS do DB2 para z/OS e OS/390 possuem folhas de propriedades que podem ser utilizadas para alterar o modo como o utilitário é executado. Adicionalmente, a etapa UTILITY possui uma folha de propriedade que contém uma lista dos 41 parâmetros DSNUTILS com campos de entrada para cada parâmetro, para que você possa executar qualquer utilitário suportado pelo DB2 para z/OS.

## **Procedimento:**

Para executar os utilitários do DB2 para z/OS:

- 1. Execute o job DSNTIJSG quando instalar o DB2 para definir e ligar o procedimento armazenado DSNUTILS. Certifique-se de que a definição de DSNUTILS inclua PARAMETER STYLE GENERAL.
- 2. Ative os procedimentos armazenados gerenciados pelo WLM.
- 3. Configure os ambientes RRS e WLM.
- 4. Opcional: Execute as amostras de programas em batch do DSNUTILS fornecidos pelo DB2.
- 5. Ligue o plano DSNUTILS com o plano DSNCLI para que o ODBC possa chamar o procedimento armazenado: BIND PLAN(DSNAOCLI) PKLIST(\*.DSNAOCLI.\*, \*.DSNUTILS.\*)

6. Defina e execute uma etapa utilizando o Centro de Data Warehouse. O tipo de

preenchimento deve ser APPEND. Caso não seja, o Centro de Data Warehouse excluirá todos os elementos da tabela antes de executar o utilitário.

## **Conceitos Relacionados:**

- v ["Transformadores](#page-90-0) z/OS" na página 81
- v ["Transformadores](#page-13-0) de Warehouse" na página 4

## **Tarefas Relacionadas:**

v ["Instalando](#page-37-0) o Agente de Warehouse do z/OS" na página 28

### **Referência Relacionada:**

v "Suporte para Agente de Warehouse z/OS para Etapas do Trillium [User-Defined](#page-53-0) [Program"](#page-53-0) na página 44

# **Copiando Dados entre as Tabelas DB2 para z/OS Utilizando o Utilitário LOAD**

Quando desejar copiar uma tabela descarregando-a em um arquivo simples e em seguida carregando o arquivo simples em uma tabela diferente, você normalmente deverá descarregar os dados, editar as instruções de controle de carga produzidas pelo descarregamento e, em seguida, carregar os dados. Utilizando o agente de warehouse do z/OS, você poderá especificar que deseja recarregar os dados em uma tabela diferente, sem interrupção entre as etapas e editar manualmente as instruções de controle.

O procedimento a seguir funcionará para qualquer tabela de origem e de destino do DB2 para z/OS nos mesmos ou diferentes sub-sistemas DB2. Você poderá especificar o nome da tabela com um esquema (:TABLE:DBVW.INVENTORY) ou sem um esquema (:TABLE:INVENTORY) para utilizar um esquema padrão.

## **Procedimento:**

Para copiar dados entre as tabelas do DB2 para z/OS utilizando o utilitário LOAD:

1. Crie uma etapa que descarregue um arquivo utilizando o utilitário UNLOAD ou o utilitário REORG TABLESPACE. Os dois utilitários produzem dois conjunto de dados de saída, um com os dados de tabela e outro com a instrução de controle de utilitário que pode ser incluída no utilitário LOAD.

Este é um exemplo dos parâmetros DSNUTILS que você poderá utilizar para a etapa Reorg Unload:

UTILITY\_ID *REORGULX* RESTART *NO* UTSTMT *REORG TABLESPACE DBVW.USAINENT UNLOAD EXTERNAL* UTILITY\_NAME *REORG TABLESPACE* RECDSN *DBVW.DSNURELD.RECDSN* RECDEVT *SYSDA* RECSPACE *50* PNCHDSN *DBVW.DSNURELD.PNCHDSN* PNCHDEVT *SYSDA* PNCHSPACE *3*

- 2. Utilize a interface do DB2 para z/OS Utility para criar uma etapa de carregamento. O parâmetro da instrução de utilitário DSNUTILS especifica uma instrução de controle de utilitário. A interface de utilitário do warehouse permite que você inclua um nome do arquivo no campo de instrução de utilitário. Você poderá especificar o arquivo que contenha a instruções de controle válidas utilizando a palavra-chave :FILE: e o nome da tabela que deseja carregar utilizando a palavra-chave :TABLE:.
- 3. Para usar o utilitário LOAD a fim de trabalhar com a saída do exemplo anterior, aplique os seguintes valores de parâmetros nas propriedades de LOAD:

UTILITY\_ID LOADREORG RESTART NO UTSTMT :FILE:DBVW.DSNURELD.PNCHDSN:TABLE:[DBVW].INVENTORY UTILITY\_NAME LOAD RECDSN DBVW.DSNURELD.RECDSN RECDEVT SYSDA

4. No campo UTSTMT, digite uma instrução de carregamento ou o nome do arquivo que foi produzido a partir do utilitário REORG com a opção UNLOAD EXTERNAL. O exemplo anterior funcionará para qualquer tabela de origem ou tabela de destino do DB2 para z/OS, estando estas tabelas no mesmo ou diferente sub-sistema do DB2. O arquivo simples da instrução de controle pode ser HFS ou arquivos nativos MVS.

## **Conceitos Relacionados:**

.

• ["Transformadores](#page-90-0) z/OS" na página 81

**Tarefas Relacionadas:**

v ["Executando](#page-47-0) Utilitários DB2 para z/OS" na página 38

## <span id="page-49-0"></span>**Iniciando o Daemon do Agente como uma Tarefa Iniciada pelo z/OS**

Configurando o daemon do agente como uma tarefa iniciada permite que você inicie o daemon a partir do console z/OS.

## **Pré-requisitos:**

- v Será necessário definir um ID do usuário para associar com o procedimento. O ID do usuário deve ser capaz de gravar em STDOUT e STDERR e para ler a partir de STDENV.
- v O ID do usuário e seu grupo deve possuir um segmento OMVS definido.

#### **Procedimento:**

Para iniciar o daemon do agente como uma tarefa iniciado pelo z/OS:

1. Crie um arquivo que contenha as variáveis de ambiente para o daemon do agente. Por exemplo, crie um arquivo de ambiente que contenha as variáveis de ambiente (sem o comando export). Inclua /bin na variável de ambiente PATH e inclua as variáveis de ambiente \_BPX\_BATCH\_SPAWN e \_BPX\_SHAREAS, conforme mostrado. O arquivo de variável de ambiente poderá ser denominado /u/USERID/BPXprofile e conter:

STEPLIB=DSN710.SDSNEXIT:DSN710.SDSNLOAD:\$STEPLIB LIBPATH=/usr/lpp/DWC81 PATH=/bin:/usr/lpp/DWC81 CXA\_CONFIG=/usr/lpp/DWC81/cxa.ini VWS\_LOGGING=/u/USERID/logs VWP\_LOG=/u/USERID/logs/vwp.log DSNAOINI=/u/USERID/dsnaoini IBM\_MIXED\_MODE\_THRESHOLD=0 \_BPX\_BATCH\_SPAWN=YES \_BPX\_SHAREAS=NO

2. Crie um procedimento em uma biblioteca de procedimentos. Pode ser necessário entrar em contato com o programador do sistema para determinar qual biblioteca de procedimentos utilizar. O procedimento utilizará BPXBATCH para iniciar o daemon do agente. Indique a placa STDENV DD para o arquivo de variável de ambiente criado na etapa 1. O exemplo a seguir mostra um procedimento para iniciar o daemon do agente.

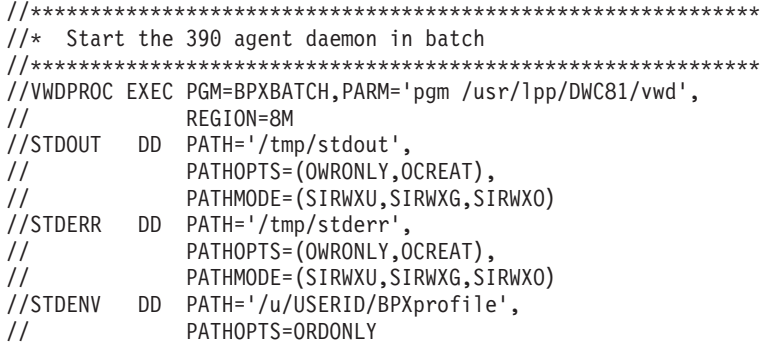

Para iniciar o daemon do agente a partir de um console, digite S vwdproc.vwd001, em que vwdproc é o nome do procedimento criado e .vwd001 é um identificador <span id="page-50-0"></span>que pode ser utilizado para cancelar a tarefa iniciada. O identificador pode ser algo com até 8 caracteres e o primeiro caractere deve ser alfabético. O identificador deve ser diferente do nome da tarefa iniciada.

Para parar o daemon do agente a partir de um console, digite C vwd001, em que vwd001 é o identificador utilizado.

## **Conceitos Relacionados:**

- v "Amostra de [Conteúdo](#page-46-0) das Tabelas do DB2 e Arquivos Simples para z/OS e [OS/390"](#page-46-0) na página 37
- v "Visão Geral do Agente de [Warehouse](#page-36-0) do z/OS" na página 27

## **Tarefas Relacionadas:**

- v ["Instalando](#page-37-0) o Agente de Warehouse do z/OS" na página 28
- v "Definindo [Procedimentos](#page-91-0) Armazenados Java em Seu Sub-sistema DB2 para os [Transformadores](#page-91-0) de Warehouse" na página 82
- v ["Executando](#page-47-0) Utilitários DB2 para z/OS" na página 38
- v "Executando Múltiplos Daemons de Agentes de Warehouse em um Sub-sistema z/OS" na página 41

# **Executando Múltiplos Daemons de Agentes de Warehouse em um Sub-sistema z/OS**

A porta padrão conhecida da qual o daemon do agente escuta é 11001. Pode existir apenas um daemon na escuta da porta 11001, e seu ambiente pode indicar apenas um arquivo DSNAOINI. Um arquivo DSNAOINI pode indicar apenas um sub-sistema DB2. Isto significa que um agente z/OS específico pode fazer apenas uma conexão LOCAL a um sub-sistema DB2 por instância do z/OS. No entanto, o agente poderá conectar-se a vários sub-sistemas DB2 através do uso de compartilhamento de dados ou através de DRDA. Você também poderá ter múltiplos daemons em execução em um sistema z/OS, cada um localmente conectado a um sub-sistema DB2.

## **Procedimento:**

Para executar múltiplos daemons de agentes de warehouse em um sistema z/OS:

1. Inclua uma nova entrada em /etc/services ou TCPIP.ETC.SERVICES no z/OS. Por exemplo:

vwda 11014/tcp <--- utilize um novo número de porta

2. No arquivo .profile utilizado para executar este novo daemon, inclua:

export vwdPortName=vwda <---corresponde ao nome no arquivo de serviços

3. No servidor de warehouse, altere a entrada em c:\winnt\system32\drivers\etc\services para Windows ou /etc/services no UNIX para corresponder ao novo número de porta: vwd 11014/tcp

## **Conceitos Relacionados:**

v "Visão Geral do Agente de [Warehouse](#page-36-0) do z/OS" na página 27

## **Tarefas Relacionadas:**

- v ["Instalando](#page-37-0) o Agente de Warehouse do z/OS" na página 28
- v "Iniciando o Daemon do Agente de [Warehouse](#page-41-0) do z/OS" na página 32
- v "Definindo [Procedimentos](#page-91-0) Armazenados Java em Seu Sub-sistema DB2 para os [Transformadores](#page-91-0) de Warehouse" na página 82
- v ["Iniciando](#page-49-0) o Daemon do Agente como uma Tarefa Iniciada pelo z/OS" na [página](#page-49-0) 40

# **Utilizando o Agente de Warehouse do z/OS para Automatizar Etapas de Aplicação de Replicação**

Você pode utilizar o agente de warehouse do z/OS para automatizar suas etapas de aplicação de replicação. A replicação requer um banco de dados de origem, um banco de dados de controle e um banco de dados de destino (eles poderão ser bancos de dados diferentes ou poderão ser o mesmo banco de dados). As tabelas de controle de replicação deverão ser instalados nestes bancos de dados. Um job de captura lê o log do DB2 para determinar qual das linhas no banco de dados de origem foram incluídas, atualizadas ou excluídas. O job gravará as alterações em uma tabela de alteração de dados (também conhecida como tabela CD). Um job de aplicativo é então executado para aplicar as alterações em um banco de dados de destino. O pacote DB2 Warehouse Manager pode automatizar o job de aplicação criando uma etapa de replicação. Utilize o Centro de Data Warehouse para definir uma etapa para o job de aplicação a ser executado e quando ele será executado. O agente de warehouse executa o programa Apply quando a etapa do warehouse for executada.

Para utilizar o DB2 II Replication Versão 8, você deve atualizar as variáveis de ambiente STEPLIB e PATH para apontar para a biblioteca de replicação e diretório dos executáveis. O DB2 II Replication Versão 8 não requer um gabarito JCL.

Quando utilizar o DataPropagator Versão 7 (ou anterior), você deve utilizar um modelo JCL (incluído no pacote do DB2 Warehouse Manager) para suporte de replicação. Se você planeja utilizar o agente de warehouse do z/OS para executar o programa Apply, será necessário alterar a conta e informações do conjunto de dados neste modelo para seu sistema OS/390 ou z/OS.

## **Procedimento:**

| | |

> Para utilizar o agente de warehouse do z/OS para automatizar as etapas do DataPropagator Versão 7 (ou anterior):

- 1. Efetue logon com um ID que tenha autoridade para copiar e atualizar arquivos no diretório /usr/lpp/DWC81/.
- 2. Localize o arquivo apply.jcl e copie-o como *systemname*.apply.jcl, em que systemname é o nome do sistema MVS OS/390.

Por exemplo, no STLMVS1, crie uma cópia do arquivo denominado STLMVS1.apply.jcl.

- 3. Utilize um editor de texto para personalizar o JCL para atender às suas necessidades. Altere as informações da conta para corresponder as informações da conta padrão e altere o conjunto de dados para STEPLIB DD e MSGS DD para o seu sistema MVS OS/390.
- 4. Se necessário, altere o nome do programa no cartão EXEC.

Não altere nenhum parâmetro que esteja entre colchetes, como [USERID] e [APPLY\_PARMS]. Os colchetes são os caracteres hexadecimais X'AD' e X'BD', respectivamente. Se tipo de seu terminal TSO não estiver definido para 3278A na Opção SPF 0, esses valores poderão ser exibidos como caracteres especiais em vez de colchetes. Isto não será um problema se você não alterar o XAD ou o X BD, ou qualquer dado entre os caracteres.

5. Atualize a variável de ambiente VWS\_TEMPLATES para que aponte para o diretório do arquivo modelo copiado.

Este é o modelo JCL que está incluído com o Centro de Data Warehouse:

```
//[USERID]A JOB ,MSGCLASS=H,MSGLEVEL=(1,1),
// REGION=2M,TIME=1440,NOTIFY=&SYSUID
//* DON'T CHANGE THE FIRST LINE OF THIS TEMPLATE.
//* THE REMAINING JCL SHOULD BE MODIFIED FOR YOUR SITE.
//**********************************************
//* RUN APPLY/MVS ON 0S/390 DB2 6.1 *
//**********************************************
//ASNARUN EXEC PGM=ASNAPV66,REGION=10M,
// [APPLY_PARMS]
//STEPLIB DD DISP=SHR,DSN=DPROPR.V6R1M0.SASNLINK
// DD DISP=SHR,DSN=DSN610.SDSNLOAD
//MSGS DD DSN=DPROPR.V2R1M0A.MSGS,DISP=SHR
//ASNASPL DD DSN=&ASNASPL
,DISP=(NEW,DELETE,DELETE),
// UNIT=SYSDA,SPACE=(CYL,(10,1)),
// DCB=(RECFM=VB,BLKSIZE=6404)
//SYSTERM DD SYSOUT=*
//SYSTSPRT DD SYSOUT=*
//SYSPRINT DD SYSOUT=*
//
```
### **Conceitos Relacionados:**

v "Visão Geral do Agente de [Warehouse](#page-36-0) do z/OS" na página 27

#### **Tarefas Relacionadas:**

- v ["Instalando](#page-37-0) o Agente de Warehouse do z/OS" na página 28
- v "Iniciando a Criação de Logs do Agente de Warehouse" na página 43

## **Iniciando a Criação de Logs do Agente de Warehouse**

Muitos componentes do DB2 Warehouse Manager, tais como o servidor, o logger, os agentes e alguns programas do Centro de Data Warehouse gravam logs no diretório de logs, especificado na variável de ambiente VWS\_LOGGING. Esses arquivos de log são texto corrido. O Suporte ao Software IBM pode solicitar que seja ativado o registro para fins de depuração.

## **Procedimento:**

Para iniciar o registro do daemon do agente de warehouse, inclua a opção -t quando digitar o comando vwd. Para um nível mais alto de rastreio, inclua -t x em que x é um número entre 1 e 4.

Para iniciar a criação de logs de agentes a partir do Centro de Data Warehouse:

- 1. No painel à esquerda, clique com o botão direito em **Warehouse** e clique em **Propriedades**.
- 2. Na página Nível de Rastreamento, mude as definições para o nível de rastreamento desejado.
	- O rastreio do agente suporta os níveis 0 a 5:
	- v Nível 1 rastreamento de entrada/saída
	- v Nível 2 nível 1 mais rastreio de depuração
	- v Nível 3 nível 2 mais rastreio de dados
	- Nível 4 rastreio de buffer interno

<span id="page-53-0"></span>Quando o rastreamento for maior que nível 1, o desempenho diminuirá. Ative o rastreio somente para depuração. As informações sobre rastreio são armazenadas no arquivo AGNTxxx.LOG. As informações sobre o ambiente são armazenadas no arquivo AGNTxxx.SET.

## **Conceitos Relacionados:**

- v "Trace files for the DB2 for iSeries load utilities" no *Centro de Data Warehouse Administration Guide*
- v "Agentes de [Warehouse"](#page-12-0) na página 3
- v "Component trace data" no *Centro de Data Warehouse Administration Guide*
- v "Start error trace files" no *Centro de Data Warehouse Administration Guide*

## **Tarefas Relacionadas:**

- v "Viewing trace files for the DB2 for iSeries load utilities" no *Centro de Data Warehouse Administration Guide*
- v "Running a Data Warehouse Center component trace" no *Centro de Data Warehouse Administration Guide*
- v "Tracing Apply program errors" no *Centro de Data Warehouse Administration Guide*

## **Referência Relacionada:**

v "Estruturas de Ambientes de Agentes de [Warehouse"](#page-98-0) na página 89

# **Suporte para Agente de Warehouse z/OS para Etapas do Trillium User-Defined Program**

O agente de warehouse do z/OS suporta o Trillium Batch System User-Defined Program criado pela janela Importar Metadados do Trillium para o Centro de Data Warehouse. Você poderá iniciar o JCL com o agente de warehouse do z/OS.

Quando você cria a etapa Trillium Batch System User-Defined Program utilizando a janela Importar Metadados doTrillium, será sempre necessário selecionar **Host remoto** para os agentes de warehouse do z/OS, mesmo quando o JCL está no mesmo sistema do agente. Além disso, todos os parâmetros para **Host remoto** devem ser digitados.

Depois de criar a etapa Trillium User-Defined Program, será necessário alterar o site do agente no bloco de notas Propriedades da etapa Trillium Batch System para o site do agente de warehouse do z/OS que você deseja utilizar.

A janela Importar Metadados do Trillium requer que você digite um nome de arquivo JCL e um nome de arquivo de erro de saída. Se um desses nomes contiver aspas ou parênteses, será necessário colocá-los entre aspas.

#### **Conceitos Relacionados:**

- v "Amostra de [Conteúdo](#page-46-0) das Tabelas do DB2 e Arquivos Simples para z/OS e [OS/390"](#page-46-0) na página 37
- v "Visão Geral do Agente de [Warehouse](#page-36-0) do z/OS" na página 27

## **Tarefas Relacionadas:**

- v ["Instalando](#page-37-0) o Agente de Warehouse do z/OS" na página 28
- v ["Executando](#page-47-0) Utilitários DB2 para z/OS" na página 38

v ["Executando](#page-50-0) Múltiplos Daemons de Agentes de Warehouse em um Sub-sistema z/OS" na [página](#page-50-0) 41

# <span id="page-54-0"></span>**Instalando e Configurando o Agente de Warehouse do iSeries**

As seguintes seções descrevem como instalar e configurar o agente de warehouse do iSeries.

# **Instalando o Agente de Warehouse do iSeries**

Você pode instalar um agente de warehouse em uma estação de trabalho do iSeries.

## **Pré-requisitos:**

Antes de instalar um agente de warehouse do iSeries:

- v Remova todos os agentes de warehouse do iSeries instalados anteriormente.
- v Defina a segurança e os privilégios para o seu warehouse.
- v Certifique-se de que o seguinte software esteja instalado:
	- IBM DB2 Warehouse Manager Versão 8
	- IBM AS/400 V5R1 ou posterior
- v Certifique-se de que você tenha os seguintes níveis de autoridades:
	- \*ALLOBJ (para utilizar o comando RSTLICPGM para instalar o produto)
	- \*JOBCTL (para utilizar os comandos STRVWD e ENDVWD)
	- \*SECOFR (opcional para instalação, mas necessário se você deseja verificar a instalação). Você também poderá executar o comando DSPSFWRSC.
	- Autoridade de objeto \*USE (para acessar todos os comando). Será requerida uma autoridade adicional para criar uma biblioteca.

## **Procedimento:**

Para instalar o agente de warehouse do iSeries:

- 1. Insira o CD do DB2 Warehouse Manager na unidade de CD do iSeries.
- 2. Efetue logon no sistema iSeries.
- 3. Em um prompt de comandos iSeries, digite:

RSTLICPGM LICPGM(5765F42) DEV(*OPT01*)

em que *OPT01* é a unidade de CD. Os subdiretórios /QIBM/UserData/IWH e /QIBM/ProdData/IWH são criados pelo processo de instalação. Os rastreamentos são gravados no subdiretório /QIBM/UserData/IWH.

4. Na tela Trabalhar com Programas Licenciados, verifique se você instalou o agente de warehouse do iSeries com sucesso. A partir do prompt de comandos do iSeries, digite GO LICPGM para utilizar a Opção 10 (Exibir Programas Instalados Licenciados).

## **Conceitos Relacionados:**

v "Agentes de [Warehouse"](#page-12-0) na página 3

## **Tarefas Relacionadas:**

- v ["Preparando](#page-28-0) a Instalação de Agentes de Warehouse" na página 19
- v ["Removendo](#page-55-0) Agentes de Warehouse do iSeries" na página 46

## <span id="page-55-0"></span>**Referência Relacionada:**

- v "Instalações do Agente de Warehouse do iSeries que Não Estão em Inglês Norte-americano" na página 46
- v ["Considerações](#page-56-0) de Pós-instalação para Agentes de Warehouse do iSeries" na [página](#page-56-0) 47

## **Removendo Agentes de Warehouse do iSeries**

Antes de instalar um agente iSeries, será necessário remover todos os agentes de warehouse do iSeries instalados anteriormente.

## **Procedimento:**

Para remover um código de agente do iSeries, em um prompt de comandos do iSeries, digite o seguinte comando DLTLICPGM LICPGM(*PRODUCT ID*), em que *PRODUCT ID* é qualquer versão do iSeries ou AS/400 instalada anteriormente.

Este comando executa as seguintes ações:

- Remove as entradas SRVTBLE
- v Remove o subdiretório /QIBM/ProdData/IWH
- v Interrompe o daemon
- Exclui o produto

#### **Conceitos Relacionados:**

v "Agentes de [Warehouse"](#page-12-0) na página 3

#### **Tarefas Relacionadas:**

- v ["Instalando](#page-54-0) o Agente de Warehouse do iSeries" na página 45
- v ["Resolução](#page-57-0) de Problemas para Agentes de Warehouse do iSeries" na página 48

# **Instalações do Agente de Warehouse do iSeries que Não Estão em Inglês Norte-americano**

Apenas uma versão de idioma do agente de warehouse do iSeries pode estar presente no sistema iSeries. O agente de warehouse do iSeries é independente do idioma. Todos os dados são representados internamente em Unicode.

Todos os rastreamentos e mensagens criadas pelos comandos STRVWD e ENDVWD são exibidos em inglês norte-americano em sistemas que não estejam em inglês norte-americano. As mensagens criadas pelo agente são interpretadas na estação de trabalho; as mensagens são exibidas no idioma que sua versão do DB2 Warehouse Manager suporta.

O perfil do usuário que você utiliza para iniciar o daemon deve ser definido para o locale correto para o CCSID queestá sendo utilizado. Se o locale correto não for selecionado, o agente poderá ser interrompido com o erro IWH9149, particularmente se você estiver utilizando um computador DBCS.

Você poderá obter uma lista de todos os arquivos \*LOCALE disponíveis em seu sistema digitando o comando WRKOBJPDM QSYS \*ALL \*LOCALE.

Desça a lista até encontrar o nome do locale correspondente ao CCSID sob o qual está executando o agente de warehouse do iSeries. Para configurar seu perfil do

<span id="page-56-0"></span>usuário para o locale selecionado, utilize o comando CHGUSRPRF. Na tela Alterar Perfil do Usuário, pressione F10 para exibir mais opções. Desça a lista até encontrar a opção LOCALE. Digite o caminho completo do locale utilizando a seguinte sintaxe:

/QSYS.LIB/*your\_locale*.LOCALE

em que *your\_locale* é o locale que corresponde ao CCSID selecionado para o seu perfil de usuário. Por exemplo, o caminho do locale para o CCSID 500 é: /QSYS.LIB/FR\_CA.LOCALE.

Utilize o seguinte comando para instalar o agente de warehouse do iSeries em Inglês norte-americano em seu sistema iSeries que não esteja em inglês norte-americano.

RSTLICPGM LICPGM(5765F42) DEV(*OPT01*) LNG(2924)

em que *OPT01* é o nome da unidade de CD-ROM.

## **Tarefas Relacionadas:**

- v ["Preparando](#page-28-0) a Instalação de Agentes de Warehouse" na página 19
- v ["Instalando](#page-54-0) o Agente de Warehouse do iSeries" na página 45
- v ["Removendo](#page-55-0) Agentes de Warehouse do iSeries" na página 46

# **Considerações de Pós-instalação para Agentes de Warehouse do iSeries**

Todos os parâmetros que o Centro de Data Warehouse transmite para os programas de warehouse são transmitidos como parâmetros de cadeia. Se você tiver aplicativos que requeiram parâmetros decimais compactados, agrupe os aplicativos em um script CL que converta os parâmetros de entrada em um formato que não seja em cadeia.

Processo orientados por SQL não são suportados para os tipos de origem de arquivos simples. Como não existem equivalentes para o driver ODBC de arquivo simples no sistema iSeries, você não pode utilizar o SQL para recuperar dados de, por exemplo, arquivos delimitados por vírgula. A maioria dos arquivos no sistema iSeries são tabelas DB2. No entanto, muitos aplicativos produzem arquivos de texto de campo fixo ou delimitados por vírgula. Para abordar as necessidades de carregamento de arquivos simples em uma tabela DB2/400, consulte as instruções para trabalhar com arquivos simples em um sistema iSeries. Você poderá conpletar a transferência utilizando os programas de warehouse que estão incluídos com o agente de warehouse do iSeries.

Você não poderá utilizar os nomes da etapa DBCS com o agente de warehouse do iSeries. Além disso, o DB2 para iSeries não suporta nomes de objeto DBCS, incluindo nomes de coluna, nomes de tabela e nomes de esquema.

## **Tarefas Relacionadas:**

- v ["Preparando](#page-28-0) a Instalação de Agentes de Warehouse" na página 19
- v ["Instalando](#page-54-0) o Agente de Warehouse do iSeries" na página 45
- v ["Removendo](#page-55-0) Agentes de Warehouse do iSeries" na página 46
- v ["Trabalhando](#page-62-0) com Arquivos Simples no Sistema iSeries" na página 53

#### **Referência Relacionada:**

v ["Instalações](#page-55-0) do Agente de Warehouse do iSeries que Não Estão em Inglês [Norte-americano"](#page-55-0) na página 46

# <span id="page-57-0"></span>**Segurança de Agente de Warehouse do iSeries**

A biblioteca QIWH, em que o produto DB2® Warehouse Manager está instalado, contém um nome de arquivo denominado FTPCMD. O DB2 Warehouse Manager utiliza este arquivo para as amostras de programas VWPFTP e VWPRCPY. O usuário \*QSYS é proprietário deste arquivo, e concede autoridade \*PUBLIC e \*CHANGE a este arquivo, para que qualquer perfil de usuário possa executar os programas do DB2 Warehouse Manager. No entanto, a utilização do programa VWPRCPY aumenta seu risco para uma exposição de segurança. Durante a operação VWPRCPY, o programa criará um arquivo de comando temporário que contém o ID e senha do usuário do sistema remoto ao qual você está se conectando.

## **Tarefas Relacionadas:**

- v ["Instalando](#page-54-0) o Agente de Warehouse do iSeries" na página 45
- v ["Removendo](#page-55-0) Agentes de Warehouse do iSeries" na página 46

## **Referência Relacionada:**

v ["Considerações](#page-56-0) de Pós-instalação para Agentes de Warehouse do iSeries" na [página](#page-56-0) 47

# **Resolução de Problemas para Agentes de Warehouse do iSeries**

Utilize as informações contidas neste tópico para diagnosticar problemas com o agente do iSeries.

## **Procedimento:**

Para resolver problemas com o agente de warehouse do iSeries:

1. Observe a mensagem de erro.

Toda mensagem de erro contém códigos de retorno. O campo de erro RC2 (Return Code 2) é um campo com múltiplos objetivos com diferentes significados em diferentes contextos. Ele pode armazenar um código de erro do Centro de Data Warehouse (que começa com *DWC*), um código de sistema, ou um código de retorno de aplicativo, dependendo de qual foi o erro primário (RC 1).

- v Quando houver um erro durante o processamento normal do agente, o servidor de warehouse sempre emitirá um erro RC 1 = 7356. Quando servidor emitir um erro 7356, verifique o campo RC2, que conterá o número do erro relatado pelo agente.
- v Quando ocorrer uma falha durante a execução de um programa de warehouse, RC 1 = 8410 e RC 2 = código de retorno do aplicativo.
- v Quando houver uma falha de comunicação ou falha de execução em alguma função do sistema, os códigos de erro do Centro de Data Warehouse estarão nos intervalos 6000 e 9000. RC 2 geralmente contém o número do erro retornado pelo ambiente de linguagem C/C++ do sistema iSeries. Estes números de erro (valores ″errno″) podem ajudá-lo a indicar a causa de um erro.
- 2. Consulte o rastreamento apropriado do DB2 Warehouse Manager.

3. Verifique o log do job iSeries.

Após localizar a mensagem de erro relevante, utilize as informações para determinar a origem do problema e o curso de ação quer é requerido para corrigí-la. As informações sobre sua mensagem de erro devem ser as primeiras informações fornecidas ao serviço de Suporte de Software IBM quando você relatar um problema.

## **Conceitos Relacionados:**

v ["Segurança](#page-57-0) de Agente de Warehouse do iSeries" na página 48

## **Tarefas Relacionadas:**

- v ["Preparando](#page-28-0) a Instalação de Agentes de Warehouse" na página 19
- v ["Instalando](#page-54-0) o Agente de Warehouse do iSeries" na página 45
- v ["Removendo](#page-55-0) Agentes de Warehouse do iSeries" na página 46
- v "Lendo Arquivos de [Rastreamento](#page-60-0) do Agente de Warehouse do iSeries" na [página](#page-60-0) 51
- v "Testando a Comunicação Bidirecional entre o Agente de Warehouse do iSeries e o Servidor de Warehouse" na página 49
- v ["Determinando](#page-59-0) a Origem de Erros de Conectividade para o Agente de [Warehouse](#page-59-0) do iSeries" na página 50

## **Referência Relacionada:**

- v ["Considerações](#page-56-0) de Pós-instalação para Agentes de Warehouse do iSeries" na [página](#page-56-0) 47
- v "Arquivos de [Rastreamento](#page-61-0) de Agente do iSeries" na página 52

# **Testando a Comunicação Bidirecional entre o Agente de Warehouse do iSeries e o Servidor de Warehouse**

Enquanto utiliza o agente de warehouse do iSeries, você pode obter esta mensagem de erro:

Return Code = 7183 (Method = VWRemoteAgent::Initialize; Secondary Code = 9117) Message: *The warehouse server tried to spawn an agent but did not receive a valid start up acknowledgement from either the agent or the daemon.*

A causa mais provável do RC7183 é configuração imprópria da conectividade TCP/IP entre o servidor de warehouse e o agente de warehouse do iSeries. A comunicação entre o servidor e o agente é bidirecional; o servidor envia mensagens para o agente e o agente envia mensagens de volta para o servidor. Certifique-se de que o servidor de warehouse está conectado com o agente de warehouse do iSeries e vice-versa.

## **Procedimento:**

Para testar a comunicação bidirecional entre o agente de warehouse do iSeries e o servidor de warehouse:

1. Execute um ping no nome do host TCP/IP. Seu nome do host está especificado na página Parâmetros para a definição do site do agente de warehouse do iSeries, que pode ser localizado a partir de seu servidor de warehouse.

Se ocorrer uma falha no ping, verifique se:

- <span id="page-59-0"></span>v O sistema iSeries está registrado com seu servidor de nome do domínio ou se existe uma entrada para o sistema no arquivo TCP/IP HOSTS no diretório \winnt\system32\drivers\etc.
- v O sistema iSeries está em execução.
- A rede está ativa.
- 2. Execute ping no nome de host completo TCP/IP para o servidor de warehouse a partir da linha de comandos do iSeries. Você deve utilizar o nome completo (hostname.domain), por exemplo suamáquina.suaempresa.com. O nome do host completo é o endereço de retorno que o servidor fornece ao agente.

Se ocorre uma falha no ping, certifique-se de que:

- v O servidor de warehouse está registrado com seu servidor de nome do domínio ou que ele possua uma entrada de tabela de host no servidor iSeries. Utilize o comando CFGTCP para verificar se você está utilizando o nome completo do host TCP/IP correto.
- v O servidor warehouse está em execução.
- v A rede está ativa.

Se as duas tentativas de ping obtiverem sucesso, verifique se o endereço IP numérico retornado pelo ping é realmente o endereço IP da estação de trabalho à qual está tentando conectar-se.

## **Tarefas Relacionadas:**

- v ["Instalando](#page-54-0) o Agente de Warehouse do iSeries" na página 45
- v ["Trabalhando](#page-62-0) com Arquivos Simples no Sistema iSeries" na página 53

## **Referência Relacionada:**

- v ["Instalações](#page-55-0) do Agente de Warehouse do iSeries que Não Estão em Inglês [Norte-americano"](#page-55-0) na página 46
- v ["Considerações](#page-56-0) de Pós-instalação para Agentes de Warehouse do iSeries" na [página](#page-56-0) 47

# **Determinando a Origem de Erros de Conectividade para o Agente de Warehouse do iSeries**

Se receber uma mensagem de erro ao conectar-se a um banco de dados local a partir de um banco de dados iSeries, utilize este procedimento para determinar a origem do erro de conexão.

## **Procedimento:**

Para determinar a origem dos erros de conectividade para o agente de warehouse do iSeries:

- 1. Inclua seu banco de dados local em RDBDIRE no iSeries. Certifique-se de utilizar o número da porta correto. Para localizar o número da porta correto, vá para o diretório C:\WINNT\system32\drivers\etc e abra o arquivo services. Procure a porta que está definida para a instância DB2.
- 2. Verifique se o banco de dados do iSeries está no Assistente para Configuração do Cliente. Se não estiver, inclua-o.
- 3. Para testar a conexão, abra o Interactive SQL Assistant e tente estabelecer conexão com o banco de dados local utilizando o nome do usuário e a senha correta.

## <span id="page-60-0"></span>**Conceitos Relacionados:**

- v ["Segurança](#page-57-0) de Agente de Warehouse do iSeries" na página 48
- v ["Conectividade](#page-32-0) do Agente de Warehouse com Origens e Destinos do [Warehouse"](#page-32-0) na página 23

#### **Tarefas Relacionadas:**

- v ["Instalando](#page-54-0) o Agente de Warehouse do iSeries" na página 45
- v "Verificando a [Conectividade](#page-34-0) TCP/IP entre o Servidor de Warehouse e o Agente de [Warehouse"](#page-34-0) na página 25
- v ["Resolução](#page-57-0) de Problemas para Agentes de Warehouse do iSeries" na página 48
- v "Validando a [Conectividade](#page-30-0) de uma Origem de Dados ODBC para Agentes de [Warehouse"](#page-30-0) na página 21

## **Referência Relacionada:**

- v ["Considerações](#page-56-0) de Pós-instalação para Agentes de Warehouse do iSeries" na [página](#page-56-0) 47
- v "Arquivos de [Rastreamento](#page-61-0) de Agente do iSeries" na página 52

## **Lendo Arquivos de Rastreamento do Agente de Warehouse do iSeries**

Muitos arquivos de rastreamento do Centro de Data Warehouse são armazenados no iSeries Integrated File System. Para ler esses arquivos de rastreamento, você pode utilizar o FTP para mover esses arquivos para a estação de trabalho ou utilizar o Client Access para iSeries.

## **Procedimento:**

Para ler arquivos de rastreamento do Centro de Data Warehouse:

- 1. Inclua sua conexão de sistema no Client Access Operations Navigator.
- 2. Expanda seu nome de sistema.
- 3. Expanda a árvore de Sistema de Arquivos.
- 4. Clique com o botão direito em **Integrated File System** e em seguida em **Propriedades**.
- 5. Selecione todas as extensões de arquivo como, por exemplo, .log, .iwh4msgq, .trc e clique em **Incluir**.
- 6. Clique em **OK**

## **Conceitos Relacionados:**

v "Agentes de [Warehouse"](#page-12-0) na página 3

## **Tarefas Relacionadas:**

v ["Instalando](#page-54-0) o Agente de Warehouse do iSeries" na página 45

#### **Referência Relacionada:**

v "Arquivos de [Rastreamento](#page-61-0) de Agente do iSeries" na página 52

# <span id="page-61-0"></span>**Arquivos de Rastreamento de Agente do iSeries**

Muitos arquivos de rastreamento do Centro de Data Warehouse são armazenados no iSeries Integrated File System. As seguintes tabelas fornecem informações sobre os arquivos de rastreamento produzidos pelo agente de warehouse do iSeries.

#### **Rastreio do Agente**

Exibe todas as informações transmitidas para o agente a partir do servidor de warehouse e as etapas de comando concluídas.

#### **Localização**

diretório /QIBM/UserData/IWH (raiz do IFS).

#### **Nome do Arquivo**

AGNTxxxxx.LOG, em que xxxxx é o ID do processo da instância de agente.

#### **Quando Utilizar**

Em primeiro lugar, marque este arquivo de rastreamento se a mensagem de erro não fornecer informações suficiente para resolver o problema.

#### **Como Utilizar**

Você pode visualizar o rastreamento com qualquer editor de texto. Desça a lista até encontrar a operação que falhou. Os parâmetros enviados a partir do servidor de warehouse para a operação são exibidos abaixo da linha que contém a operação com falhas. Estas informações poderão ajudá-lo a resolver a maioria dos problemas.

#### **Rastreio da Fila de Mensagens**

Rastreia as funções do processo da fila de mensagens e imprime dumps de buffers de mensagens recebidas antes e depois da conversão da página de códigos.

#### **Localização**

diretório /QIBM/UserData/IWH (raiz do IFS).

#### **Nome do Arquivo**

VWxxxxxx.IWH4MSGQ, em xxxxxx é o ID do processo que iniciou o processo de fila mensagens.

#### **Quando Utilizar**

Útil para problemas de comunicação que não podem ser diagnosticados somente com as informações do código de erro. Também pode ser utilizado para problemas de cancelamento e obtenção de contagem de linhas.

#### **Como Utilizar**

Este rastreamento é iniciado automaticamente quando o rastreamento estiver ativado para o agente ou para o daemon. Para ler este rastreio, utilize o Microsoft Wordpad ou qualquer outro editor ativado para Unicode. Este rastreamento pode conter caracteres não-imprimíveis e não será formatado corretamente em um editor de texto básico como o Bloco de Notas.

Um arquivo de rastreamento adicional pode ser produzido pelo processo de fila de mensagem. O arquivo msgq\_err.log é um arquivo de rastreamento cumulativo que registra todos os erros de fila de mensagens não-recuperáveis. Este arquivo é útil para rastreamento de terminações do processo da fila de mensagens que não podem ser registrados no arquivo de rastreamento de fila de mensagens comum.

## <span id="page-62-0"></span>**Rastreio do daemon**

Um rastreamento cumulativo que registra as operações que não puderam ser concluídas com sucesso pelo daemon.

#### **Localização**

diretório /QIBM/UserData/IWH (raiz do IFS).

#### **Nome do Arquivo**

vwd\_err.log

## **Quando Utilizar**

Utilizado para diagnosticar problemas onde o agente finalizou ou sofreu abend antes de poder iniciar seu próprio rastreamento. Útil também para diagnosticar erros irrecuperáveis no daemon.

#### **Como Utilizar**

Este rastreamento será anexado automaticamente quando o daemon encontrar alguma condição de erro durante o processamento.

#### **Rastreios do Programa de Warehouse de Amostra**

Rastreamentos funcionais dos principais eventos durante a execução de uma amostra de programa do warehouse do iSeries.

## **Localização**

/QIBM/UserData/IWH

## **Nome do Arquivo**

## **Quando Utilizar**

VWxxxxxx.yyyyyyyy, em que xxxxxx é o ID do processo sob o qual o programa de warehouse foi iniciado e yyyyyyyy é o nome do programa de warehouse. Se o programa de warehouse for iniciado pelo processo do agente, ele será executado no mesmo job do processo do agente, de forma que irão compartilhar o mesmo ID do processo. O rastreamento da fila de mensagens, o rastreamento do agente e o rastreamento do programa de warehouse irão compartilhar o mesmo valor de xxxxxx.

#### **Como Utilizar**

Utilize este rastreamento para determinar a causa de um código de retorno diferente de zero.

#### **Tarefas Relacionadas:**

- v "Lendo Arquivos de [Rastreamento](#page-60-0) do Agente de Warehouse do iSeries" na [página](#page-60-0) 51
- v "Trabalhando com Arquivos Simples no Sistema iSeries" na página 53
- v ["Resolução](#page-57-0) de Problemas para Agentes de Warehouse do iSeries" na página 48

## **Trabalhando com Arquivos Simples no Sistema iSeries**

Utilize as seguintes etapas para definir uma etapa para carregar um arquivo simples local em uma tabela do DB2/400. Este processo iniciará o programa de warehouse AS/400 Load with Replace (utilitário CPYFRMIMPF do iSeries).

#### **Restrições:**

Você não poderá utilizar instruções SQL em arquivos simples. O SQL não é suportado na versão atual do agente de warehouse do iSeries. Você também não poderá utilizar amostras de conteúdo de um arquivo simples utilizando o agente de warehouse do iSeries. Os dados deverão ser transferidos utilizando o programa de warehouse AS/400 Load with Replace.

## **Procedimento:**

Para definir um processo para carregar um arquivo local em uma tabela local:

- 1. Defina uma origem de warehouse de arquivo simples para seu arquivo de origem. No campo **Nome do arquivo**, digite o nome completo do arquivo (consulte as regras de nomenclatura na documentação do iSeries Load with Replace).
- 2. Crie uma etapa com o programa fornecido pelo warehouse AS/400 Load with Replace.
- 3. Selecione sua origem do arquivo simples, e inclua o arquivo de origem para a etapa.
- 4. Selecione sua tabela de destino a partir do destino do warehouse e conecte com a etapa.
- 5. Promova a etapa para modo de teste e execute-a. A tabela de destino agora contém todos os dados de origem de seu arquivo simples.

#### **Conceitos Relacionados:**

v ["Segurança](#page-57-0) de Agente de Warehouse do iSeries" na página 48

## **Tarefas Relacionadas:**

v ["Instalando](#page-54-0) o Agente de Warehouse do iSeries" na página 45

## **Referência Relacionada:**

v "Arquivos de [Rastreamento](#page-61-0) de Agente do iSeries" na página 52

# **Utilizando o Utilitário FTP de Warehouse com o Agente de Warehouse do iSeries**

O agente de warehouse do iSeries™ fornece dois utilitários de FTP:

- Copiar Arquivo utilizando FTP
- v Executar Arquivo de Comando FTP

Estes dois utilitários podem ser utilizados para copiar um arquivo a partir de um sistema remoto para o sistema de agente de warehouse do iSeries. O utilitário Executar Arquivo de Comando FTP permite que você crie um script FTP no sistema iSeries e utilize-o na página Parâmetros do bloco de notas de propriedades da etapa.

## **Tarefas Relacionadas:**

- v ["Instalando](#page-54-0) o Agente de Warehouse do iSeries" na página 45
- v ["Trabalhando](#page-62-0) com Arquivos Simples no Sistema iSeries" na página 53
- v ["Resolução](#page-57-0) de Problemas para Agentes de Warehouse do iSeries" na página 48

## **Referência Relacionada:**

v ["Considerações](#page-56-0) de Pós-instalação para Agentes de Warehouse do iSeries" na [página](#page-56-0) 47

# <span id="page-64-0"></span>**Instalando os Agentes de Warehouse do AIX, Linux e Solaris Operating Environment**

As seções a seguir descrevem como instalar e configurar agentes de warehouse no AIX, Linux e Solaris Operating Environment.

# **Instalando os Agentes de Warehouse do AIX, Linux e Solaris Operating Environment**

Você poderá instalar agentes de warehouse no AIX, Linux ou no Solaris Operating Environment.

## **Pré-requisitos:**

Antes de instalar os agentes de warehouse do AIX ou Solaris Operating Environment, será necessário remover quaisquer agentes anteriores do AIX ou Solaris Operating Environment que estão localizados na estação de trabalho.

Se você tiver as versões 7 e 8 do DB2 Warehouse Manager, o link soft para o agente padrão deverá apontar para o executável do agente que você deseja utilizar. O caminho padrão para a Versão 7 é /usr/bin/; o caminho padrão para a Versão 8 é /usr/opt/db2\_08\_01/bin.

No AIX, o agente padrão é o executável apontado pelo link soft em /usr/opt/db2\_08\_01/bin/IWH2AGNT. Você pode utilizar o agente de CLI, IWH2AGNT.db2cli, ou o agente de ODBC, IWH2AGNT.ivodbc. Se optar por utilizar o agente de ODBC para seu agente padrão no AIX, também deverá instalar o DB2 Warehouse Manager para os drivers requeridos pelo agente de ODBC.

## **Procedimento:**

Utilize o utilitário db2setup para instalar um agente de warehouse no AIX, Linux ou no Solaris Operating Environment.

Antes de instalar o agente de warehouse, é preciso criar e configurar pelo menos uma instância do DB2.

Para instalar os agentes de warehouse do AIX, Linux e Solaris Operating Environment utilizando o utilitário db2setup:

- 1. Efetue login como um usuário com autoridade root.
- 2. Insira e monte o CD do DB2 Warehouse Manager.
- 3. Vá para o diretório em que o CD está montado inserindo cd /*cdrom*, em que *cdrom* é o ponto de montagem do CD do produto.
- 4. Altere para um dos seguintes diretórios:

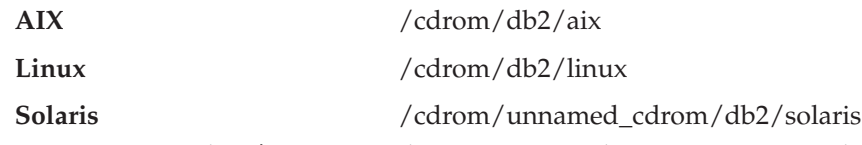

- 5. Digite o comando ./db2setup. Alguns instantes depois, o assistente do DB2 Setup irá abrir.
- 6. Clique em **Instalar Produtos** quando a barra de lançamento do DB2 abrir.
- 7. Certifique-se de que o **DB2 Warehouse Manager** esteja selecionado e clique em **Avançar**.
- <span id="page-65-0"></span>8. Prossiga conforme solicitado pelo assistente do DB2 Setup.
- 9. Na lista de recursos, selecione **Agente de Warehouse** e clique em **Avançar**.
- 10. Prossiga conforme solicitado pelo assistente do DB2 Setup. Uma ajuda on-line está disponível para guiá-lo através das etapas restantes.
- 11. Efetue logout.

Quando o processo de instalação estiver concluído, o agente de warehouse é instalado no seguinte diretório:

- No AIX, o diretório é /usr/opt/db2 08 01
- v No Linux e Solaris Operating Environment, o diretório é /opt/IBM/db2/V8.1/

Se a instalação falhar, entre em contato com o Suporte para Software IBM.

## **Conceitos Relacionados:**

v "Produtos de [Conectividade](#page-33-0) para Origens e Destinos do Warehouse" na página [24](#page-33-0)

## **Tarefas Relacionadas:**

- v "Config. Amb. de Agentes de [Warehouse](#page-68-0) AIX, Linux e Solaris Operating [Environment"](#page-68-0) na página 59
- v ["Removendo](#page-66-0) um Agente de Warehouse do z/OS" na página 57

#### **Referência Relacionada:**

v "Conexões de Banco de Dados para Agentes de [Warehouse](#page-75-0) do AIX, Linux e Solaris Operating [Environment"](#page-75-0) na página 66

## **Removendo um Agente de Warehouse do AIX**

Remova agentes do AIX instalados anteriormente antes de instalar agentes de warehouse do AIX.

#### **Procedimento:**

Para remover um agente do AIX:

- 1. Efetue logon no AIX como *root.*
- 2. Digite smit.

A janela System Management é aberta.

3. Selecione **Software Installation and Maintenance**.

A janela Software Installation and Maintenance é aberta.

- 4. Selecione **Maintain Installed Software**. A janela Maintain Installed Software é aberta.
- 5. Selecione **Remove Software Products**.

A janela Remove Software Products é aberta.

- 6. Clique na seta ao lado do campo **Software Name**.
- 7. Selecione **db2\_07\_01.dwa**.
- 8. Clique em **OK**. A janela de configuração Remove Software Products é aberta.
- 9. Digite No no campo **Preview only?** .
- 10. Clique em **OK**

A janela de confirmação é aberta.

<span id="page-66-0"></span>11. Clique em **OK** para confirmar sua seleção.

Quando o agente do AIX for removido, a janela Saída será aberta. A coluna Resultados, na parte de baixo da janela Saída, mostra o status do processo de remoção. Se o processo de remoção falhar, entre em contato com o Suporte para Software IBM.

## **Tarefas Relacionadas:**

- v ["Removendo](#page-55-0) Agentes de Warehouse do iSeries" na página 46
- v "Removendo um Agente de Warehouse do Solaris Operating Environment" na página 57
- v "Removendo um Agente de Warehouse do z/OS" na página 57

# **Removendo um Agente de Warehouse do Solaris Operating Environment**

Remova agentes do Solaris Operating Environment instalados anteriormente antes de instalar os agentes do Solaris Operating Environment.

## **Procedimento:**

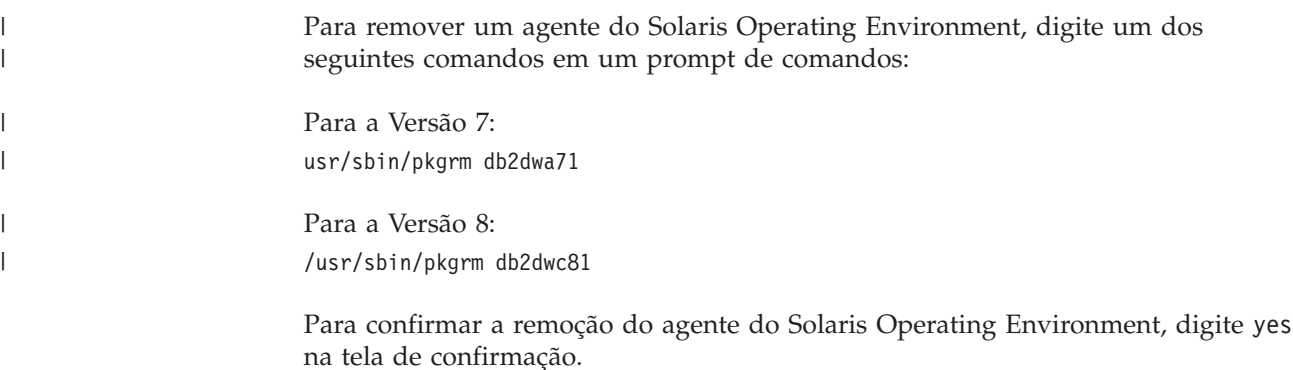

## **Tarefas Relacionadas:**

- v ["Removendo](#page-55-0) Agentes de Warehouse do iSeries" na página 46
- v ["Removendo](#page-65-0) um Agente de Warehouse do AIX" na página 56
- v "Removendo um Agente de Warehouse do z/OS" na página 57

## **Removendo um Agente de Warehouse do z/OS**

A seção a seguir descreve como remover um agente de warehouse do z/OS no DB2 Versão 8.

# **Removendo um Agente de Warehouse do z/OS**

O procedimento para remover um agente de warehouse do z/OS no DB2 Versão 8.

Para remover o agente de warehouse do z/OS, utilize o SMP/E.

## **Tarefas Relacionadas:**

|

v ["Removendo](#page-55-0) Agentes de Warehouse do iSeries" na página 46

v "Removing DB2 products using the db2\_deinstall command (UNIX)" no *Quick Beginnings for DB2 Servers*

# <span id="page-68-0"></span>**Capítulo 4. Config. Amb. de Agentes de Warehouse AIX, Linux e Solaris Operating Environment**

Após instalar um agente de warehouse do AIX, Linux ou Solaris Operating Environment, você deve configurar o ambiente do agente de warehouse e catalogar os nós e bancos de dados do DB2. Este capítulo descreve como configurar o ambiente de agente de warehouse.

# **Config. Amb. de Agentes de Warehouse AIX, Linux e Solaris Operating Environment**

Você deve definir determinadas variáveis de ambiente em seu arquivo IWH.environment para configurar o ambiente de agente de warehouse. Todas as variáveis de ambiente que precisam ser alteradas ficam entre as linhas de comentários INÍCIO e FIM.

#### **Pré-requisitos:**

As seguintes regras se aplicam aos usuários do ODBC e DB2 CLI:

- 1. A variável DB2INSTANCE deve ser definida em todas as situações.
- 2. Para acessar o DB2 CLI, é necessário definir somente as variáveis na seção do ambiente DB2.

Para acessar as origens ou os destinos do warehouse nos bancos de dados do DB2, é necessário configurar as variáveis na seção do ambiente DB2.

3. Você deve remover os caracteres de comentário (#) das variáveis definidas.

As seguintes regras se aplicam aos usuários do ODBC:

1. Para acessar o ODBC, é preciso definir a variável IS\_ODBC para o caminho de instalação do ODBC. Ela não pode ter comentários.

No AIX, o caminho padrão é */usr/opt/db2\_08\_01/odbc*. No Linux e no Solaris Operating Environment, o caminho padrão é */opt/IBM/db2/V8.1/odbc*.

2. Você deve definir as variáveis de ambiente ODBC para qualquer banco de dados selecionado, removendo o comentário das seções apropriadas no arquivo IWH.environment.

Para publicar metadados de um servidor AIX para um catálogo de informações, é necessário definir as seguintes variáveis no arquivo IWH.environment:

```
#CLASSPATH=:/home/db2inst/sqllib/java/db2java.zip:/home/db2inst/sqllib/java/
sqlj.zip:/home/db2inst/sqllib/java/runtime.zip:/home/db2inst/sqllib/tools/
ibmjsse.jar:/home/db2inst/sqllib/tools/db2_vw_web.jar:/home/db2inst/sqllib/
java/Common.jar:/home/db2inst/sqllib/tools/db2_vw.jar:/home/db2inst/sqllib/
tools/db2vwcom.jar:/home/db2inst/sqllib/tools/db2vwddd.jar:/home/db2inst/
sqllib/tools/db2cmn.jar:/home/db2inst/sqllib/java/db2jcc.jar:
```
#export CLASSPATH

#PATH=.:/usr/bin:/usr/bins/etc:/usr/sbin:/usr/ucb:/usr/bin/ X11:/sbin: /home/db2inst/sqllib/bin:

#export PATH

Ao efetuar as alterações em definições no arquivo IWH.environment, você deve reiniciar o daemon do agente de warehouse.

## **Procedimento:**

Para configurar o ambiente de agente de warehouse:

- 1. Defina o tipo de conexão:
	- a. Efetue logon como root.
	- b. Mude para o subdiretório bin no diretório de instalação digitando um dos seguintes comandos:
		- No AIX, digite cd /usr/opt/db2 08 01/bin
		- v No Linux e no Solaris Operating Environment, digite cd /opt/IBM/db2/V8.1/bin
	- c. Estabeleça a conexão correta com o IWH2AGNT. Para isso, execute o comando IWH.agent.db.interface. A sintaxe para este comando é:

IWH.agent.db.interface [ intersolv | db2cli ]

O arquivo executável do agente de warehouse possui duas versões:

- v O arquivo IWH2AGNT.db2cli é a ligação DB2 CLI. Essa é a ligação padrão.
- v O arquivo IWH2AGNT.ivodbc é a ligação ODBC.
- 2. Para acessar origem de dados ou dados de destino IBM e não-IBM, defina as seguintes variáveis em seu arquivo IWH.environment. No AIX, o arquivo está localizado no diretório */usr/opt/db2\_08\_01/bin*. No Linux e no Solaris Operating Environment, o arquivo está localizado no diretório */opt/IBM/db2/V8.1/bin*. Você precisa definir estas variáveis tanto para o DBCS (Conjunto de Caracteres de Byte Duplo) quanto para o SBCS (Conjunto de Caracteres de Byte Simples).

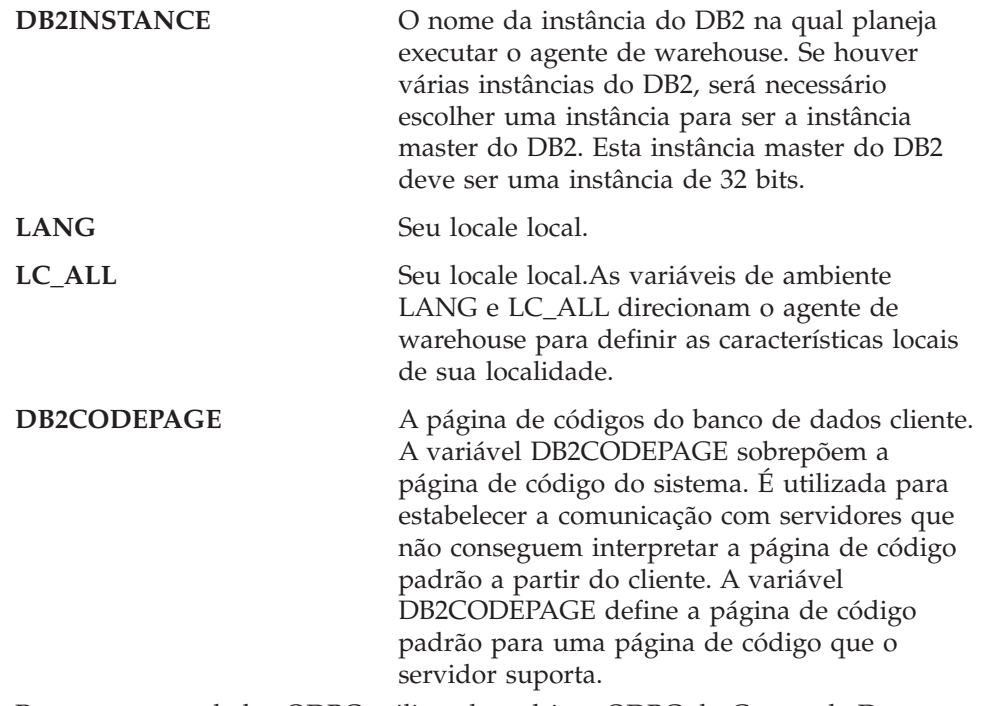

3. Para acessar os dados ODBC utilizando o driver ODBC do Centro de Data Warehouse, defina as seguintes variáveis em seu arquivo IWH.environment:

| |

| | | | | | | | | | | | |

|| | | | | | | | | | | | |

 $\mathbf{I}$ -1

- v IS\_ODBC = o diretório base onde você instalou o driver ODBC do Centro de Data Warehouse. No AIX, o caminho padrão é */usr/opt/db2\_08\_01/odbc*. No Linux e Solaris Operating Environment, o caminho padrão é */opt/IBM/db2/V8.1/odbc*
- v Para acessar dados Oracle, defina as seguintes variáveis de ambiente:
	- ORACLE\_HOME
	- TNS\_ADMIN
	- ORACLE\_SID
- v Para acessar dados Sybase, defina as seguintes variáveis de ambiente:
	- SYBASE
	- DSQUERY
- v Para acessar dados Informix, defina as seguintes variáveis de ambiente:
	- INFORMIXDIR
	- INFORMIXSERVER
- 4. Para acessar os dados Essbase ou DB2 OLAP Server, defina a variável de ambiente ARBORPATH em seu arquivo IWH.environment. Se você for utilizar os programas Data Warehouse OLAP, atualize as variáveis de ambiente PATH e LIBPATH para que elas incluam os executáveis requeridos por Essbase ou DB2 OLAP.

No Linux e no Solaris Operating Environment, atualize a variável de ambiente LD\_LIBRARY\_PATH para que ela inclua os arquivos executáveis que são requeridos pelo Essbase ou pelo DB2 OLAP.

A variável de ambiente HOME da instância do agente deve apontar para o diretório em que o arquivo Essbase.id está localizado e o processo do agente deve ter acesso de leitura/gravação para este arquivo. O arquivo Essbase.id é criado na primeira vez que o cliente OLAP é executado.

- 5. Opcional: Personalize seu ambiente mais adiante pela definição das seguintes variáveis em seu arquivo IWH.environment:
	- v VWS\_LOGGING = o diretório em que os arquivos de rastreio do agente de warehouse, logs de saída do programa e arquivos de saída de ambiente estão armazenados.

O diretório padrão é /var/IWH.

- VWSPATH = o diretório de instalação base do agente de warehouse.
- VWA LOCALE TABLE = tabela de conversão de locales.

Se estiver utilizando um versão em idioma nacional do agente de warehouse do Solaris Operating Environment, pode ser necessário escolher uma tabela de conversão definida pelo usuário para que o agente possa utilizar para conversões de cadeia. Para fazer isto, inclua a variável de ambiente VWA\_LOCALE\_TABLE no arquivo IWH.environment e defina seu valor com o conjunto de códigos a ser utilizado (por exemplo, 8859-1 para en\_US).

6. Se estiver utilizando um arquivo /etc/services compartilhado no ambiente NFS ou AFS, inclua os seguintes serviços no arquivo /etc/services compartilhado.Eles precisam ser incluídos porque o processo de instalação atualiza apenas o arquivo /etc/services local.

**Nome Serviço Nro da Porta**

| | | |

||

I I

| | **vwd** 11001/tcp

Se esses números da porta já foram utilizados em seu sistema operacional, altere-os no arquivo /etc/services de seu sistema. No entanto, você também deve alterar os mesmos números de portas na estação de trabalho em que o servidor de warehouse está instalado e em todos os sites de agentes de warehouse associados.

Eles precisam ser incluídos porque o processo de instalação atualiza apenas o arquivo /etc/services local.

- 7. Para que estas alterações entrem em vigor no arquivo IWH.environment, pare e reinicie o daemon do agente de warehouse:
	- a. Determine o ID do processo do daemon digitando:
		- ps -e | grep vwdaemon
	- b. Interrompa o daemon digitando:

```
kill pid
```
| | | | |

| | | | | | | | | | | | |

onde pid é o ID de processo do daemon.

Depois de ser interrompido, o daemon será iniciado automaticamente. No entanto, no Linux você deve reiniciar o daemon manualmente. Se tiver instalado o servidor de warehouse AIX, você também deverá reiniciar os daemons do servidor após alterar o arquivo IWH.environment utilizando o comando db2vwsvr.

## **Tarefas Relacionadas:**

- v ["Catalogando](#page-74-0) os Nós e Bancos de Dados DB2 após a Instalação do Agente de Warehouse no AIX, Linux ou Solaris Operating [Environment"](#page-74-0) na página 65
- v ["Instalando](#page-64-0) os Agentes de Warehouse do AIX, Linux e Solaris Operating [Environment"](#page-64-0) na página 55
- v "Utilizando o Disparador Externo do Centro de Data [Warehouse"](#page-76-0) na página 67
- v "Starting and stopping the warehouse server and logger (AIX)" no *Centro de Data Warehouse Administration Guide*
- v "Running DB2 Warehouse Manager on a 64-bit DB2 instance" no *Centro de Data Warehouse Administration Guide*

## **Referência Relacionada:**

- v "Conexões de Banco de Dados para Agentes de [Warehouse](#page-75-0) do AIX, Linux e Solaris Operating [Environment"](#page-75-0) na página 66
- v "Arquivo IWH.environment de Amostra para AIX, Linux e Solaris Operating Environment" na página 62

# **Arquivo IWH.environment de Amostra para AIX, Linux e Solaris Operating Environment**

O arquivo IWH.environment contém variáveis de ambiente que devem ser definidas quando configurar seu ambiente de agente de warehouse. #!/bin/bsh ############################################################################# # # Licensed Materials - Property of IBM # # 5648-B90 # (C) COPYRIGHT International Business Machines Corp. 1993, 2002 # # 5648-B91 # (C) COPYRIGHT International Business Machines Corp. 1993, 2002 # # 5648-B95 # (C) COPYRIGHT International Business Machines Corp. 1993, 2002
## 5648-B97 # (C) COPYRIGHT International Business Machines Corp. 1993, 2002 ## 5648-B99 # (C) COPYRIGHT International Business Machines Corp. 1993, 2002 ## All Rights Reserved # US Government Users Restricted Rights - Use, duplication or # disclosure restricted by GSA ADP Schedule Contract with IBM Corp. # ############################################################################# ## NAME: IWH.environment # ############################################################################# DB2DIR="/usr/opt/db2\_08\_01" # Data Warehouse environment setup script. # Please Update this script to setup environment variables for other databases. # NOTE : # After adding new setup, the daemon process named : vwdaemon should # be terminated using command: "kill <PID>" for changes to # take effect. # DO NOT EXECUTE vwdaemon. It will be re-executed immediately by init process. # !!!!!!!!!!!!!!!!!!!!!!!!!! ATTENTION !!!!!!!!!!!!!!!!!!!!!!!!! # !!!!!!!!!!!!!!!!!!!!!!!!!!!!!!!!!!!!!!!!!!!!!!!!!!!!!!!!!!!!!! # ! START OF MUST SET ENVIRONMENT VARIABLES SECTION ! # !!!!!!!!!!!!!!!!!!!!!!!!!!!!!!!!!!!!!!!!!!!!!!!!!!!!!!!!!!!!!! # !!!!!!!!!!!!!!!!!!!!!!!!!! ATTENTION !!!!!!!!!!!!!!!!!!!!!!!!! # DB2 environment section. Please set DB2 instance id DB2INSTANCE=db2inst1 # make sure this is correct! # These are the defaults. To change any of them, uncomment it and make # the change. #LANG=en\_US #VWS\_LOGGING=/var/IWH #VWA\_LOCALE\_TABLE=8859-1 #LC\_ALL=en\_US #DB2CODEPAGE=819 #VWSPATH=\${DB2DIR?} #VWS\_TEMPLATES=\${VWSPATH?}/templates # If you are using the Data Warehouse Center publish to Information # Catalog Manager function, you must # update the Classpath and Path variables. In this example, # db2inst is the name of the DB2 instance. #CLASSPATH=:/home/db2inst/sqllib/java/db2java.zip:/home/db2inst/ sqllib/java/sqlj.zip:/home/db2inst/sqllib/java/runtime.zip:/home/ db2inst/sqllib/tools/ibmjsse.jar:/home/db2inst/sqllib/tools/ db2\_vw\_web.jar:/home/db2inst/sqllib/java/Common.jar:/home/db2inst /sqllib/tools/db2\_vw.jar:/home/db2inst/sqllib/tools/db2vwcom.jar:/ home/db2inst/sqllib/tools/db2vwddd.jar:/home/db2inst/sqllib/tools/ db2cmn.jar:/home/db2inst/sqllib/java/db2jcc.jar: #export CLASSPATH #PATH=.:/usr/bin:/usr/bins/etc:/usr/sbin:/usr/ucb:/usr/bin/ X11:/sbin:/home/db2inst/sqllib/bin:

#export PATH

|||||||||||||||||||||||||||||||||||||||||||||||||||||||||||||||||||

T ı  $\overline{1}$  $\overline{\phantom{a}}$  $\overline{1}$  $\overline{1}$ 

T  $\mathbf{I}$  $\mathbf{I}$ ı ı

> J ı  $\overline{1}$

> > # If you are running a Java application using JDBC and the AIX # warehouse agent to access a DB2 AIX server, and you may get

```
# the SQL1224N error message when attempting to start another
\# warehouse agent. If you receive this error, look at the message
# help text for a list of possible causes. If the problem involves
# the number of shared memory segments, see the Administrative API
# reference documentation for information regarding threaded
# applications with concurrent access, which presents workarounds
# for this situation including setting the environment variable
# EXTSHM or defining a loop-back to the database being accessed.
#EXTSHM=ON
#export EXTSHM
#The following setting is needed to run the warehouse agent on Linux.
#The .bashrc file is the configuration file for the "bash" shell.
#export LD_LIBRARY_PATH=:/home/db2inst8/sqllib/lib, into .bashrc file
# If using InterSolv odbc drivers, set the IS_ODBC
# environment variable to the path for Intersolv odbc
# directory.
#
# IS ODBC=<..../intersolv/..../odbc> # Should have path for Intersolv odbc dir
# For essbase udp, set the following path. HOME must be set to a directory
# to which the agent has write authority:
# ARBORPATH=<..../essbase>
# export ARBORPATH
# For Replication using the Data Warehouse agent on any Unix type
# system (AIX, Sun, and Linux) you need to set the HOME variable in
# the IWH.environment file in the /sqllib/bin directory using the
# current userid. This is a requirement of the Replication Apply program.
# HOME=/home/<userid>
# If using Oracle InterSolv driver, set the following paths:
#
# ORACLE HOME=<.... your Oracle client HOME dir ....>
# TNS ADMIN=<.... your TNS ADMIN dir ....>
# ORACLE SID=<.... your ORACLE SID ....>
# export ORACLE HOME TNS ADMIN ORACLE SID
# If using Sybase InterSolv driver, set the following paths:
#
# SYBASE=<.... your Sybase client dir ....>
# DSQUERY=<.... your DSQUERY value ....>
# export SYBASE DSQUERY
# If using Informix InterSolv driver, set the following paths:
#
# INFORMIXDIR=<.... your Informix client dir ....>
# INFORMIXSERVER=<.... your Informix Server ....>
# export INFORMIXDIR INFORMIXSERVER
#If using Red Brick Warehouse, set the following paths:
#
# RB_CONFIG=<....your Red Brick RB_CONFIG dir ....>
# RB_HOST=<....your Red Brick RB_HOST ....>
# export RB_CONFIG RB_HOST
# !!!!!!!!!!!!!!!!!!!!!!!!!! ATTENTION !!!!!!!!!!!!!!!!!!!!!!!!!
# !!!!!!!!!!!!!!!!!!!!!!!!!!!!!!!!!!!!!!!!!!!!!!!!!!!!!!!!!!!!!!
# ! END OF MUST SET ENVIRONMENT VARIABLES SECTION
# !!!!!!!!!!!!!!!!!!!!!!!!!!!!!!!!!!!!!!!!!!!!!!!!!!!!!!!!!!!!!!
# !!!!!!!!!!!!!!!!!!!!!!!!!! ATTENTION !!!!!!!!!!!!!!!!!!!!!!!!!
```
| | |  $\perp$ | | | | | | | | | | | | | | | | | | | | | | | | | | | | | | | | | | | | | | | | | | | | | | | | | | | | | | | | | | | | | | |

```
# For the following, uncomment out the appropriate section(s)
# if [ "${INFORMIXDIR}" != "" ]; then
# PATH=${INFORMIXDIR?}/bin:${PATH?}
     LIBPATH=${LIBPATH:-""}:${INFORMIXDIR?}/lib
# else
# INFORMIXDIR=${IS_ODBC?}
     export INFORMIXDIR
# fi
#
# if [ "${SYBASE}" != "" ]; then
# PATH=${SYBASE?}/bin:${PATH}
# LIBPATH=${LIBPATH:-""}:${SYBASE?}/lib
# fi
#
# if \lceil "${ORACLE HOME}" != "" ]; then
# PATH=${ORACLE_HOME?}/bin:${PATH?}
     LIBPATH=${LIBPATH:-""}:${ORACLE_HOME?}/lib
# fi
#
# if [ "${ARBORPATH}" != "" ]; then
# PATH=$PATH:${ARBORPATH?}/bin
# LIBPATH=${LIBPATH:-""}:${ARBORPATH?}/api/lib
# fi
#
#if ["\{RB CONFIG}"!=""];then
# PATH=${RB_CONFIG?}/bin:${PATH}
# LIBPATH=${RB_CONFIG?}/lib:${LIBPATH}
# export PATH LIBPATH
#fi
#
# if [ "${IS_ODBC}" != "" ]; then
# # for intersolv odbc
# LIBPATH=${LIBPATH:-""}:${IS_ODBC?}/lib
# IV_GLS_LCDIR=${IS_ODBC?}/gls/lc11
     IV_GLS_REGISTRY=${IS_ODBC?}/gls/cm3/registry
# export IV_GLS_LCDIR IV_GLS_REGISTRY
# fi
```
# **Catalogando os Nós e Bancos de Dados DB2 após a Instalação do Agente de Warehouse no AIX, Linux ou Solaris Operating Environment**

Após instalar o agente de warehouse no AIX, Linux ou Solaris Operating Environment e configurar o ambiente do agente de warehouse, será necessário configurar os nós e bancos de dados do DB2.

### **Procedimento:**

<span id="page-74-0"></span>| | | | | | | | | | | | | | | | | | | | | | | | | | | | | | | | | | | | | | | |

| | | Para catalogar os nós e bancos de dados do DB2 após a instalação do agente de warehouse no AIX, Linux ou Solaris Operating Environment:

- 1. Efetue logon com o ID da instância do DB2.
- 2. Catalogue os nós e bancos de dados do DB2 que deverão ser acessados. Se você possuir múltiplas instâncias do DB2 na mesma estação de trabalho, registre o valor da variável DB2INSTANCE no arquivo IWH.environment. Todos os bancos de dados que não forem criados nesta instância devem ser catalogados como remotos.
- 3. Certifique-se de que o arquivo .odbc.ini esteja na localização correta:
	- v Para usuários do ODBC: Ao definir a origem de dados do DB2 no arquivo .odbc.ini apropriado, verifique se o DSN é o nome verdadeiro do banco de

dados ou nome do alias do banco de dados do DB2. O arquivo .odbc.ini deve residir no diretório de origem do ID do usuário utilizada no site do agente.

v Para usuários do Red Brick Warehouse, o arquivo .odbc.ini deve residir no diretório inicial do ID do usuário que está executando as etapas do Red Brick UDP no site do agente. O ODBC DSN para Red Brick deve ser registrado corretamente no arquivo .odbc.ini.

**Dica:** Se estiver utilizando o driver ODBC do Centro de Data Warehouse, consulte o arquivo de amostra .odbc.ini. No AIX, este arquivo está localizado no diretório /usr/opt/db2\_08\_01/odbc. No Linux e no Solaris Operating Environment, este arquivo está localizado no diretório /opt/IBM/db2/V8.1/odbc. O nome do arquivo é odbc.ini.intersolv.

## **Tarefas Relacionadas:**

<span id="page-75-0"></span>| | | | | | | | | | | |

| | | | | | | | |

 $\mathbf{I}$ 

| |

- v "Config. Amb. de Agentes de [Warehouse](#page-68-0) AIX, Linux e Solaris Operating [Environment"](#page-68-0) na página 59
- v "Utilizando o Disparador Externo do Centro de Data [Warehouse"](#page-76-0) na página 67

### **Referência Relacionada:**

v "Conexões de Banco de Dados para Agentes de Warehouse do AIX, Linux e Solaris Operating Environment" na página 66

## **Conexões de Banco de Dados para Agentes de Warehouse do AIX, Linux e Solaris Operating Environment**

### **DB2 CLI**

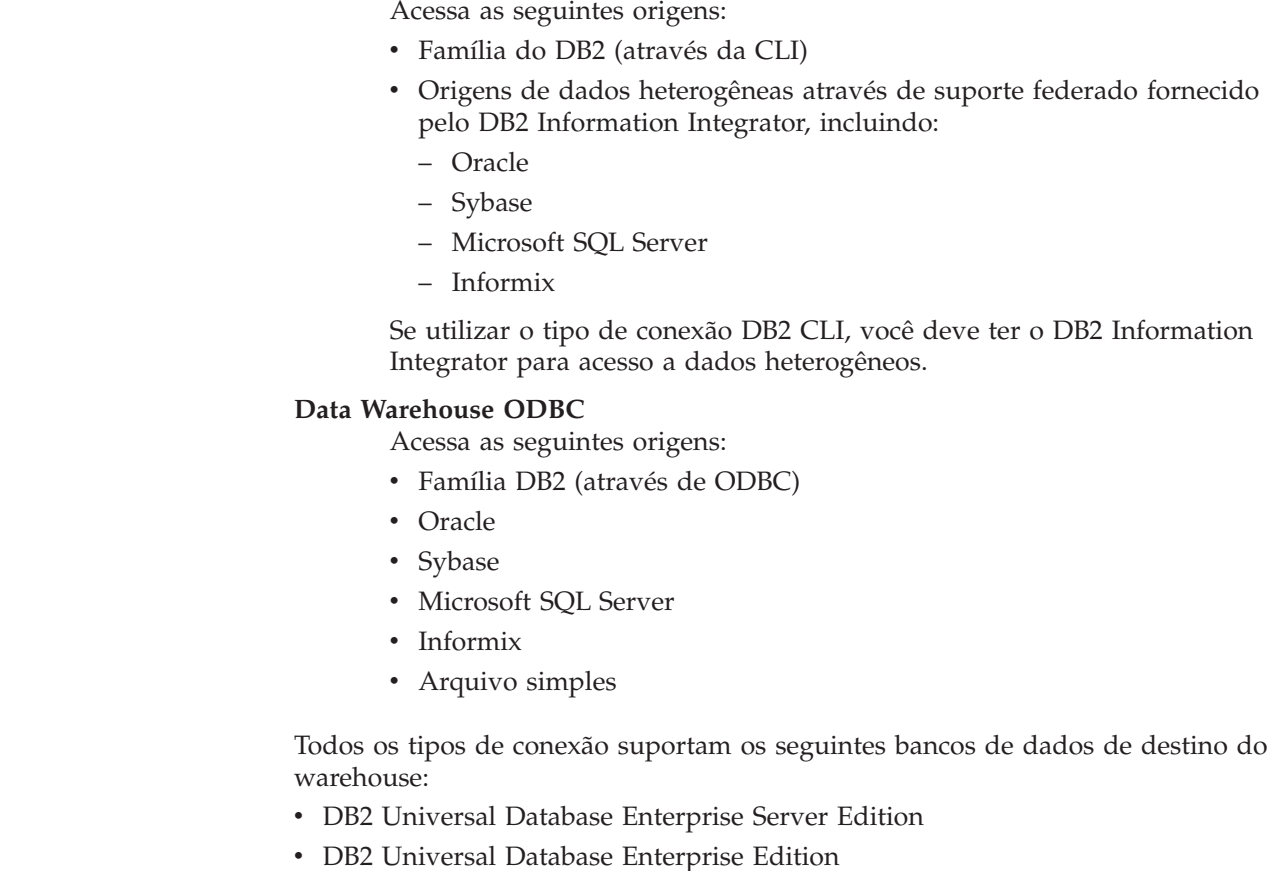

**66** Warehouse Manager Guia de Instalação

<span id="page-76-0"></span>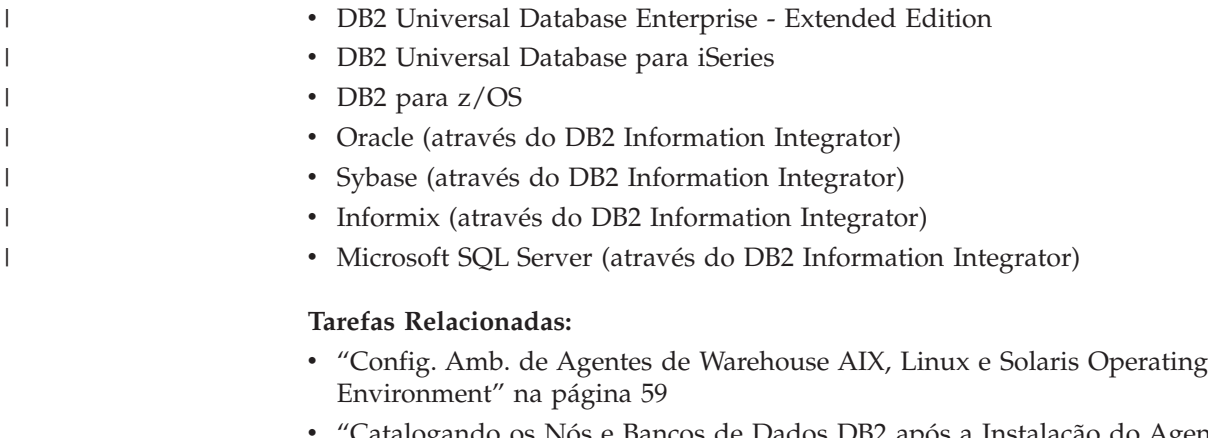

- Catalogando os Nós e Bancos de Dados DB2 após a Instalação do Agente de Warehouse no AIX, Linux ou Solaris Operating [Environment"](#page-74-0) na página 65
- v ["Instalando](#page-64-0) os Agentes de Warehouse do AIX, Linux e Solaris Operating [Environment"](#page-64-0) na página 55
- v "Utilizando o Disparador Externo do Centro de Data Warehouse" na página 67

## **Utilizando o Disparador Externo do Centro de Data Warehouse**

Se estiver utilizando o disparador externo do Centro de Data Warehouse para iniciar etapas externamente ou para promover ou rebaixar etapas de ou para desenvolvimento, teste ou status de produção, será necessário reservar a porta número 11004 para que o disparador externo do Data Warehouse possa comunicar-se com o servidor do Centro de Data Warehouse.

### **Tarefas Relacionadas:**

- v "Config. Amb. de Agentes de [Warehouse](#page-68-0) AIX, Linux e Solaris Operating [Environment"](#page-68-0) na página 59
- v ["Catalogando](#page-74-0) os Nós e Bancos de Dados DB2 após a Instalação do Agente de Warehouse no AIX, Linux ou Solaris Operating [Environment"](#page-74-0) na página 65
- v ["Instalando](#page-64-0) os Agentes de Warehouse do AIX, Linux e Solaris Operating [Environment"](#page-64-0) na página 55

### **Referência Relacionada:**

v "Conexões de Banco de Dados para Agentes de [Warehouse](#page-75-0) do AIX, Linux e Solaris Operating [Environment"](#page-75-0) na página 66

# <span id="page-78-0"></span>**Capítulo 5. Preparando e Instalando os Transformadores de Warehouse**

Este capítulo descreve como instalar e ativar transformadores de warehouse.

## **Preparando seu Ambiente para Transformadores de Warehouse**

Transformadores de warehouse são procedimentos armazenados e funções definidas pelo usuário que podem ser utilizadas para transformar dados em uma etapa do warehouse. Para utilizar transformadores de warehouse, instale-os no site do agente e ative-os para uso no destino de warehouse. Prepare seu ambiente antes de ativar os transformadores de warehouse.

### **Procedimento:**

Para preparar seu ambiente para transformadores de warehouse:

- 1. Instale um agente de warehouse.
- 2. Instale o SDK para seu sistema operacional. Se seu banco de dados de destino for o DB2 Universal Database Versão 7.2 ou anterior, o SDK (Software Developer's Kit) Versão 1.1.8 ou posterior deverá ser instalado no banco de dados em que você pretende utilizar os transformadores de warehouse. Se seu banco de dados de destino for o DB2 Universal Database Versão 8, o SDK (Software Developer's Kit) Versão 1.3.0 ou posterior deverá ser instalado no banco de dados em que você pretende utilizar os transformadores de warehouse. O DB2 Application Development Client inclui o SDK para AIX, o Solaris Operating Environment, Linux e Windows.
- 3. Atualize as variáveis de ambiente.
- 4. Atualize a configuração do gerenciador de banco de dados para a instância de destino do DB2.
- 5. Atualize a configuração do banco de dados para o banco de dados de destino.

### **Conceitos Relacionados:**

- v "Instalar o Java Development Kit para [Transformadores](#page-79-0) de Warehouse" na [página](#page-79-0) 70
- v ["Transformadores](#page-90-0) z/OS" na página 81
- v ["Transformadores](#page-13-0) de Warehouse" na página 4

- v "Atualizando as Variáveis de Ambiente no Windows para [Transformadores](#page-80-0) de [Warehouse"](#page-80-0) na página 71
- v "Atualizando as Variáveis de Ambiente no AIX para os [Transformadores](#page-81-0) de [Warehouse"](#page-81-0) na página 72
- v ["Atualizando](#page-85-0) a Configuração do Gerenciador do Banco de Dados Antes de Instalar os [Transformadores](#page-85-0) de Warehouse" na página 76
- v ["Atualizando](#page-86-0) a Configuração de Banco de Dados para o Banco de Dados de [Destino"](#page-86-0) na página 77
- v "Instalando os [Transformadores](#page-87-0) de Warehouse" na página 78
- v "Ativando os [Transformadores](#page-88-0) de Warehouse" na página 79
- <span id="page-79-0"></span>v "Configurando os [Transformadores](#page-92-0) de Warehouse no DB2 para z/OS" na página [83](#page-92-0)
- v ["Atualizando](#page-82-0) as Variáveis de Ambiente no Solaris Operating Environment para [Transformadores](#page-82-0) de Warehouse" na página 73
- v "Atualizando as Variáveis de Ambiente no Linux para [Transformadores](#page-83-0) de [Warehouse"](#page-83-0) na página 74

v "Suporte a Idioma Nacional para [Transformadores](#page-96-0) de Warehouse" na página 87

## **Instalar o Java Development Kit para Transformadores de Warehouse**

Certifique-se de instalar o Java™ Development Kit para seu sistema antes de instalar transformadores de warehouse (para o transformador Linux, é necessário utilizar o IBM® Java Development Kit para Linux).

O DB2® Application Development Client inclui o Java Development Kit para AIX®, Linux e Windows®:

- v Quando instalar o DB2 Application Development Client no AIX e no Linux, o Java Development Kit será instalado se uma versão anterior do Java Development Kit não for detectada.
- Quando instalar o DB2 Application Development Client no Windows, Java Development Kit sempre será instalado.

Para obter e instalar o Java Development Kit para Solaris<sup>™</sup> Operating Environment, vá para <http://www.sun.com/solaris/java> e siga as instruções fornecidas.

### **Conceitos Relacionados:**

- v ["Transformadores](#page-90-0) z/OS" na página 81
- v ["Transformadores](#page-13-0) de Warehouse" na página 4

### **Tarefas Relacionadas:**

- v "Atualizando as Variáveis de Ambiente no Windows para [Transformadores](#page-80-0) de [Warehouse"](#page-80-0) na página 71
- v "Atualizando as Variáveis de Ambiente no AIX para os [Transformadores](#page-81-0) de [Warehouse"](#page-81-0) na página 72
- v ["Atualizando](#page-85-0) a Configuração do Gerenciador do Banco de Dados Antes de Instalar os [Transformadores](#page-85-0) de Warehouse" na página 76
- v ["Atualizando](#page-86-0) a Configuração de Banco de Dados para o Banco de Dados de [Destino"](#page-86-0) na página 77
- v "Instalando os [Transformadores](#page-87-0) de Warehouse" na página 78
- v "Ativando os [Transformadores](#page-88-0) de Warehouse" na página 79
- v "Preparando seu Ambiente para [Transformadores](#page-78-0) de Warehouse" na página 69
- v "Configurando os [Transformadores](#page-92-0) de Warehouse no DB2 para z/OS" na página [83](#page-92-0)
- v ["Atualizando](#page-82-0) as Variáveis de Ambiente no Solaris Operating Environment para [Transformadores](#page-82-0) de Warehouse" na página 73

### **Referência Relacionada:**

v "Suporte a Idioma Nacional para [Transformadores](#page-96-0) de Warehouse" na página 87

# <span id="page-80-0"></span>**Atualizando Variáveis de Ambiente para Transformadores de Warehouse**

As seguintes seções descrevem como atualizar variáveis de ambiente para transformadores de warehouse.

# **Atualizando as Variáveis de Ambiente no Windows para Transformadores de Warehouse**

Você deve atualizar as variáveis de ambiente no Windows antes de ativar os transformadores de warehouse.

### **Procedimento:**

Para atualizar as variáveis de ambiente no Windows para transformadores de warehouse.

- 1. Abra o Painel de Controle de Windows.
- 2. Dê um clique duplo em **Sistema**.
- 3. Clique na guia **Ambiente** para exibir as variáveis.
- 4. Clique na variável do sistema **Path** e inclua o caminho do SDK no subdiretório bin até o final do caminho. O caminho padrão é c:\sqllib\java\jdk.
- 5. Clique em **Definir**.
- 6. Clique na variável de sistema **CLASSPATH**. Inclua o caminho onde os transformadores serão instalados e o caminho do diretório que contenha as classes de suporte DB2 Java. Separe os nomes de caminho com ponto e vírgula. Se a variável CLASSPATH não existir, será preciso defini-la.

Inclua, por exemplo, C:\SQLLIB\FUNCTION;C:\SQLLIB\JAVA\DB2JAVA.ZIP; na variável CLASSPATH.

- 7. Clique em **Definir**.
- 8. Clique em **OK** para fechar a janela.

### **Conceitos Relacionados:**

- v "Instalar o Java Development Kit para [Transformadores](#page-79-0) de Warehouse" na [página](#page-79-0) 70
- v ["Transformadores](#page-90-0) z/OS" na página 81
- v ["Transformadores](#page-13-0) de Warehouse" na página 4

- v "Atualizando as Variáveis de Ambiente no AIX para os [Transformadores](#page-81-0) de [Warehouse"](#page-81-0) na página 72
- v ["Atualizando](#page-85-0) a Configuração do Gerenciador do Banco de Dados Antes de Instalar os [Transformadores](#page-85-0) de Warehouse" na página 76
- v ["Atualizando](#page-86-0) a Configuração de Banco de Dados para o Banco de Dados de [Destino"](#page-86-0) na página 77
- v "Instalando os [Transformadores](#page-87-0) de Warehouse" na página 78
- v "Ativando os [Transformadores](#page-88-0) de Warehouse" na página 79
- v "Preparando seu Ambiente para [Transformadores](#page-78-0) de Warehouse" na página 69
- v "Configurando os [Transformadores](#page-92-0) de Warehouse no DB2 para z/OS" na página [83](#page-92-0)
- <span id="page-81-0"></span>v ["Atualizando](#page-82-0) as Variáveis de Ambiente no Solaris Operating Environment para [Transformadores](#page-82-0) de Warehouse" na página 73
- v "Atualizando as Variáveis de Ambiente no Linux para [Transformadores](#page-83-0) de [Warehouse"](#page-83-0) na página 74

v "Suporte a Idioma Nacional para [Transformadores](#page-96-0) de Warehouse" na página 87

## **Atualizando as Variáveis de Ambiente no AIX para os Transformadores de Warehouse**

Atualize as variáveis de ambiente antes de instalar os transformadores de warehouse.

### **Procedimento:**

Para atualizar as variáveis de ambiente no AIX para os transformadores de warehouse:

1. Certifique-se de que o diretório atual esteja na variável CLASSPATH, digitando o seguinte comando:

\$ echo \$CLASSPATH

Por exemplo:

.:*/INSTHOME*/sqllib/java/db2java.zip

onde */INSTHOME* é o diretório de origem do proprietário da instância.

- 2. Digite os seguintes comandos para alterar a variável CLASSPATH: CLASSPATH=.:\$CLASSPATH export CLASSPATH
- 3. Certifique-se de que *INSTHOME/sqllib/function* esteja na variável CLASSPATH, digitando o seguinte comando:

\$ echo \$CLASSPATH

- 4. Digite os seguintes comandos para alterar a variável CLASSPATH: CLASSPATH=INSTHOME/sqllib/function:\$CLASSPATH export CLASSPATH
- 5. Verifique se a variável PATH contém /sqllib/bin. Por exemplo: */INSTHOME*/sqllib/bin em que */INSTHOME* é o diretório pessoal do proprietário da instância.
- 6. Verifique se a variável LIBPATH contém /sqllib/lib. Por exemplo: */INSTHOME*/sqllib/lib em que */INSTHOME* é o diretório pessoal do proprietário da instância.

### **Conceitos Relacionados:**

- v "Instalar o Java Development Kit para [Transformadores](#page-79-0) de Warehouse" na [página](#page-79-0) 70
- v ["Transformadores](#page-90-0) z/OS" na página 81
- v ["Transformadores](#page-13-0) de Warehouse" na página 4

## **Tarefas Relacionadas:**

v "Atualizando as Variáveis de Ambiente no Windows para [Transformadores](#page-80-0) de [Warehouse"](#page-80-0) na página 71

- <span id="page-82-0"></span>v ["Atualizando](#page-85-0) a Configuração do Gerenciador do Banco de Dados Antes de Instalar os [Transformadores](#page-85-0) de Warehouse" na página 76
- v ["Atualizando](#page-86-0) a Configuração de Banco de Dados para o Banco de Dados de [Destino"](#page-86-0) na página 77
- v "Instalando os [Transformadores](#page-87-0) de Warehouse" na página 78
- v "Ativando os [Transformadores](#page-88-0) de Warehouse" na página 79
- v "Preparando seu Ambiente para [Transformadores](#page-78-0) de Warehouse" na página 69
- v "Configurando os [Transformadores](#page-92-0) de Warehouse no DB2 para z/OS" na página [83](#page-92-0)
- v "Atualizando as Variáveis de Ambiente no Solaris Operating Environment para Transformadores de Warehouse" na página 73
- v "Atualizando as Variáveis de Ambiente no Linux para [Transformadores](#page-83-0) de [Warehouse"](#page-83-0) na página 74

v "Suporte a Idioma Nacional para [Transformadores](#page-96-0) de Warehouse" na página 87

## **Atualizando as Variáveis de Ambiente no Solaris Operating Environment para Transformadores de Warehouse**

Atualize as variáveis de ambiente antes de instalar os transformadores de warehouse.

### **Procedimento:**

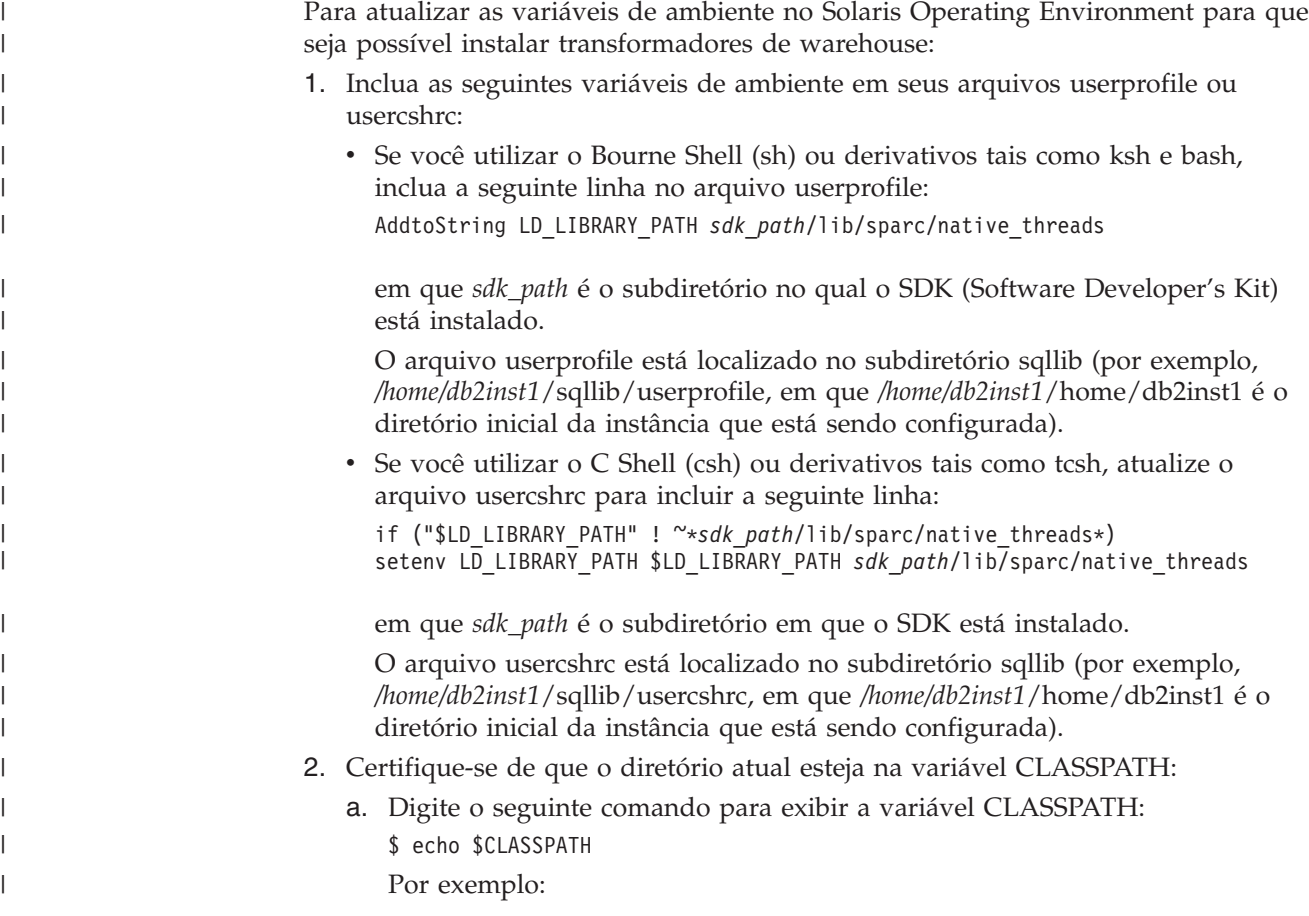

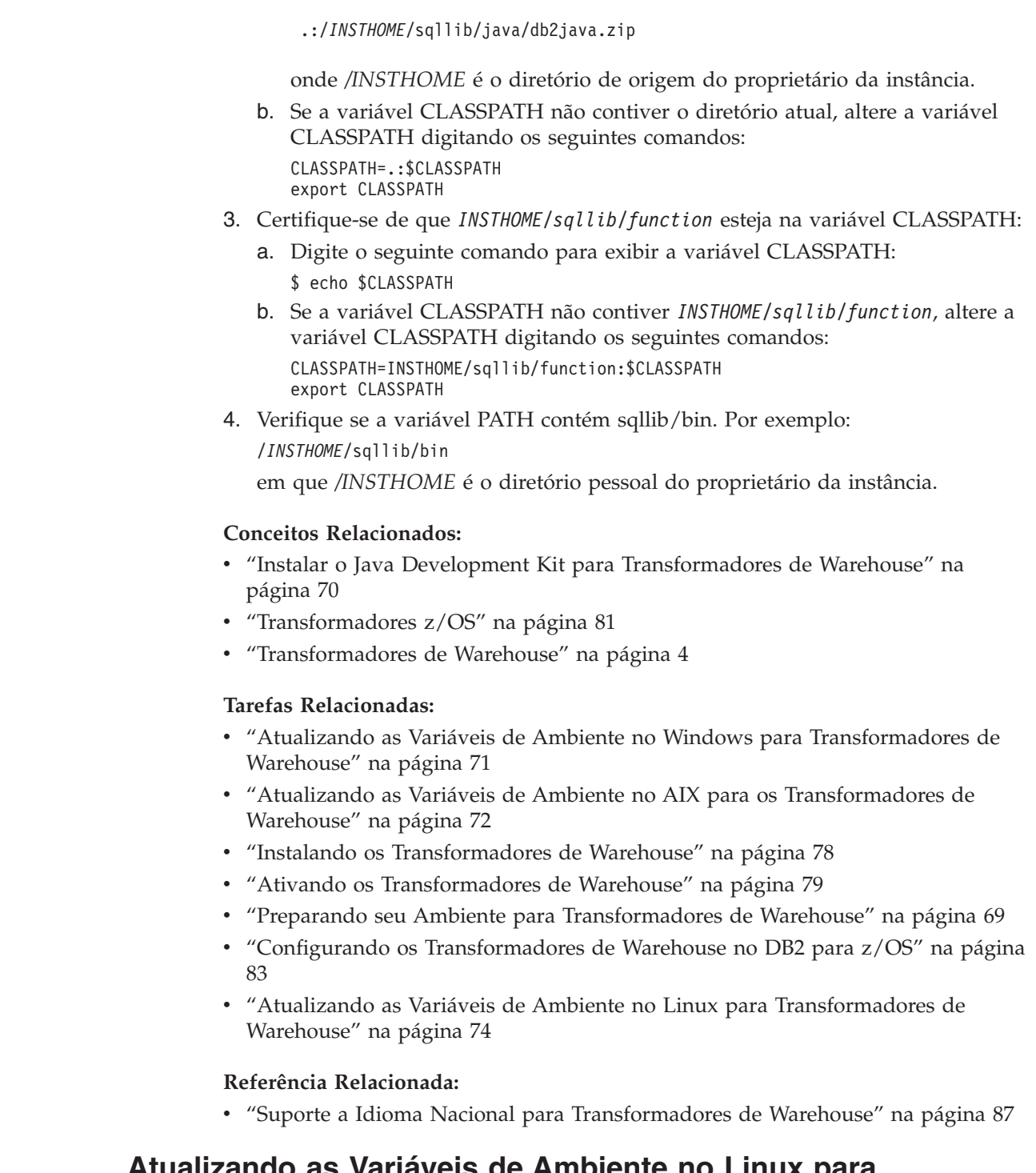

## **Atualizando as Variáveis de Ambiente no Linux para Transformadores de Warehouse**

Atualize as variáveis de ambiente antes de instalar os transformadores de warehouse.

## **Pré-requisitos:**

Para executar transformadores de warehouse (procedimentos armazenados Java ou funções definidas pelo usuário) no DB2 Universal Database para Linux, o linker de tempo de execução do Linux deve conseguir acessar determinadas bibliotecas Java

<span id="page-83-0"></span>|

| | | | | | | | | | | | | |  $\begin{array}{c} \hline \end{array}$  compartilhadas. Você poderá incluir a localização das bibliotecas compartilhadas Java em /etc/ld.so.conf, ou poderá criar links simbólicos para as bibliotecas no diretório /usr/lib. Se decidir criar links simbólicos para as bibliotecas em /usr/lib, a lista de bibliotecas para link é diferente para as diferentes versões do IBM Developer Kit para Java.

Para o IBM Developer Kit para Java Versão 1.1.8 (utilizado para os transformadores de warehouse instalados em um DB2 Universal Database Versão 7.2 ou banco de dados anterior), é necessário ter links simbólicos indicando para: libjava.so libjitc.so libmath.so libzip.so. Para a Versão 1.2.2 ou 1.3 do IBM Developer Kit para Java, será necessário ter links simbólicos indicando para: libjava.so libjvm.so libhpi.so.

Depois de incluir a localização das bibliotecas compartilhadas Java em /etc/ld.so.conf ou de criar os links simbólicos, é necessário atualizar o cache do linker de tempo de execução, executando o seguinte comando como root: bash# ldconfig. Para execução com a versão 1.2.2 ou 1.3 do IBM Developer Kit para Java, também é necessário digitar os seguintes comandos: bash\$ db2set DB2 USE SDK12=true bash\$ db2stop bash\$ db2start. Observe que você deve utilizar apenas o IBM SDK 1.3 para DB2 Universal Database Versão 8 e superior.

### **Procedimento:**

Para atualizar as variáveis de ambiente no Linux para transformadores de warehouse:

1. Verifique se o diretório atual está na variável CLASSPATH digitando o seguinte comando:

\$ echo \$CLASSPATH Por exemplo:

.:/INSTHOME/sqllib/java/db2java.zip

em que /INSTHOME é o diretório pessoal do proprietário da instância.

2. Digite os seguintes comandos para alterar a variável CLASSPATH:

CLASSPATH=.:\$CLASSPATH export CLASSPATH

3. Certifique-se de que INSTHOME/sqllib/function está na variável CLASSPATH digitando o seguinte comando:

\$ echo \$CLASSPATH

- 4. Digite os seguintes comandos para alterar a variável CLASSPATH: CLASSPATH=INSTHOME/sqllib/function:\$CLASSPATH export CLASSPATH
- 5. Verifique se a variável PATH contém sqllib/bin.

```
Por exemplo:
/INSTHOME/sqllib/bin
em que /INSTHOME é o diretório pessoal do proprietário da instância.
```
6. Certifique-se de que a variável de caminho da biblioteca (LD\_LIBRARY\_PATH ou LIBPATH conforme aplicável) inclua /sqllib/lib.

Por exemplo:

```
/INSTHOME/sqllib/lib
```
em que /INSTHOME é o diretório pessoal do proprietário da instância.

**Conceitos Relacionados:**

- <span id="page-85-0"></span>v "Instalar o Java Development Kit para [Transformadores](#page-79-0) de Warehouse" na [página](#page-79-0) 70
- v ["Transformadores](#page-90-0) z/OS" na página 81
- v ["Transformadores](#page-13-0) de Warehouse" na página 4

### **Tarefas Relacionadas:**

- v "Atualizando as Variáveis de Ambiente no Windows para [Transformadores](#page-80-0) de [Warehouse"](#page-80-0) na página 71
- v "Atualizando as Variáveis de Ambiente no AIX para os [Transformadores](#page-81-0) de [Warehouse"](#page-81-0) na página 72
- v "Instalando os [Transformadores](#page-87-0) de Warehouse" na página 78
- v "Ativando os [Transformadores](#page-88-0) de Warehouse" na página 79
- v "Preparando seu Ambiente para [Transformadores](#page-78-0) de Warehouse" na página 69
- v "Configurando os [Transformadores](#page-92-0) de Warehouse no DB2 para z/OS" na página [83](#page-92-0)
- v ["Atualizando](#page-82-0) as Variáveis de Ambiente no Solaris Operating Environment para [Transformadores](#page-82-0) de Warehouse" na página 73

### **Referência Relacionada:**

v "Suporte a Idioma Nacional para [Transformadores](#page-96-0) de Warehouse" na página 87

## **Atualizando a Configuração do Gerenciador do Banco de Dados de Transformadores de Warehouse**

As seguintes seções descrevem como atualizar a configuração do gerenciador de banco de dados de transformadores de warehouse.

## **Atualizando a Configuração do Gerenciador do Banco de Dados Antes de Instalar os Transformadores de Warehouse**

Utilize o Processador da Linha de Comandos do DB2 para atualizar a configuração do gerenciador de banco de dados para a instância de destino do DB2 antes de instalar os transformadores de warehouse.

### **Procedimento:**

Para atualizar a configuração do gerenciador de banco de dados antes de instalar os transformadores de warehouse:

v Defina o parâmetro do caminho do SDK (SDK\_PATH) para o subdiretório em que o SDK está instalado:

UPDATE DATABASE MANAGER CONFIGURATION USING SDK\_PATH *caminho*

em que *path* é o subdiretório no qual o SDK está instalado.

- **Nota:** Não inclua o diretório bin em SDK\_path. Se estiver utilizando um DB2 Universal Database Versão 7.2 (ou anterior) que tenha transformadores instalados, será necessário atualizar SDK11\_PATH em vez de SDK\_PATH.
- v Defina o parâmetro de tamanho da pilha da Máquina Virtual Java (JAVA\_HEAP\_SZ) para 4096:

UPDATE DATABASE MANAGER CONFIGURATION USING JAVA\_HEAP\_SZ 4096

#### **Conceitos Relacionados:**

<span id="page-86-0"></span>v ["Transformadores](#page-13-0) de Warehouse" na página 4

### **Tarefas Relacionadas:**

- v "Atualizando as Variáveis de Ambiente no Windows para [Transformadores](#page-80-0) de [Warehouse"](#page-80-0) na página 71
- v "Atualizando as Variáveis de Ambiente no AIX para os [Transformadores](#page-81-0) de [Warehouse"](#page-81-0) na página 72
- v "Atualizando a Configuração de Banco de Dados para o Banco de Dados de Destino" na página 77
- v "Instalando os [Transformadores](#page-87-0) de Warehouse" na página 78
- v "Ativando os [Transformadores](#page-88-0) de Warehouse" na página 79
- v "Preparando seu Ambiente para [Transformadores](#page-78-0) de Warehouse" na página 69
- v "Configurando os [Transformadores](#page-92-0) de Warehouse no DB2 para z/OS" na página [83](#page-92-0)

### **Referência Relacionada:**

v "Suporte a Idioma Nacional para [Transformadores](#page-96-0) de Warehouse" na página 87

## **Atualizando a Configuração de Banco de Dados para o Banco de Dados de Destino**

Atualize a configuração de banco de dados para o banco de dados de destino antes de instalar os transformadores de warehouse.

### **Procedimento:**

Para atualizar a configuração de banco de dados para o banco de dados de destino, utilize o Processador da Linha de Comandos do DB2 para definir o parâmetro de heap do aplicativo padrão (APPLHEAPSZ) deste banco de dados para 1024:

UPDATE DATABASE CONFIGURATION FOR *warehouse\_database\_name* USING APPLHEAPSZ 1024

### **Conceitos Relacionados:**

- v "Instalar o Java Development Kit para [Transformadores](#page-79-0) de Warehouse" na [página](#page-79-0) 70
- v ["Transformadores](#page-90-0) z/OS" na página 81
- v ["Transformadores](#page-13-0) de Warehouse" na página 4

- v "Atualizando as Variáveis de Ambiente no Windows para [Transformadores](#page-80-0) de [Warehouse"](#page-80-0) na página 71
- v "Atualizando as Variáveis de Ambiente no AIX para os [Transformadores](#page-81-0) de [Warehouse"](#page-81-0) na página 72
- v ["Atualizando](#page-85-0) a Configuração do Gerenciador do Banco de Dados Antes de Instalar os [Transformadores](#page-85-0) de Warehouse" na página 76
- v "Instalando os [Transformadores](#page-87-0) de Warehouse" na página 78
- v "Ativando os [Transformadores](#page-88-0) de Warehouse" na página 79
- v "Preparando seu Ambiente para [Transformadores](#page-78-0) de Warehouse" na página 69
- v "Configurando os [Transformadores](#page-92-0) de Warehouse no DB2 para z/OS" na página [83](#page-92-0)
- <span id="page-87-0"></span>v ["Atualizando](#page-82-0) as Variáveis de Ambiente no Solaris Operating Environment para [Transformadores](#page-82-0) de Warehouse" na página 73
- v "Atualizando as Variáveis de Ambiente no Linux para [Transformadores](#page-83-0) de [Warehouse"](#page-83-0) na página 74

v "Suporte a Idioma Nacional para [Transformadores](#page-96-0) de Warehouse" na página 87

## **Instalando e Ativando os Transformadores de Warehouse**

As seguintes seções descrevem como instalar e ativar transformadores de warehouse.

## **Instalando os Transformadores de Warehouse**

Transformadores de warehouse são procedimentos armazenados. Antes de ativar os transformadores, certos níveis de autorização são necessários para o banco de dados no qual reside o destino do warehouse.

#### **Pré-requisitos:**

O ID de autorização da instrução deve conter pelo menos uma das seguintes autoridades e privilégios:

- v Autoridade SYSADM ou DBADM
- v Autoridade IMPLICIT\_SCHEMA sobre o banco de dados, se o nome de esquema implícito ou explícito do procedimento não existir
- v Privilégio CREATEIN sobre o esquema, se o nome de esquema do procedimento fizer referência a um esquema existente

Para criar um procedimento armazenado delimitado, nenhuma outra autoridade ou privilégio é necessário.

Para criar um procedimento armazenado não-delimitado, o ID de autorização da instrução também deve conter uma das seguintes autoridades:

- v Autoridade CREATE\_NOT\_FENCED sobre o banco de dados
- v Autoridade SYSADM ou DBADM

### **Procedimento:**

Para instalar transformadores de warehouse:

- 1. Insira o CD do DB2 Warehouse Manager na unidade de CD. O recurso de execução automática iniciará automaticamente a barra de lançamento do DB2 Setup.
- 2. Clique em **Instalar Produtos** a partir da barra de lançamento.
- 3. Certifique-se de que o **DB2 Warehouse Manager** esteja selecionado e clique em **Avançar**.
- 4. Prossiga conforme solicitado pelo assistente do DB2 Setup.
- 5. Na lista de recursos, selecione **Transformadores de Warehouse** e clique em **Avançar**.
- 6. Prossiga conforme solicitado pelo assistente do DB2 Setup. Uma ajuda on-line está disponível para guiá-lo através das etapas restantes.

### <span id="page-88-0"></span>**Conceitos Relacionados:**

- v "Instalar o Java Development Kit para [Transformadores](#page-79-0) de Warehouse" na [página](#page-79-0) 70
- v ["Transformadores](#page-90-0) z/OS" na página 81
- v ["Transformadores](#page-13-0) de Warehouse" na página 4

### **Tarefas Relacionadas:**

- v "Atualizando as Variáveis de Ambiente no Windows para [Transformadores](#page-80-0) de [Warehouse"](#page-80-0) na página 71
- v "Atualizando as Variáveis de Ambiente no AIX para os [Transformadores](#page-81-0) de [Warehouse"](#page-81-0) na página 72
- v ["Atualizando](#page-85-0) a Configuração do Gerenciador do Banco de Dados Antes de Instalar os [Transformadores](#page-85-0) de Warehouse" na página 76
- v ["Atualizando](#page-86-0) a Configuração de Banco de Dados para o Banco de Dados de [Destino"](#page-86-0) na página 77
- v "Ativando os Transformadores de Warehouse" na página 79
- v "Preparando seu Ambiente para [Transformadores](#page-78-0) de Warehouse" na página 69
- v "Configurando os [Transformadores](#page-92-0) de Warehouse no DB2 para z/OS" na página [83](#page-92-0)
- v ["Atualizando](#page-82-0) as Variáveis de Ambiente no Solaris Operating Environment para [Transformadores](#page-82-0) de Warehouse" na página 73
- v "Atualizando as Variáveis de Ambiente no Linux para [Transformadores](#page-83-0) de [Warehouse"](#page-83-0) na página 74

#### **Referência Relacionada:**

v "Suporte a Idioma Nacional para [Transformadores](#page-96-0) de Warehouse" na página 87

## **Ativando os Transformadores de Warehouse**

Transformadores de warehouse são procedimentos armazenados Java. Um único banco de dados Java contém vários destinos de warehouse; no entanto, você deverá ativar os transformadores de warehouse para cada destino de warehouse. Caso você tenha vários destinos do warehouse em um único banco de dados e as definições para um destino do warehouse são alteradas, os outros destinos naquele banco de dados são afetados.

Por exemplo, se você eliminar os transformadores de warehouse após ativá-los para vários destinos do warehouse, será exibida uma mensagem, indicando que esta alteração afetará outros destinos do warehouse definidos para o banco de dados. Os nomes dos outros destinos são relacionados na mensagem. Você pode optar por cancelar o procedimento de exclusão ou por continuar. Se você continuar, quaisquer processos ou etapas nesses destinos de warehouse que utilizam transformadores de warehouse não serão executados, a não ser que você recrie os transformadores de warehouse.

#### **Pré-requisitos:**

Antes de ativar os transformadores de warehouse, você deve:

- v Instalar um agente de warehouse e transformadores de warehouse.
- v Instale o SDK para seu sistema operacional.
- v Atualizar as variáveis de ambiente.
- v Atualizar a configuração do gerenciador de banco de dados para a instância de destino do DB2.
- v Atualizar a configuração do banco de dados para o banco de dados de destino.

### **Procedimento:**

Para ativar os transformadores de warehouse:

- 1. Inicie o Centro de Data Warehouse.
- 2. Na exibição em árvore à esquerda, localize o destino do warehouse para qual deseja ativar os transformadores de warehouse e abra o bloco de notas Propriedades.
- 3. Na página Banco de Dados, na área **Banco de dados de destino**, clique em **Criar transformadores e registrar como delimitado** ou **Criar transformadores e registrar como não-delimitados**.
- 4. Na área **Destino de warehouse**, clique em **Ativar destino para transformadores**.
- 5. Clique em **OK**
- 6. Feche o bloco de notas.

Se você alterar os transformadores de warehouse de limitado para não-limitado, ou de não-limitado para limitado, e houver múltiplos destinos de warehouse definidos para o banco de dados, será exibida uma mensagem, indicando que esta alteração afetará outros destinos de warehouse definidos para o banco de dados. Os nomes dos outros destinos são relacionados na mensagem. Você pode optar por cancelar a alteração ou continuar. Caso continue, os transformadores são excluídos e depois recriados como especificado.

### **Conceitos Relacionados:**

- v "Instalar o Java Development Kit para [Transformadores](#page-79-0) de Warehouse" na [página](#page-79-0) 70
- v ["Transformadores](#page-90-0) z/OS" na página 81
- v ["Transformadores](#page-13-0) de Warehouse" na página 4

- v "Atualizando as Variáveis de Ambiente no Windows para [Transformadores](#page-80-0) de [Warehouse"](#page-80-0) na página 71
- v "Atualizando as Variáveis de Ambiente no AIX para os [Transformadores](#page-81-0) de [Warehouse"](#page-81-0) na página 72
- v ["Atualizando](#page-85-0) a Configuração do Gerenciador do Banco de Dados Antes de Instalar os [Transformadores](#page-85-0) de Warehouse" na página 76
- v ["Atualizando](#page-86-0) a Configuração de Banco de Dados para o Banco de Dados de [Destino"](#page-86-0) na página 77
- v "Instalando os [Transformadores](#page-87-0) de Warehouse" na página 78
- v "Preparando seu Ambiente para [Transformadores](#page-78-0) de Warehouse" na página 69
- v "Configurando os [Transformadores](#page-92-0) de Warehouse no DB2 para z/OS" na página [83](#page-92-0)
- v ["Atualizando](#page-82-0) as Variáveis de Ambiente no Solaris Operating Environment para [Transformadores](#page-82-0) de Warehouse" na página 73
- v "Atualizando as Variáveis de Ambiente no Linux para [Transformadores](#page-83-0) de [Warehouse"](#page-83-0) na página 74

v "Suporte a Idioma Nacional para [Transformadores](#page-96-0) de Warehouse" na página 87

## <span id="page-90-0"></span>**Transformadores z/OS**

O Centro de Data Warehouse inclui transformadores que são procedimentos armazenados Java™ que fornecem algumas transformações de dados básicos. Para executar os transformadores, em primeiro lugar, defina procedimento armazenados Java em seu sub-sistema DB2®.

Você poderá executar os seguintes transformadores com o agente do z/OS™:

- IWH.CLEAN
- IWH.PERIODTABLE
- IWH.KEYTABLE
- IWH.CHISQUARE
- IWH.CORRELATION
- IWH.STATISTICS
- IWH.INVERTDATA
- IWH.PIVOTDATA
- IWH.REGRESSION
- IWH.ANOVA
- IWH.SUBTOTAL
- IWH.MOVINGAVERAGE

## **Conceitos Relacionados:**

- v "Instalar o Java Development Kit para [Transformadores](#page-79-0) de Warehouse" na [página](#page-79-0) 70
- v ["Transformadores](#page-13-0) de Warehouse" na página 4

- v "Atualizando as Variáveis de Ambiente no Windows para [Transformadores](#page-80-0) de [Warehouse"](#page-80-0) na página 71
- v "Atualizando as Variáveis de Ambiente no AIX para os [Transformadores](#page-81-0) de [Warehouse"](#page-81-0) na página 72
- v ["Atualizando](#page-86-0) a Configuração de Banco de Dados para o Banco de Dados de [Destino"](#page-86-0) na página 77
- v "Instalando os [Transformadores](#page-87-0) de Warehouse" na página 78
- v "Ativando os [Transformadores](#page-88-0) de Warehouse" na página 79
- v "Preparando seu Ambiente para [Transformadores](#page-78-0) de Warehouse" na página 69
- v "Definindo [Procedimentos](#page-91-0) Armazenados Java em Seu Sub-sistema DB2 para os [Transformadores](#page-91-0) de Warehouse" na página 82
- v "Configurando os [Transformadores](#page-92-0) de Warehouse no DB2 para z/OS" na página [83](#page-92-0)
- v ["Reduzindo](#page-93-0) o Número de Caracteres no Conjunto de Dados de Variável de Ambiente para os [Transformadores](#page-93-0) de Warehouse do z/OS" na página 84
- v ["Atualizando](#page-82-0) as Variáveis de Ambiente no Solaris Operating Environment para [Transformadores](#page-82-0) de Warehouse" na página 73
- v "Atualizando as Variáveis de Ambiente no Linux para [Transformadores](#page-83-0) de [Warehouse"](#page-83-0) na página 74

v "Suporte a Idioma Nacional para [Transformadores](#page-96-0) de Warehouse" na página 87

## <span id="page-91-0"></span>**Definindo Procedimentos Armazenados Java em Seu Sub-sistema DB2 para os Transformadores de Warehouse**

As instruções a seguir fornecem uma versão breve de como definir procedimentos armazenados Java.

### **Procedimento:**

Para definir procedimentos armazenados Java em seu sub-sistema DB2 para os transformadores de warehouse:

- 1. Instale o Visual Age para Java 2.0 ou posterior em seu sistema z/OS.
- 2. Instale o JDBC (Java Database Connectivity) e ligue os pacotes JDBC em seu sub-sistema DB2.
- 3. Defina os procedimentos armazenados RRS (Revised Report on Scheme) e DB2 WLM (Work Load Manager) para seu sub-sistema DB2.
- 4. Defina os procedimentos armazenados Java para seu sub-sistema DB2. Isto inclui a criação de um procedimentos de inicialização Java WLM para o espaço de endereçamento dos procedimentos armazenados Java.
- 5. No WLM, associe seu procedimento de inicialização Java WLM com um nome de ambiente WLM.
- 6. Especifique o nome do ambiente do aplicativo WLM para a opção WLM\_ENVIRONMENT em CREATE ou ALTER PROCEDURE para associar um procedimento armazenado ou uma função definida pelo usuário a um ambiente do aplicativo.
- 7. Certifique-se de que o proprietário das tarefas iniciadas do sub-sistema DB2 possua acesso às bibliotecas no procedimento de inicialização Java WLM.

### **Conceitos Relacionados:**

- v "Instalar o Java Development Kit para [Transformadores](#page-79-0) de Warehouse" na [página](#page-79-0) 70
- v ["Transformadores](#page-90-0) z/OS" na página 81
- v ["Transformadores](#page-13-0) de Warehouse" na página 4

- v "Atualizando as Variáveis de Ambiente no Windows para [Transformadores](#page-80-0) de [Warehouse"](#page-80-0) na página 71
- v "Atualizando as Variáveis de Ambiente no AIX para os [Transformadores](#page-81-0) de [Warehouse"](#page-81-0) na página 72
- v ["Atualizando](#page-86-0) a Configuração de Banco de Dados para o Banco de Dados de [Destino"](#page-86-0) na página 77
- v "Instalando os [Transformadores](#page-87-0) de Warehouse" na página 78
- v "Ativando os [Transformadores](#page-88-0) de Warehouse" na página 79
- v "Preparando seu Ambiente para [Transformadores](#page-78-0) de Warehouse" na página 69
- v "Configurando os [Transformadores](#page-92-0) de Warehouse no DB2 para z/OS" na página [83](#page-92-0)
- v ["Reduzindo](#page-93-0) o Número de Caracteres no Conjunto de Dados de Variável de Ambiente para os [Transformadores](#page-93-0) de Warehouse do z/OS" na página 84
- <span id="page-92-0"></span>v ["Atualizando](#page-82-0) as Variáveis de Ambiente no Solaris Operating Environment para [Transformadores](#page-82-0) de Warehouse" na página 73
- v "Atualizando as Variáveis de Ambiente no Linux para [Transformadores](#page-83-0) de [Warehouse"](#page-83-0) na página 74

v "Suporte a Idioma Nacional para [Transformadores](#page-96-0) de Warehouse" na página 87

## **Configurando os Transformadores de Warehouse no DB2 para z/OS**

As seguintes instruções descrevem como configurar os transformadores de warehouse no DB2 para z/OS e OS/390.

#### **Procedimento:**

Para configurar os transformadores de warehouse no DB2 para z/OS:

- 1. Defina suas origens do transformador para o warehouse.
- 2. Para definir os transformadores no DB2 para z/OS, vá para o diretório que contém a instrução SQL requerida e aplique a instrução SQL. A localização da instrução SQL varia de acordo com a versão do DB2.

*Tabela 3. Localização da Instrução SQL de Acordo com a Versão do DB2 Universal Database*

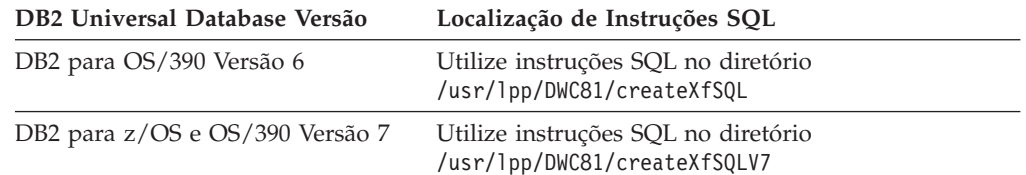

Quando configurar os procedimentos armazenados Java, utilize o WLM para associar o procedimento de inicialização Java WLM com um nome de ambiente WLM. O nome do ambiente é especificado na opção WLM ENVIRONMENT da instrução CREATE PROCEDURE. DSNWLMJ é o nome de ambiente WLM incluído com as definições do transformador. Você também poderá incluir um nome de associação WLM de DSNWLMJ, ou alterar a opção WLM ENVIRONMENT para cada definição de transformador para um nome já associado com seu procedimento de inicialização.

- 3. Configure os links a partir do UNIX Systems Services para os módulos de carregamento do transformador no IWH810.SIWHLOAD:
	- a. Utilize o telnet para conectar-se ao UNIX Systems Services em seu sistema host OS/390 ou z/OS.
	- b. Vá para o diretório em que instalou o agente de warehouse do z/OS. O diretório de instalação padrão é /usr/lpp/DWC81.
	- c. Se estiver utilizando o DB2 V7, vá para a etapa 3e na [página](#page-93-0) 84. Se estiver utilizando o DB2 Versão 5 ou Versão 6, edite os dados trlinks definidos no diretório instalado.
	- d. Comente esta linha colocando um sinal de sustenido (#) na coluna 1. Por exemplo: #ln -e IWHXF xf.jll;. Remova o comentário desta linha removendo o sinal de sustenido (#) da coluna 1. Por exemplo: ln -e IWHXFV7 xf.jll;. Salve as alterações.
- <span id="page-93-0"></span>e. Digite trlinks e pressione Enter. É criado um link xf.jll no diretório /usr/lpp/DWC81/com/ibm/data. O link irá direcionar o agente para carregar os módulos IWHXF ou IWHXFV7.
- 4. Autorize IWH810.SIWHPDSE com uma APF e inclua-a à concatenação STEPLIB em seu procedimento de inicialização dos procedimentos armazenados Java.
- 5. Inclua o diretório em que está o link xf.jll (o padrão é /usr/lpp/DWC81) para as variáveis de ambiente CLASSPATH e LIBPATH no conjunto de dados do ambiente WLM. Para localizar o conjunto de dados do ambiente WLM, consulte o procedimento de inicialização dos procedimentos armazenados Java. O conjunto de dados do ambiente WLM é aquele indicado pela sua placa JAVAENV DD.
- 6. Inicie os procedimentos armazenados e crie e execute as etapas do warehouse.

### **Conceitos Relacionados:**

- v "Instalar o Java Development Kit para [Transformadores](#page-79-0) de Warehouse" na [página](#page-79-0) 70
- v ["Transformadores](#page-90-0) z/OS" na página 81
- v ["Transformadores](#page-13-0) de Warehouse" na página 4

### **Tarefas Relacionadas:**

- v "Atualizando as Variáveis de Ambiente no Windows para [Transformadores](#page-80-0) de [Warehouse"](#page-80-0) na página 71
- v "Atualizando as Variáveis de Ambiente no AIX para os [Transformadores](#page-81-0) de [Warehouse"](#page-81-0) na página 72
- v ["Atualizando](#page-86-0) a Configuração de Banco de Dados para o Banco de Dados de [Destino"](#page-86-0) na página 77
- v "Instalando os [Transformadores](#page-87-0) de Warehouse" na página 78
- v "Ativando os [Transformadores](#page-88-0) de Warehouse" na página 79
- v "Preparando seu Ambiente para [Transformadores](#page-78-0) de Warehouse" na página 69
- v "Definindo [Procedimentos](#page-91-0) Armazenados Java em Seu Sub-sistema DB2 para os [Transformadores](#page-91-0) de Warehouse" na página 82
- v ["Atualizando](#page-82-0) as Variáveis de Ambiente no Solaris Operating Environment para [Transformadores](#page-82-0) de Warehouse" na página 73
- v "Atualizando as Variáveis de Ambiente no Linux para [Transformadores](#page-83-0) de [Warehouse"](#page-83-0) na página 74

#### **Referência Relacionada:**

v "Suporte a Idioma Nacional para [Transformadores](#page-96-0) de Warehouse" na página 87

## **Reduzindo o Número de Caracteres no Conjunto de Dados de Variável de Ambiente para os Transformadores de Warehouse do z/OS**

O conjunto de dados de variável de ambiente não pode conter mais de 244 caracteres.

#### **Pré-requisitos:**

Ao instalar o JDBC, execute o comando installVAJDLL. Este comando cria um link sqlj.jll com o driver JDBC. O nome o diretório onde está instalado este link sqlj.jll deve ser incluído nas instruções CLASSPATH e LIBPATH em seu conjunto de dados de variável de ambiente.

SQLJ está incluído em um pacote Java denominado /COM/ibm/db2os390/. Por exemplo, se o link sqlj.jll estiver no diretório /usr/lpp/db2710/COM/ibm/db2os390/, será necessário incluir /usr/lpp/db2710/ em suas instruções CLASSPATH e LIBPATH.

#### **Procedimento:**

Para reduzir o número de caracteres no conjunto de dados de variável de ambiente:

1. Crie um diretório como /u/userid/links. Inclua o link JDBC e o link do transformador no diretório /u/userid/links:

/u/userid/links/com/ibm/data/xf.jll /u/userid/links/COM/ibm/db2os390/sqlj.jll

- 2. Altere a instrução LIBPATH para LIBPATH=/u/userid/links.
- 3. Altere a instrução CLASSPATH para /u/userid/links.

Se mover os links, será necessário executar as autoridades novamente para os arquivos .jll, para que o bit estendido seja ativado.

Para determinar se o bit estendido está ativado:

- 1. Vá para o diretório que contém os links, e digite o comando ls -lt. O bit de permissão contém e na posição do bit de ordem mais alta. Por exemplo, erwxrwxrwx.
- 2. Se o bit de ordem mais alta for l (por exemplo, lwxrwxrwx), e você estiver executando o DB2 para o OS/390 Versão 5 ou Versão 6, será necessário criar o link novamente utilizando o comando:

ln -e DSNAQJLL sqlj.jll ln -e IWHXF xf.jll Se o bit de ordem mais alta for l, e você estiver executando o DB2 para z/OS e OS/390 Versão 7, crie o link novamente utilizando o comando: ln -e IWHXFV7 xf.jl

Os objetos Java na assinatura de um procedimento armazenado são suportados apenas no DB2 para z/OS e OS/390 Versão 7. No DB2 para OS/390 Versão 5 e Versão 6, os transformadores não suportam valores nulos em seus parâmetros. Nessas versões, se você transmitir um parâmetro nulo, ele será considerado zero. Os transformadores do DB2 Versão 5 e Versão 6 tratam parâmetros zero como cadeias nulas.

O DB2 suporta a instrução COMMIT SQL nos procedimentos armazenados apenas no DB2 para z/OS e OS/390 Versão 7. O procedimento armazenado INVERTDATA eliminará e recriará uma tabela dentro do procedimento armazenado; portanto, ele irá requerer uma instrução COMMIT. IWH.INVERTDATA não é suportado no DB2 para OS/390 Versão 5 ou Versão 6.

O DB2 para z/OS e OS/390 não suportam funções Java definidas pelo usuário, de forma que IWH.FORMATDATE não é suportado na plataforma S/390.

Esta é uma amostra de procedimento de inicialização para procedimentos armazenados Java:

```
//DSNWLMJ PROC DB2SSN=DSN,NUMTCB=5,APPLENV=DSNWLMJ
//*************************************************
//* THIS PROC IS USED TO START THE WLM-ESTABLISHED SPAS *
//* ADDRESS SPACE FOR THE DSNWLMJ APPLICATION ENVIRONMENT *
//* V WLM,APPLENV=DSNWLMJ,RESUME *
//*************************************************
//DSNWLMJ EXEC PGM=DSNX9WLM,TIME=1440,REGION=0M,
// PARM='&DB2SSN, &NUMTCB, &APPLENV'
// DD DSN=IWH810.SIWHPDSE,DISP=SHR
// DD DSN=DSN.HPJSP.PDSE.JDBC,DISP=SHR
// DD DSN=SYS1.PP.PDSELINK,DISP=SHR
// DD DSN=DSN710.SDSNEXIT,DISP=SHR
// DD DSN=DSN710.SDSNLOAD,DISP=SHR
// DD DSN=SYS1.SCEERUN,DISP=SHR
// DD DSN=DSN.PDSE,DISP=SHR
//JAVAENV DD DSN=DSN.WLMENVJ.JSPENV,DISP=SHR
//CEEDUMP DD SYSOUT=A
//DSSPRINT DD SYSOUT=A
//JSPDEBUG DD SYSOUT=A
//SYSABEND DD SYSOUT=A
//SYSPRINT DD SYSOUT=A
```
Neste exemplo, a biblioteca IWH810.SIWHPDSE contém os módulos de carregamento do transformador. DSN.HPJSP.PDSE.JDBC contém DLLs HPJ (High Performance Java) a partir da configuração HPJ. No DB2 para z/OS Versão 7, esta biblioteca é denominada DSN710.SDSNLOD2. SYS1.PP.PDSELINK contém as bibliotecas de tempo de execução HPJ. DSN.PDSE contém as informações de configuração HPJ. DSN.WLMENVJ.JSPENV contém as variáveis de ambiente.

Este é um conjunto de dados de variável de ambiente:

```
ENVAR("TZ=PST07",
"DB2SQLJPROPERTIES=/usr/lpp/db2/jdbc/db2710/classes/db2sqljjdbc.properties",
"LIBPATH=/usr/lpp/DWC81",
"VWSPATH=/usr/lpp/DWC81",
"CLASSPATH=/usr/lpp/db2/jdbc/db2710/classes:/usr/lpp/DWC81:/usr/lpp/hpj/lib"),
MSGFILE(JSPDEBUG)
```
### **Conceitos Relacionados:**

- v "Instalar o Java Development Kit para [Transformadores](#page-79-0) de Warehouse" na [página](#page-79-0) 70
- v ["Transformadores](#page-90-0) z/OS" na página 81
- v ["Transformadores](#page-13-0) de Warehouse" na página 4

- v "Atualizando as Variáveis de Ambiente no Windows para [Transformadores](#page-80-0) de [Warehouse"](#page-80-0) na página 71
- v "Atualizando as Variáveis de Ambiente no AIX para os [Transformadores](#page-81-0) de [Warehouse"](#page-81-0) na página 72
- v ["Atualizando](#page-86-0) a Configuração de Banco de Dados para o Banco de Dados de [Destino"](#page-86-0) na página 77
- v "Instalando os [Transformadores](#page-87-0) de Warehouse" na página 78
- v "Ativando os [Transformadores](#page-88-0) de Warehouse" na página 79
- v "Preparando seu Ambiente para [Transformadores](#page-78-0) de Warehouse" na página 69
- v "Definindo [Procedimentos](#page-91-0) Armazenados Java em Seu Sub-sistema DB2 para os [Transformadores](#page-91-0) de Warehouse" na página 82
- <span id="page-96-0"></span>v "Configurando os [Transformadores](#page-92-0) de Warehouse no DB2 para z/OS" na página [83](#page-92-0)
- v ["Atualizando](#page-82-0) as Variáveis de Ambiente no Solaris Operating Environment para [Transformadores](#page-82-0) de Warehouse" na página 73
- v "Atualizando as Variáveis de Ambiente no Linux para [Transformadores](#page-83-0) de [Warehouse"](#page-83-0) na página 74

v "Suporte a Idioma Nacional para Transformadores de Warehouse" na página 87

## **Suporte a Idioma Nacional para Transformadores de Warehouse**

A maioria das mensagens produzidas pelo agente de warehouse do z/OS são enviadas para o sistema servidor de warehouse para serem interpretadas, de forma que, na maioria dos casos, o idioma da mensagem depende do modo como o DB2 Universal Database foi instalado.

Transformadores são uma exceção. Para os transformadores, o idioma da mensagem não depende de como o servidor de warehouse foi instalado. O agente de warehouse do z/OS inclui os seguintes arquivos de mensagem para os transformadores:

| Nome de Arquivo     | Idioma              |
|---------------------|---------------------|
| Xf.properties_Fi_FI | Finlandês           |
| Xf.properties_No_NO | Norueguês           |
| Xf.properties_Ru_RU | Russo               |
| Xf.properties_Zh_CN | Chinês Simplificado |
| Xf.properties_Zh_TW | Chinês Tradicional  |
| Xf.properties_Da_DK | Dinamarquês         |
| Xf.properties_De_DE | Alemão              |
| Xf.properties_En_US | Inglês Americano    |
| Xf.properties_Es_ES | Espanhol            |
| Xf.properties_Fr_FR | Francês             |
| Xf.properties_It_IT | Italiano            |
| Xf.properties_Ja_JP | Japonês             |
| Xf.properties_Ko_KR | Coreano             |
| Xf.properties_Pt_BR | Português do Brasil |
| Xf.properties_Sv_SE | Sueco               |

*Tabela 4. Arquivos de Mensagem para Suporte a Idioma Nacional para Transformadores*

Se suas mensagens do transformador estiverem em um idioma que não seja o inglês, selecione um dos arquivos na Tabela 4 e copie seu conteúdo para o arquivo Xf.properties.

### **Conceitos Relacionados:**

v "Instalar o Java Development Kit para [Transformadores](#page-79-0) de Warehouse" na [página](#page-79-0) 70

- ["Transformadores](#page-90-0) z/OS" na página 81
- v ["Transformadores](#page-13-0) de Warehouse" na página 4

- v "Atualizando as Variáveis de Ambiente no Windows para [Transformadores](#page-80-0) de [Warehouse"](#page-80-0) na página 71
- v "Atualizando as Variáveis de Ambiente no AIX para os [Transformadores](#page-81-0) de [Warehouse"](#page-81-0) na página 72
- v ["Atualizando](#page-86-0) a Configuração de Banco de Dados para o Banco de Dados de [Destino"](#page-86-0) na página 77
- v "Instalando os [Transformadores](#page-87-0) de Warehouse" na página 78
- v "Ativando os [Transformadores](#page-88-0) de Warehouse" na página 79
- v "Preparando seu Ambiente para [Transformadores](#page-78-0) de Warehouse" na página 69
- v "Configurando os [Transformadores](#page-92-0) de Warehouse no DB2 para z/OS" na página [83](#page-92-0)
- v ["Atualizando](#page-82-0) as Variáveis de Ambiente no Solaris Operating Environment para [Transformadores](#page-82-0) de Warehouse" na página 73
- v "Atualizando as Variáveis de Ambiente no Linux para [Transformadores](#page-83-0) de [Warehouse"](#page-83-0) na página 74

# <span id="page-98-0"></span>**Apêndice.**

## **Estrutura do Ambiente para Componentes do Gerenciador do Catálogo de Informações**

Quando instalar o Centro do Catálogo de Informações, as entradas serão incluídas ou modificadas para as muitas variáveis de ambiente do Windows e para as variáveis de usuário. Nas tabelas a seguir, a letra da unidade C indica uma unidade local.

*Tabela 5. Atualizações de Variáveis de Ambiente para Componentes do Gerenciador do Catálogo de Informações*

| PATH          | C:\SOLLIB\BIN       |
|---------------|---------------------|
| INCLUDE       | C:\SOLLIB\LIB       |
| VWS TEMPLATES | C:\SQLLIB\TEMPLATES |

**A variável de ambiente: É incluída ou modificada para incluir:**

*Tabela 6. Atualizações de Variáveis de Usuário para o Gerenciador do Catálogo de Informações*

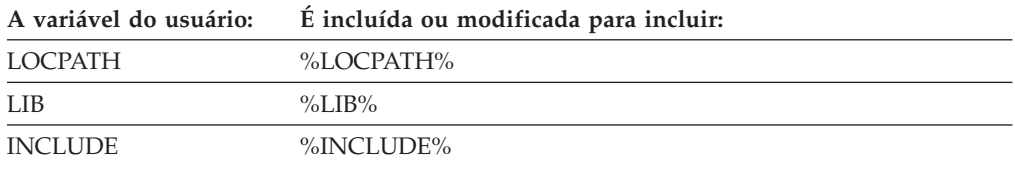

## **Estruturas de Ambientes de Agentes de Warehouse**

As informações neste apêndice descrevem a estrutura dos ambientes de agente de warehouse do AIX, Linux e Solaris Operating Environment. Utilize estas informações para ajudá-lo a configurar os ambientes de agente de warehouse do AIX, Linux e Solaris Operating Environment.

As tabelas a seguir mostram as estruturas de diretório dos agentes de warehouse do AIX, Linux e Solaris Operating Environment.

*Tabela 7. Estruturas de Diretório do Agente de Warehouse do AIX*

| Este diretório:                    | Contém:                                                                                                    |
|------------------------------------|----------------------------------------------------------------------------------------------------|
| /usr/opt/db2_v8_01/bin/IWH.startup | Daemon do agente e arquivo de inicialização do servidor.                                                                                                    |
| $/$ usr $/$ opt $/$ db2_08_01/bin  | Agente, etapas executáveis, arquivos executáveis definidos pelo<br>usuário e arquivos de instalação do ambiente. Este é o diretório de<br>instalação padrão.                  |
| $/usr$ / opt/db2_08_01/odbc        | A amostra do arquivo .odbc.ini e driver ODBC do Centro de Data<br>Warehouse.                                                                                                  |
| /var/IWH                           | Arquivos de rastreamento. Este é o diretório padrão para os<br>rastreamentos do daemon, rastreamentos de agentes, e arquivos de<br>saída de programas definidos pelo usuário. |

 $\mathbf{I}$ |||| **Este diretório: Contém:** /opt/IBM/db2/V8.1/bin Arquivo de inicialização do daemon de agente. /opt/IBM/db2/V8.1/ Diretório base de instalação padrão. J. /opt/IBM/db2/V8.1/bin Agente, etapas executáveis, arquivos executáveis definidos pelo usuário e | arquivos de instalação do ambiente. /opt/IBM/db2/V8.1/odbc A amostra do arquivo .odbc.ini e driver ODBC do Centro de Data | | Warehouse.  $\overline{\phantom{a}}$ || /opt/IBM/db2/V8.1/lib Biblioteca de tempo de execução do Solaris Operating Environment e Linux /var/IWH Arquivos de rastreamento. Este é o diretório padrão para os rastreamentos do daemon, rastreamentos de agentes, e arquivos de saída de programas | definidos pelo usuário. |

*Tabela 8. Estruturas de Diretório dos Agentes de Warehouse do Solaris Operating Environment e Linux* |

### **Conceitos Relacionados:**

|

- v ["Comunicações](#page-102-0) entre os Clientes e Servidores do Centro de Data Warehouse" na [página](#page-102-0) 93
- v ["Comunicações](#page-102-0) entre Servidores do Centro de Data Warehouse e Agentes de [Warehouse"](#page-102-0) na página 93

# **Identificando Portas para Componentes do Centro de Data Warehouse Caso sua Configuração de Sistema Utilize um Firewall**

Se você instalar o servidor, cliente e componentes de agente do Centro de Data Warehouse através de um firewall, será necessário identificar as portas que estes componentes utilizarão para comunicar-se um com o outro. Para identificar estas portas em seu sistema, você irá atualizar o arquivo .../etc/services em cada um dos sistemas em que um componente do Centro de Data Warehouse esteja instalado. Você também irá incluir informações de serviço para cada sistema no arquivo .../etc/services, e disponibilizará essas informações para o administrador do firewall.

Se planeja utilizar a proteção do firewall entre qualquer componente do Centro de Data Warehouse, será necessário definir as portas em todos os sistemas em que um componente do Centro de Data Warehouse esteja instalado, e não apenas nos sistemas em que a comunicação pelo firewall irá ocorrer. Caso não faça isto, um componente do Centro de Data Warehouse poderá alocar uma porta fora do intervalo de portas do firewall e causar um alerta de segurança.

### **Procedimento:**

Para suportar um firewall, será necessário especificar um conjunto de portas para ser utilizado pelo Centro de Data Warehouse e pelo administrador do firewall. Estas portas irão ativar as comunicações entre os vários componentes do Centro de Data Warehouse (servidor, cliente e agentes de warehouse). Será necessário identificar um intervalo de portas que os vários componentes do Centro de Data Warehouse possam utilizar para comunicar-se uns com os outros. Isto deve ser feito em qualquer sistema em que o componente esteja instalado.

Para identificar portas para componentes do Centro de Data Warehouse quando sua configuração de sistema utiliza um firewall:

1. Em sistemas cliente, abra o arquivo .../etc/services e inclua as seguintes linhas:

**Nome Serviço Porta de Serviço** DWC\_MIN nnnnn  $DWC_MAX$  nnnnn + x

onde:

- v nnnnn é o menor número de porta que deseja que o cliente do Centro de Data Warehouse utilize quando comunicar-se com um servidor do Centro de Data Warehouse através de um firewall.
- v nnnnn + x é o número de porta mais alto que você deseja que o cliente do Centro de Data Warehouse utilize quando comunicar-se com um servidor Centro de Data Warehouse através do firewall

Será necessário certificar-se de que o intervalo entre o valor de DWC\_MIN e DWC\_MAX seja suficiente para suportar duas portas para cada cliente que possa ser executado simultaneamente nesse sistema. Por exemplo, suponha que você instalou o cliente do Centro de Data Warehouse em um sistema de Solaris Operating Environment. Você deseja que os componentes do Centro de Data Warehouse comuniquem-se uns com os outros começando pela porta 11010 e deseja que um número máximo de 10 clientes sejam executados simultaneamente no sistema. Você deve definir DWC\_MIN como 11010 e DWC\_MAX como 11030 (10 clientes simultâneos = 20 portas).

O cliente do Centro de Data Warehouse agora irá comunicar-se apenas através das portas dentro do intervalo de DWC\_MIN e DWC\_MAX. Se um novo cliente do Centro de Data Warehouse tentar efetuar log on e não encontrar nenhuma porta disponível nesse intervalo, será exibida uma mensagem de erro. O cliente deverá aguardar até que as portas dentro desse intervalo fiquem disponíveis, ou o administrador do sistema precisará aumentar o número de portas disponíveis aumentando o valor de DWC\_MAX de forma a acomodar clientes adicionais.

2. Em sistemas de servidor, abra o arquivo .../etc/services e inclua as seguintes linhas:

**Nome Serviço Nro da Porta**

DWC\_MIN nnnnn

**DWC** MAX nnnnn + x

em que:

- v nnnnn é o menor número de porta que deseja que o servidor do Centro de Data Warehouse utilize quando comunicar-se com um cliente ou agente do Centro de Data Warehouse através de um firewall.
- $\cdot$  nnnnn + x é o número de porta mais alto que você deseja que o servidor Centro de Data Warehouse utilize quando comunicar-se com um cliente ou agente do Centro de Data Warehouse através do firewall

Será necessário certificar-se de que o intervalo entre o valor de DWC\_MIN e DWC\_MAX seja suficiente para suportar duas portas para cada cliente que possa ser executado simultaneamente no sistema, uma porta para cada instância de agente do Centro de Data Warehouse com o qual o servidor irá comunicar-se simultaneamente e uma porta para comunicações com o logger do Centro de Data Warehouse.

Por exemplo, suponha que você tenha instalado o servidor do Centro de Data Warehouse em um sistema Windows NT e este servidor irá comunicar-se com dez clientes do Centro de Data Warehouse em um sistema AIX e com cinco

clientes do Centro de Data Warehouse em sistemas Windows. O servidor irá comunicar-se com o logger do Centro de Data Warehouse local e um agente do AIX, Windows e z/OS (dos quais um número máximo de cinco instâncias poderá ser executado simultaneamente). Se desejar que os componentes do Centro de Data Warehouse comuniquem-se uns com os outros começando na porta 11055, defina DWC\_MIN como 11055 e defina DWC\_MAX como 11101 (15 clientes simultâneos = 30 portas) , 3 agentes com 5 instâncias simultâneas cada = 15 portas e 1 logger = 1 porta para um total de 46 portas). O servidor do Centro de Data Warehouse irá agora comunicar-se apenas através das portas dentro do intervalo de DWC\_MIN e DWC\_MAX. Se o servidor do Centro de Data Warehouse tentar responder a uma nova tentativa de logon do cliente do Centro de Data Warehouse ou tentar iniciar uma nova instância de agente, mas nenhuma porta estiver disponível dentro do intervalo definido, uma mensagem de erro será exibida. O cliente deverá aguardar até que as portas dentro do intervalo definido tornem-se disponíveis, ou o administrador do sistema deverá especificar um número maior de portas disponíveis aumentando o valor de DWC\_MAX para acomodar clientes adicionais ou instâncias de agentes.

3. Em sistemas de site de agentes de warehouse, abra o arquivo .../etc/services e inclua as seguintes linhas:

**Nome Serviço Nro da Porta**

**DWC\_MIN** nnnnn

**DWC**  $MAX$  nnnnn + x

onde:

- v nnnnn é o menor número de porta que deseja que o agente de warehouse utilize quando comunicar-se com um servidor do Centro de Data Warehouse através de um firewall
- $\cdot$  nnnnn + x é o número de porta mais alto que deseja que o agente de warehouse utilize quando comunicar-se com um servidor do Centro de Data Warehouse através do firewall

Será necessário certificar-se de que o intervalo entre o valor de DWC\_MIN e DWC\_MAX seja suficiente para suportar uma porta para cada instância de agente de warehouse que pode ser executada simultaneamente nesse sistema.

Por exemplo, suponha que você instale o servidor do Centro de Data Warehouse em um sistema Windows. Você quer que o servidor do Centro de Data Warehouse comunique-se com o agente de warehouse começando pela porta 11025 e quer ter um máximo de dez agentes sendo executados simultaneamente (dez etapas do Centro de Data Warehouse que podem ser executadas simultaneamente por este agente farão com que dez instâncias de agentes sejam executadas simultaneamente). Você deve definir DWC\_MIN como 11025 e DWC\_MAX como 11035 (10 etapas simultâneas = 10 instâncias de agente simultâneas = 10 portas).

### **Conceitos Relacionados:**

- v ["Comunicações](#page-102-0) entre os Clientes e Servidores do Centro de Data Warehouse" na [página](#page-102-0) 93
- v ["Comunicações](#page-102-0) entre Servidores do Centro de Data Warehouse e Agentes de [Warehouse"](#page-102-0) na página 93

# <span id="page-102-0"></span>**Comunicações entre os Clientes e Servidores do Centro de Data Warehouse**

Quando o cliente do Centro de Data Warehouse tentar efetuar logon no servidor do Centro de Data Warehouse, ele irá encontrar, em primeiro lugar, uma porta disponível em seu sistema. Então, o cliente enviará uma mensagem para o servidor do Centro de Data Warehouse utilizando a porta 11000 para solicitar um logon. A mensagem especifica a porta disponível no sistema cliente. O cliente utiliza esta porta para ficar na escuta por uma resposta do servidor. Quando o servidor recebe uma mensagem para efetuar logon, ele valida o sistema cliente que fez o pedido e, então, pesquisa pela mensagem para determinar a porta na qual ele deve responder. Em seguida, o servidor abre a comunicação com o cliente (na porta especificada pelo cliente). O servidor também especifica para o cliente a porta através da qual o cliente deve comunicar-se com o servidor.

Cada cliente do Centro de Data Warehouse (Data Warehouse Center Admin Client e cliente Work in Progress) que irá conectar-se a um servidor do Centro de Data Warehouse deve abrir um canal de comunicação com um servidor, conforme descrito nesta seção. Desta maneira, um servidor processará vários processos de cliente simultaneamente. O servidor deve possuir um canal de comunicações separado (porta TCPIP aberta) com cada cliente conectado simultaneamente.

### **Conceitos Relacionados:**

v "Comunicações entre Servidores do Centro de Data Warehouse e Agentes de Warehouse" na página 93

### **Referência Relacionada:**

v "Estruturas de Ambientes de Agentes de [Warehouse"](#page-98-0) na página 89

## **Comunicações entre Servidores do Centro de Data Warehouse e Agentes de Warehouse**

Quando o servidor do Centro de Data Warehouse for solicitado para concluir uma tarefa que requeira o uso de um agente de warehouse (por exemplo, para executar uma etapa com um planejamento ou para ler metadados a partir dos catálogos de bancos de dados), o servidor encontra uma porta disponível em seu sistema e, em seguida, envia uma mensagem para o daemon do agente de warehouse (escutando na porta 11001) no site do agente. A mensagem contém o número da porta para a qual o agente pode responder. O daemon do agente de warehouse recebe esta mensagem e executa alguma validação básica. Após a validação da mensagem, o daemon do agente de warehouse iniciará uma instância de agente de warehouse para processar o pedido do servidor. O agente de warehouse inicia e aceita a mensagem enviada pelo servidor do Centro de Data Warehouse, localiza uma porta disponível em seu sistema e responde para o servidor utilizando a porta especificada na mensagem do servidor. Durante a resposta, o agente de warehouse também indica a porta no sistema do agente de warehouse que ele utilizará para receber pedidos adicionais do servidor.

Toda vez que o servidor do Centro de Data Warehouse precisar que um agente execute uma tarefa específica, ele deverá executar um protocolo de reconhecimento nas portas que ele utilizar para comunicar-se com o agente. Como o servidor

consegue lidar com múltiplas programações e pedidos de cliente por vez, vários canais de comunicação entre um agente e um servidor podem ser abertos ao mesmo tempo.

## **Conceitos Relacionados:**

v ["Comunicações](#page-102-0) entre os Clientes e Servidores do Centro de Data Warehouse" na [página](#page-102-0) 93

## **Referência Relacionada:**

v "Estruturas de Ambientes de Agentes de [Warehouse"](#page-98-0) na página 89

# **Informações Técnicas do DB2 Universal Database**

## **Documentação e Ajuda do DB2**

As informações técnicas do DB2 estão disponíveis através das seguintes ferramentas e métodos:

- v Centro de Informações do DB2
	- Tópicos
	- Ajuda para ferramentas do DB2
	- Programas de amostra
	- Tutoriais
- v Arquivos PDF transferíveis por download, arquivos PDF no CD e manuais impressos
	- Guias
	- Manuais de referência
- v Ajuda da linha de comandos
	- Ajuda do comando
	- Ajuda da mensagem
	- Ajuda de estado de SQL
- Código fonte instalado
	- Programas de amostra

Você pode acessar informações técnicas adicionais do DB2 Universal Database como notas técnicas, informes oficiais e Redbooks on-line no ibm.com. Acesse o site DB2 Information Management Library no endereço [www.ibm.com/software/data/db2/udb/support.html.](http://www.ibm.com/software/data/pubs/)

## **Atualizações da Documentação do DB2**

A IBM pode periodicamente disponibilizar FixPaks de documentação ou outras atualizações de documentação no Centro de Informações do DB2. Se você acessar o Centro de Informações do DB2 no endereço

[http://publib.boulder.ibm.com/infocenter/db2help/,](http://publib.boulder.ibm.com/infocenter/db2help/) sempre estará exibindo as informações mais atuais. Se você tiver instalado o Centro de Informações do DB2 localmente, será necessário instalar as atualizações manualmente antes de exibi-las. As atualizações de documentação permitem atualizar as informações instaladas a partir do *CD do Centro de Informações do DB2* quando novas informações se tornarem disponíveis.

O Centro de Informações é atualizado com mais freqüência do que os manuais em PDF ou em cópia impressa. Para obter as informações técnicas mais atuais do DB2, instale as atualizações da documentação conforme elas se tornam disponíveis ou vá para o Centro de Informações do DB2 no site www.ibm.com.

#### **Conceitos Relacionados:**

- v "CLI sample programs" no *CLI Guide and Reference, Volume 1*
- v "Java sample programs" no *Application Development Guide: Building and Running Applications*
- v "Centro de [Informações](#page-105-0) do DB2" na página 96

### <span id="page-105-0"></span>**Tarefas Relacionadas:**

- v ["Chamando](#page-123-0) a Ajuda Contextual a partir de uma Ferramenta do DB2" na página [114](#page-123-0)
- v ["Atualizando](#page-114-0) o Centro de Informações do DB2 Instalado Localmente" na página [105](#page-114-0)
- v ["Chamando](#page-124-0) a Ajuda da Mensagem a partir do Processador da Linha de [Comandos"](#page-124-0) na página 115
- v ["Chamando](#page-124-0) a Ajuda de Comandos a partir do Processador da Linha de [Comandos"](#page-124-0) na página 115
- v ["Chamando](#page-125-0) a Ajuda de Estado de SQL a partir do Processador da Linha de [Comandos"](#page-125-0) na página 116

### **Referência Relacionada:**

v ["Documentação](#page-116-0) do DB2 em PDF e Impressa" na página 107

## **Centro de Informações do DB2**

O Centro de Informações do DB2® fornece acesso a todas as informações necessárias para você aproveitar melhor os produtos da família DB2, incluindo o Universal Database<sup>™</sup>, o DB2 Connect<sup>™</sup>, o DB2 Information Integrator<sup>™</sup> e o DB2 Query Patroller™. O Centro de Informações do DB2 também documenta os principais recursos e componentes do DB2, incluindo replicação, data warehousing e os DB2 extenders.

O Centro de Informações do DB2 possui os seguintes recursos se for visualizado no Mozilla 1.0 ou posterior ou no Microsoft Internet Explorer 5.5 ou posterior. Alguns recursos exigem ativação do suporte para JavaScript:

#### **Opções de Instalação Flexíveis**

Você pode optar por exibir a documentação do DB2 utilizando a opção que melhor atende suas necessidades:

- v Para assegurar facilmente que sua documentação esteja sempre atualizada, você pode acessar toda essa documentação diretamente do Centro de Informações do DB2 hospedado no Web site da IBM em <http://publib.boulder.ibm.com/infocenter/db2help/>
- v Para reduzir os esforços de atualização e manter o tráfego da rede em sua intranet, você pode instalar a documentação do DB2 em um único servidor em sua intranet
- v Para aumentar a flexibilidade e reduzir sua dependência de conexões de rede, você pode instalar a documentação do DB2 em seu computador

#### **Pesquisa**

Você pode pesquisar em todos os tópicos no Centro de Informações do DB2 digitando um termo de pesquisa no campo de texto **Pesquisar**. Você pode recuperar correspondências exatas colocando os termos entre aspas e pode refinar sua pesquisa com operadores de caracteres curinga (\*, ?) e operadores Boolean (AND, NOT, OR).

### **Índice Orientado por Tarefas**

Você pode localizar tópicos na documentação do DB2 a partir de um único índice. O índice é organizado principalmente pelo tipo de tarefas que você deseja executar, mas também inclui entradas para visões gerais de produtos, informações de referência, um índice e um glossário.

| | | | |

| | | |

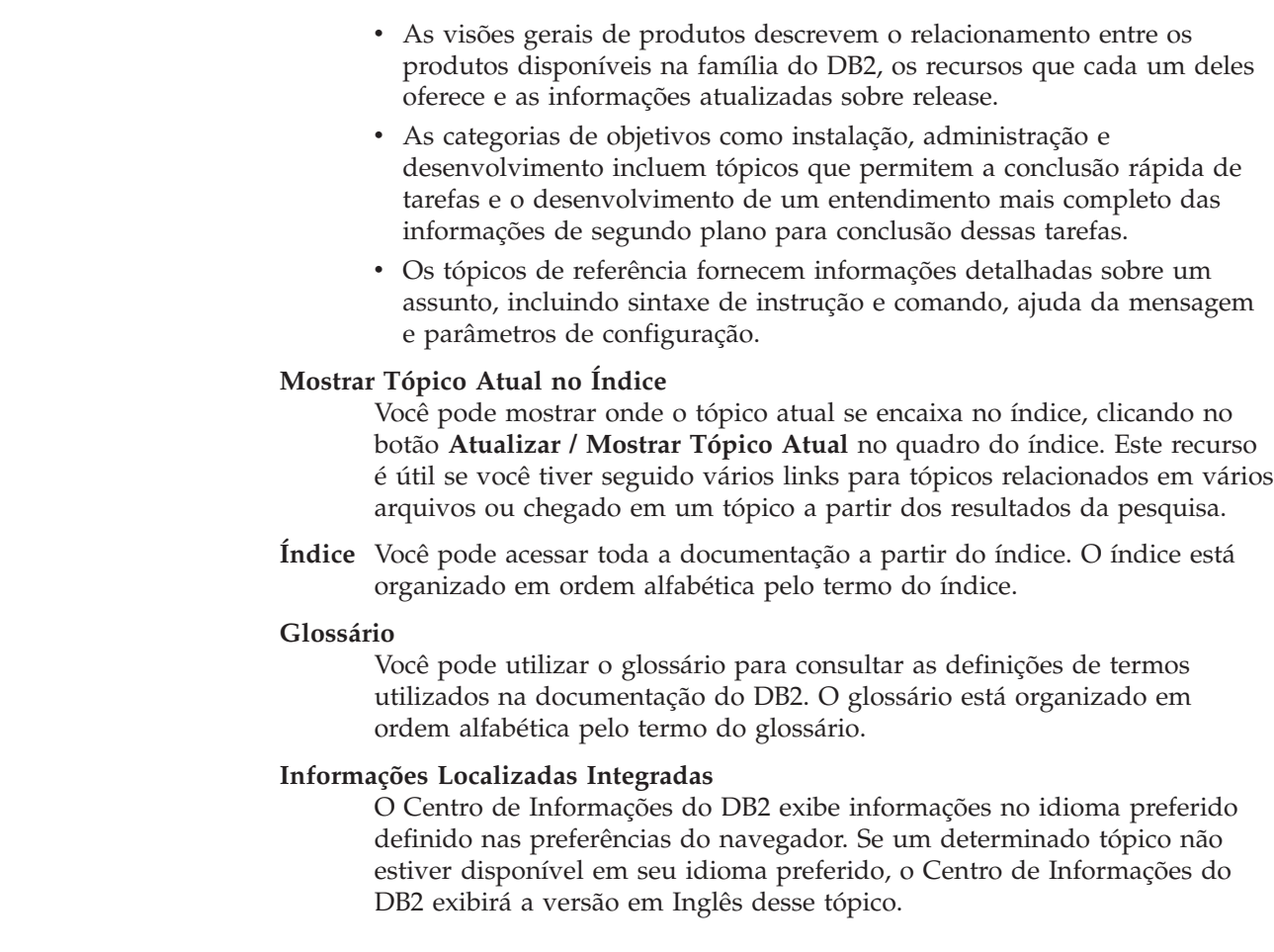

## **Conceitos Relacionados:**

| | | | | | | | | | | | | | |

| | | | |

v "Cenários de Instalação do Centro de Informações do DB2" na página 97

### **Tarefas Relacionadas:**

- v ["Atualizando](#page-114-0) o Centro de Informações do DB2 Instalado Localmente" na página [105](#page-114-0)
- v "Exibindo Tópicos em seu Idioma Preferido no Centro de [Informações](#page-115-0) do DB2" na [página](#page-115-0) 106
- v "Chamando o Centro de [Informações](#page-114-0) do DB2" na página 105
- v "Instalando o Centro de [Informações](#page-109-0) do DB2 Utilizando o Assistente do DB2 Setup [\(UNIX\)"](#page-109-0) na página 100
- v "Instalando o Centro de [Informações](#page-111-0) do DB2 Utilizando o Assistente do DB2 Setup [\(Windows\)"](#page-111-0) na página 102

## **Cenários de Instalação do Centro de Informações do DB2**

Pessoas em diferentes ambientes de trabalho precisam acessar a documentação do produto DB2 de maneiras apropriadas para seu ambiente. Portanto, você pode acessar a documentação do produto DB2 das três maneiras a seguir: a partir do Web site da IBM, a partir de um servidor de intranet ou a partir de uma versão instalada em seu computador. Em todos os três casos, a documentação está contida no Centro de Informações do DB2, que é uma rede arquitetada de informações da Web baseadas em tópicos que é exibida com um navegador. Por padrão, os produtos DB2 acessam o Centro de Informações do DB2 a partir do Web site da

IBM. No entanto, se você desejar acessar o Centro de Informações do DB2 a partir de um servidor de intranet ou a partir de seu próprio computador, deverá instalar o Centro de Informações do DB2 utilizando o CD do Centro de Informações do DB2 localizado no Media Pack do produto. Utilize os três cenários a seguir para ajudar a determinar qual método de acesso ao Centro de Informações do DB2 funciona melhor para você e seu ambiente de trabalho, e quais problemas de instalação precisam ser considerados.

### **Cenário: Acessando o Centro de Informações do DB2 no Web Site da IBM:**

Colin é um consultor de tecnologia da informação com uma empresa de treinamento. Ele é especialista em tecnologia de banco de dados e SQL e faz seminários sobre estes assuntos para todas as empresas na América do Norte, utilizando o DB2 Universal Database Express Edition. Parte dos seminários de Colin inclui a utilização da documentação do DB2 como uma ferramenta de aprendizado. Por exemplo, enquanto ministra cursos sobre SQL, Colin utiliza a documentação do DB2 sobre SQL como uma forma de ensinar as sintaxes básica e avançada para consultas do banco de dados.

A maioria das empresas nas quais Colin dá aulas possuem acesso à Internet. Esta situação influenciou na decisão de Colin em configurar seu computador móvel para acessar o Centro de Informações do DB2 no Web site da IBM quando ele instalou a última versão do DB2 Universal Database Express Edition. Esta configuração permite que Colin tenha acesso on-line à documentação mais recente do DB2 durante seus seminários.

No entanto, às vezes, durante suas viagens, Colin não possui acesso à Internet. Isto é um problema para ele, principalmente quando ele precisa acessar a documentação do DB2 para preparar seus seminários. Para evitar situações como esta, Colin instalou uma cópia do Centro de Informações do DB2 em seu computador móvel.

Colin aproveita a flexibilidade de sempre ter uma cópia da documentação do DB2 à sua disposição. Utilizando o comando **db2set**, ele pode configurar facilmente as variáveis de registro em seu computador móvel para acessar o Centro de Informações do DB2 no Web site da IBM ou em seu computador móvel, dependendo da situação.

## **Cenário: Acessando o Centro de Informações do DB2 em um Servidor de Intranet:**

Eva trabalha como administradora de banco de dados sênior em uma empresa de seguros. Suas responsabilidades de administração incluem a instalação e configuração da última versão do DB2 Universal Database Enterprise Server Edition nos servidores do banco de dados UNIX da empresa. Sua empresa recentemente informou seus funcionários que, por razões de segurança, ela não forneceria acesso à Internet a eles no trabalho. Como sua empresa possui um ambiente de rede, Eva decidiu instalar uma cópia do Centro de Informações do DB2 em um servidor de intranet para que todos os funcionários na empresa que utilizam o data warehouse da empresa regularmente (representantes de vendas, gerentes de vendas e analistas de negócios) possam ter acesso à documentação do DB2.

Durante a instalação do Centro de Informações do DB2 no servidor de intranet, o assistente do DB2 Setup solicita que Eva especifique a porta que o Centro de Informações do DB2 utilizará para receber comunicação de entrada de outros
computadores na rede. Ela faz isso especificando o nome do servidor e o número da porta do servidor de intranet no qual ela está instalando o Centro de Informações do DB2.

Eva então instrui sua equipe do banco de dados a instalar a última versão do DB2 Universal Database em todos os computadores dos funcionários utilizando um arquivo de resposta, para assegurar que cada computador esteja configurado para acessar o Centro de Informações do DB2 utilizando o nome do host e o número da porta do servidor de intranet.

No entanto, por engano, Miguel, um administrador de banco de dados júnior da equipe de Eva, instala uma cópia do Centro de Informações do DB2 no computador de vários funcionários, em vez de configurar o DB2 Universal Database para acessar o Centro de Informações do DB2 no servidor de intranet. Para corrigir esta situação, Eva instrui Miguel a utilizar o comando **db2set** para alterar as variáveis de registro do Centro de Informações do DB2 (DB2\_DOCHOST para o nome do host e DB2\_DOCPORT para o número da porta) em cada um desses computadores. Nem todos os computadores apropriados na rede possuem acesso ao Centro de Informações do DB2 e os funcionários podem encontrar respostas para suas perguntas sobre o DB2 na documentação do DB2.

#### **Cenário: Acessando o Centro de Informações do DB2 em seu Computador:**

Tsu-Chen tem uma fábrica em uma pequena cidade que não possui um ISP local para fornecer acesso à Internet. Ele comprou o DB2 Universal Database Personal Edition para gerenciar seu inventário, pedidos de produtos, informações sobre sua conta bancária e as despesas de sua empresa. Como nunca utilizou um produto DB2 antes, Tsu-Chen precisa aprender como utilizá-lo a partir da documentação do produto DB2.

Depois de instalar o DB2 Universal Database Personal Edition em seu computador utilizando a opção de instalação típica, Tsu-Chen tenta acessar a documentação do DB2. No entanto, seu navegador envia uma mensagem de erro de que a página que ele tentou abrir não pode ser localizada. Tsu-Chen consulta o guia *Quick Beginnings for DB2 Universal Database Personal Edition* e descobre que ele tem que instalar o Centro de Informações do DB2 se desejar acessar a documentação do DB2 em seu computador. Ele localiza o *CD do Centro de Informações do DB2* no media pack e o instala.

A partir do ativador de aplicativos para seu sistema operacional, Tsu-Chen agora possui acesso ao Centro de Informações do DB2 e pode aprender como utilizar seu produto DB2 para aumentar o sucesso de seus negócios.

#### **Resumo de Opções para Acessar a Documentação do DB2:**

A tabela a seguir fornece recomendações sobre quais opções funcionam melhor em seu ambiente de trabalho para acessar a documentação do produto DB2 no Centro de Informações do DB2.

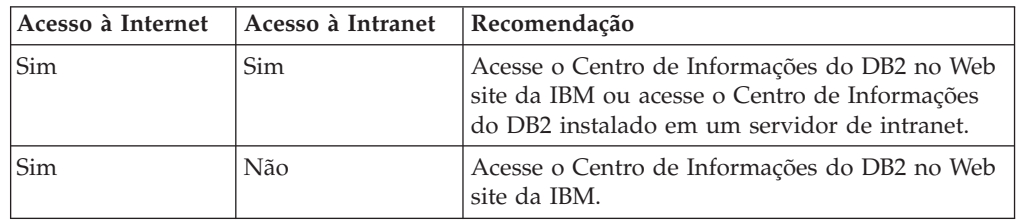

<span id="page-109-0"></span>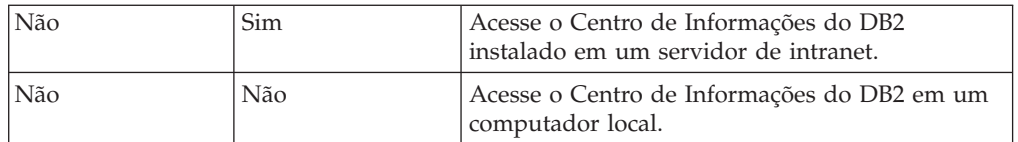

#### **Conceitos Relacionados:**

v "Centro de [Informações](#page-105-0) do DB2" na página 96

#### **Tarefas Relacionadas:**

- v ["Atualizando](#page-114-0) o Centro de Informações do DB2 Instalado Localmente" na página [105](#page-114-0)
- v "Instalando o Centro de Informações do DB2 Utilizando o Assistente do DB2 Setup (UNIX)" na página 100
- v "Instalando o Centro de [Informações](#page-111-0) do DB2 Utilizando o Assistente do DB2 Setup [\(Windows\)"](#page-111-0) na página 102

#### **Referência Relacionada:**

v "db2set - DB2 Profile Registry Command" no *Command Reference*

## **Instalando o Centro de Informações do DB2 Utilizando o Assistente do DB2 Setup (UNIX)**

A documentação do produto DB2 pode ser acessada de três maneiras: a partir do Web site da IBM, a partir de um servidor de intranet ou de uma versão instalada em seu computador. Por padrão, os produtos DB2 acessam a documentação do DB2 a partir do Web site da IBM. Se você desejar acessar a documentação do DB2 a partir de um servidor de intranet ou a partir de seu computador, deverá instalar a documentação a partir do *CD do Centro de Informações do DB2*. Utilizando o assistente do DB2 Setup, você pode definir suas preferências de instalação e instalar o Centro de Informações do DB2 em um computador que utiliza um sistema operacional UNIX.

#### **Pré-requisitos:**

Esta seção lista os requisitos de hardware, de sistema operacional, de software e de comunicação para instalar o Centro de Informações do DB2 em computadores UNIX.

#### v **Requisitos de Hardware**

É necessário um dos seguintes processadores:

- PowerPC (AIX)
- HP 9000 (HP-UX)
- Intel 32 bits (Linux)
- Computadores Solaris UltraSPARC (Solaris Operating Environment)
- v **Requisitos do Sistema Operacional**

É necessário um dos seguintes sistemas operacionais:

- IBM AIX 5.1 (no PowerPC)
- HP-UX 11i (no HP 9000)
- Red Hat Linux 8.0 (no Intel 32 bits)
- SuSE Linux 8.1 (no Intel 32 bits)
- Sun Solaris Versão 8 (em computadores Solaris Operating Environment UltraSPARC)
- **Nota:** O Centro de Informações do DB2 não é oficialmente suportado em todos os sistemas operacionais UNIX nos quais um cliente do DB2 é suportado. É recomendável, portanto, acessar o Centro de Informações do DB2 a partir do Web site da IBM ou instalar e acessar o Centro de Informações do DB2 em um servidor de internet.
- v **Requisitos de Software**
	- O seguinte navegador é suportado:
		- Mozilla Versão 1.0 ou superior
- v O assistente do DB2 Setup é um instalador gráfico. É necessário ter uma implementação do software X Window System capaz de processar uma interface gráfica com o usuário para o assistente do DB2 Setup para execução em seu computador. Antes de executar o assistente do DB2 Setup, é necessário assegurar que você tenha exportado corretamente sua exibição. Por exemplo, digite o seguinte comando no prompt de comandos:

export DISPLAY=9.26.163.144:0.

- v **Requisitos de Comunicação**
	- TCP/IP

#### **Procedimento:**

Para instalar o Centro de Informações do DB2 utilizando o assistente do DB2 Setup:

- 1. Efetue logon no sistema.
- 2. Insira e monte o CD do produto Centro de Informações do DB2 em seu sistema.
- 3. Vá para o diretório em que o CD está montado digitando o seguinte comando:

cd */cd*

em que */cd* representa o ponto de montagem do CD.

- 4. Digite o comando **./db2setup** para iniciar o assistente do DB2 Setup.
- 5. É aberto o IBM DB2 Setup Launchpad. Para prosseguir diretamente para a instalação do Centro de Informações do DB2, clique em **Instalar Produto**. Uma ajuda on-line está disponível para guiá-lo através das etapas restantes. Para chamar a ajuda on-line, clique em **Ajuda**. Você pode clicar em **Cancelar** a qualquer momento para finalizar a instalação.
- 6. Na página **Selecione o Produto que Deseja Instalar**, clique em **Avançar**.
- 7. Clique em **Avançar** na página **Bem-vindo ao assistente do DB2 Setup**. O assistente do DB2 Setup o orientará pelo processo de instalação do programa.
- 8. Para prosseguir com a instalação, você deve aceitar o acordo de licença. Na página **Acordo de Licença**, selecione **Eu aceito os termos no acordo de licença** e clique em **Avançar**.
- 9. Selecione **Instalar o Centro de Informações do DB2 neste computador** na página **Selecionar ação de instalação**. Se desejar utilizar um arquivo de resposta para instalar o Centro de Informações do DB2 neste ou em outros computadores posteriormente, selecione **Salvar suas definições em um arquivo de resposta**. Clique em **Avançar**.
- 10. Selecione os idiomas nos quais o Centro de Informações do DB2 será instalado na página **Selecionar idiomas a serem instalados**. Clique em **Avançar**.
- <span id="page-111-0"></span>11. Configure o Centro de Informações do DB2 para comunicação de entrada na página **Especificar a porta do Centro de Informações do DB2**. Clique em **Avançar** para continuar a instalação.
- 12. Reveja as opções de instalação feitas na página **Iniciar cópia de arquivos**. Para alterar as definições, clique em **Voltar**. Clique em **Instalar** para copiar os arquivos do Centro de Informações do DB2 para seu computador.

Você também pode instalar o Centro de Informações do DB2 utilizando um arquivo de resposta.

Os logs de instalação db2setup.his, db2setup.log e db2setup.err estão localizados, por padrão, no diretório /tmp. Você pode especificar a localização do arquivo de log.

O arquivo db2setup.log captura todas as informações sobre instalação do produto DB2, incluindo erros. O arquivo db2setup.his registra todas as instalações do produto DB2 em seu computador. O DB2 anexa o arquivo db2setup.log ao arquivo db2setup.his. O arquivo db2setup.err captura qualquer saída de erro retornada por Java, por exemplo, informações sobre exceções e interrupções.

Quando a instalação for concluída, o Centro de Informações do DB2 será instalado em um dos seguintes diretórios, dependendo do sistema operacional UNIX:

- AIX:  $/$ usr $/$ opt $/db2_08_01$
- HP-UX: /opt/IBM/db2/V8.1
- Linux: /opt/IBM/db2/V8.1
- Solaris Operating Environment: /opt/IBM/db2/V8.1

#### **Conceitos Relacionados:**

- v "Centro de [Informações](#page-105-0) do DB2" na página 96
- v "Cenários de Instalação do Centro de [Informações](#page-106-0) do DB2" na página 97

#### **Tarefas Relacionadas:**

- v "Installing DB2 using a response file (UNIX)" no *Suplemento de Instalação e Configuração*
- v ["Atualizando](#page-114-0) o Centro de Informações do DB2 Instalado Localmente" na página [105](#page-114-0)
- v "Exibindo Tópicos em seu Idioma Preferido no Centro de [Informações](#page-115-0) do DB2" na [página](#page-115-0) 106
- v "Chamando o Centro de [Informações](#page-114-0) do DB2" na página 105
- v "Instalando o Centro de Informações do DB2 Utilizando o Assistente do DB2 Setup (Windows)" na página 102

## **Instalando o Centro de Informações do DB2 Utilizando o Assistente do DB2 Setup (Windows)**

A documentação do produto DB2 pode ser acessada de três maneiras: a partir do Web site da IBM, a partir de um servidor de intranet ou de uma versão instalada em seu computador. Por padrão, os produtos DB2 acessam a documentação do DB2 a partir do Web site da IBM. Se você desejar acessar a documentação do DB2 a partir de um servidor de intranet ou a partir de seu computador, deverá instalar a documentação do DB2 a partir do *CD do Centro de Informações do DB2*. Utilizando o assistente do DB2 Setup, você pode definir suas preferências de instalação e instalar o Centro de Informações do DB2 em um computador que utiliza um sistema operacional Windows

#### **Pré-requisitos:**

Esta seção lista os requisitos de hardware, de sistema operacional, de software e de comunicação para instalar o Centro de Informações do DB2 no Windows.

v **Requisitos de Hardware**

É necessário um dos seguintes processadores:

– Computadores de 32 bits: uma CPU Pentium ou compatível com Pentium

#### v **Requisitos do Sistema Operacional**

- É necessário um dos seguintes sistemas operacionais:
- Windows 2000
- Windows XP
- **Nota:** O Centro de Informações do DB2 não é oficialmente suportado em todos os sistemas operacionais Windows nos quais um cliente do DB2 é suportado. É recomendável, portanto, acessar o Centro de Informações do DB2 a partir do Web site da IBM ou instalar e acessar o Centro de Informações do DB2 em um servidor de internet.
- v **Requisitos de Software**
	- Os seguintes navegadores são suportados:
		- Mozilla 1.0 ou superior
		- Internet Explorer Versão 5.5 ou 6.0 (Versão 6.0 para Windows XP)
- v **Requisitos de Comunicação**
	- TCP/IP

#### **Procedimento:**

Para instalar o Centro de Informações do DB2 utilizando o assistente do DB2 Setup:

- 1. Efetue logon no sistema com a conta definida para a instalação do Centro de Informações do DB2.
- 2. Insira o CD na unidade. Se ativado, o recurso de execução automática iniciará o IBM DB2 Setup Launchpad.
- 3. O assistente do DB2 Setup determina o idioma do sistema e ativa o programa de instalação para este idioma. Se desejar executar o programa de instalação em um idioma diferente do inglês, ou se o programa de instalação falhar na inicialização automática, você poderá iniciar o assistente do DB2 Setup manualmente.

Para iniciar o assistente do DB2 Setup manualmente:

- a. Clique em **Iniciar** e selecione **Executar**.
- b. No campo **Abrir** , digite o seguinte comando: x:\setup *language*

em que *x:* representa sua unidade de CD e *language* representa o idioma no qual o programa de instalação será executado.

- c. Clicar em **OK**.
- 4. É aberto o IBM DB2 Setup Launchpad. Para prosseguir diretamente para a instalação do Centro de Informações do DB2, clique em **Instalar Produto**.

Uma ajuda on-line está disponível para guiá-lo através das etapas restantes. Para chamar a ajuda on-line, clique em **Ajuda**. Você pode clicar em **Cancelar** a qualquer momento para finalizar a instalação.

- 5. Na página **Selecione o Produto que Deseja Instalar**, clique em **Avançar**.
- 6. Clique em **Avançar** na página **Bem-vindo ao Assistente do DB2 Setup**. O assistente do DB2 Setup o orientará pelo processo de instalação do programa.
- 7. Para prosseguir com a instalação, você deve aceitar o acordo de licença. Na página **Acordo de Licença**, selecione **Eu aceito os termos no acordo de licença** e clique em **Avançar**.
- 8. Selecione **Instalar o Centro de Informações do DB2 neste computador** na página **Selecionar ação de instalação**. Se desejar utilizar um arquivo de resposta para instalar o Centro de Informações do DB2 neste ou em outros computadores posteriormente, selecione **Salvar suas definições em um arquivo de resposta**. Clique em **Avançar**.
- 9. Selecione os idiomas nos quais o Centro de Informações do DB2 será instalado na página **Selecionar idiomas a serem instalados**. Clique em **Avançar**.
- 10. Configure o Centro de Informações do DB2 para comunicação de entrada na página **Especificar a porta do Centro de Informações do DB2**. Clique em **Avançar** para continuar a instalação.
- 11. Reveja as opções de instalação feitas na página **Iniciar cópia de arquivos**. Para alterar as definições, clique em **Voltar**. Clique em **Instalar** para copiar os arquivos do Centro de Informações do DB2 para seu computador.

Você pode instalar o Centro de Informações do DB2 utilizando um arquivo de resposta. Também pode utilizar o comando **db2rspgn** para gerar um arquivo de resposta com base em uma instalação existente.

Para obter informações sobre erros encontrados durante a instalação, consulte os arquivos db2.log e db2wi.log localizados no diretório 'Meus Documentos'\DB2LOG\. A localização do diretório 'Meus Documentos' dependerá das definições de seu computador.

O arquivo db2wi.log captura as informações mais recentes sobre instalação do DB2. O db2.log captura o histórico de instalações do produto DB2.

#### **Conceitos Relacionados:**

- v "Centro de [Informações](#page-105-0) do DB2" na página 96
- v "Cenários de Instalação do Centro de [Informações](#page-106-0) do DB2" na página 97

#### **Tarefas Relacionadas:**

- v "Installing a DB2 product using a response file (Windows)" no *Suplemento de Instalação e Configuração*
- v ["Atualizando](#page-114-0) o Centro de Informações do DB2 Instalado Localmente" na página [105](#page-114-0)
- v "Exibindo Tópicos em seu Idioma Preferido no Centro de [Informações](#page-115-0) do DB2" na [página](#page-115-0) 106
- v "Chamando o Centro de [Informações](#page-114-0) do DB2" na página 105
- v "Instalando o Centro de [Informações](#page-109-0) do DB2 Utilizando o Assistente do DB2 Setup [\(UNIX\)"](#page-109-0) na página 100

#### **Referência Relacionada:**

v "db2rspgn - Response File Generator Command (Windows)" no *Command Reference*

## <span id="page-114-0"></span>**Chamando o Centro de Informações do DB2**

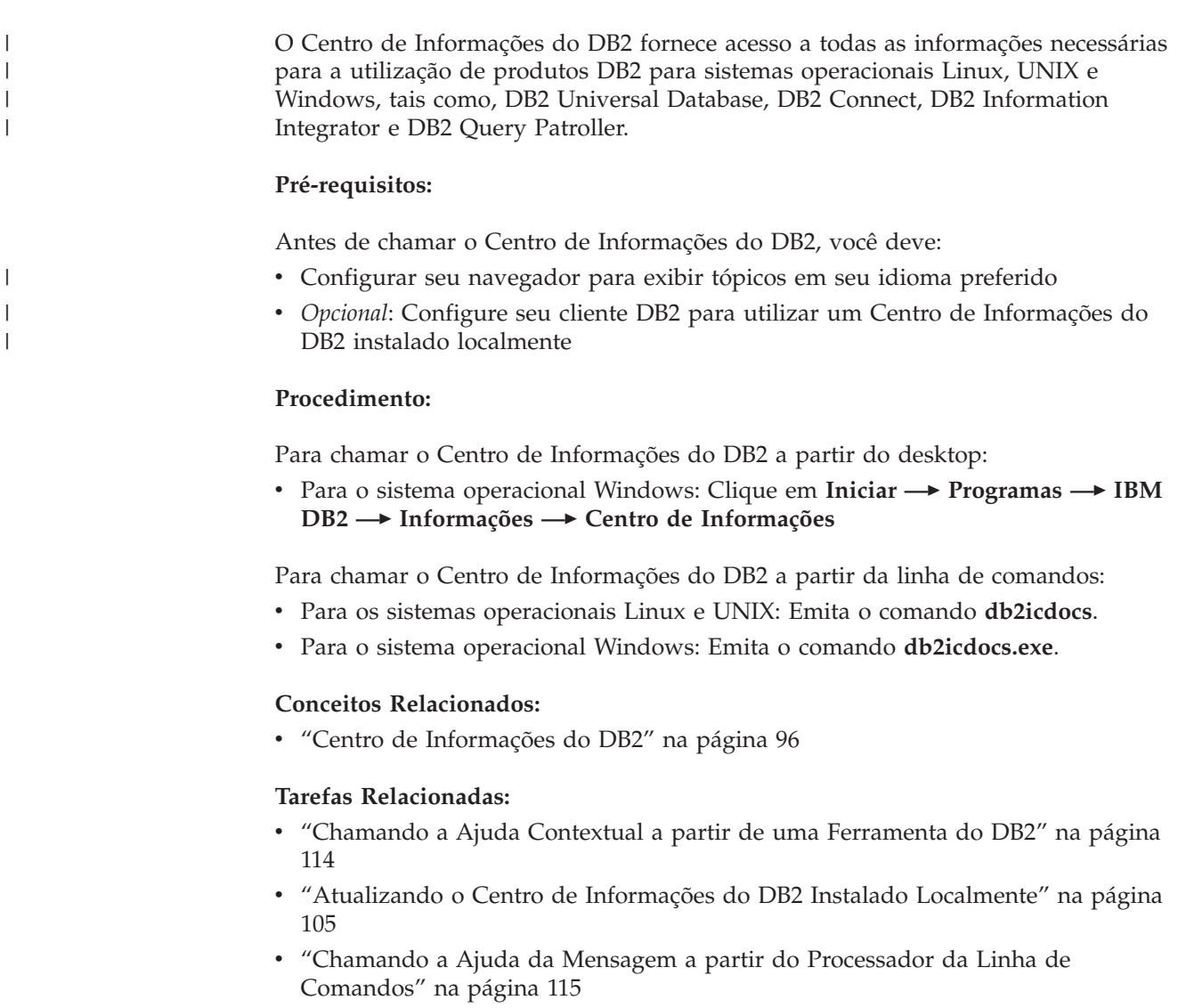

- v ["Chamando](#page-124-0) a Ajuda de Comandos a partir do Processador da Linha de [Comandos"](#page-124-0) na página 115
- v ["Chamando](#page-125-0) a Ajuda de Estado de SQL a partir do Processador da Linha de [Comandos"](#page-125-0) na página 116

## **Atualizando o Centro de Informações do DB2 Instalado Localmente**

O Centro de Informações do DB2 disponível no endereço <http://publib.boulder.ibm.com/infocenter/db2help/> será atualizado periodicamente com documentação nova ou alterada. A IBM pode disponibilizar uma versão atualizada do *CD do Centro de Informações do DB2* para permitir a atualização de uma versão do Centro de Informações do DB2 instalada localmente.

**Nota:** Isto NÃO atualizará produtos de cliente ou de servidor DB2; atualizará apenas o Centro de Informações do DB2.

#### <span id="page-115-0"></span>**Procedimento:**

Para fazer download e aplicar a imagem de documentação atualizada mais recentemente:

- 1. Certifique-se de que seu computador esteja conectado à Internet.
- 2. Abra o Centro de Informações do DB2 hospedado no Web site da IBM em: <http://publib.boulder.ibm.com/infocenter/db2help/>
- 3. Siga o link **Downloads — Documentação do DB2** na página de boas-vindas do Centro de Informações do DB2.
- 4. Determine se a versão do Centro de Informações do DB2 instalada localmente está desatualizada comparando o nível da imagem de documentação atualizada mais recentemente com o nível de documentação instalado. O nível de documentação instalado está listado na página Bem-vindo do Centro de Informações do DB2.
- 5. Se houver uma versão mais recente do Centro de Informações do DB2 disponível, faça o download da imagem do *CD do Centro de Informações do DB2* atualizada mais recentemente aplicável a seu sistema operacional.
- 6. Siga as instruções fornecidas na página da Web para instalar a imagem do *CD do Centro de Informações do DB2* atualizada.

#### **Conceitos Relacionados:**

v "Cenários de Instalação do Centro de [Informações](#page-106-0) do DB2" na página 97

#### **Tarefas Relacionadas:**

- v "Chamando o Centro de [Informações](#page-114-0) do DB2" na página 105
- v "Instalando o Centro de [Informações](#page-109-0) do DB2 Utilizando o Assistente do DB2 Setup [\(UNIX\)"](#page-109-0) na página 100
- v "Instalando o Centro de [Informações](#page-111-0) do DB2 Utilizando o Assistente do DB2 Setup [\(Windows\)"](#page-111-0) na página 102

## **Exibindo Tópicos em seu Idioma Preferido no Centro de Informações** | **do DB2** |

O Centro de Informações do DB2 tenta exibir tópicos no idioma especificado nas preferências do navegador. Se um determinado tópico não tiver sido traduzido para seu idioma preferido, o Centro de Informações do DB2 exibirá o tópico em Inglês.

#### **Procedimento:**

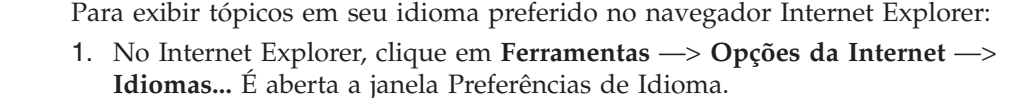

- 2. Certifique-se de que seu idioma preferido esteja especificado como a primeira entrada na lista de idiomas.
	- v Para incluir um novo idioma na lista, clique no botão **Adicionar...**

**Nota:** Incluir um idioma não garante que o computador tenha as fontes requeridas para exibir os tópicos no idioma preferido.

v Para mover um idioma para o início da lista, selecione o idioma e clique no botão **Mover para Cima** até que o idioma seja o primeiro na lista de idiomas.

| | | |

 $\mathbf{I}$ 

|

| | | | | |

| | | |

<span id="page-116-0"></span>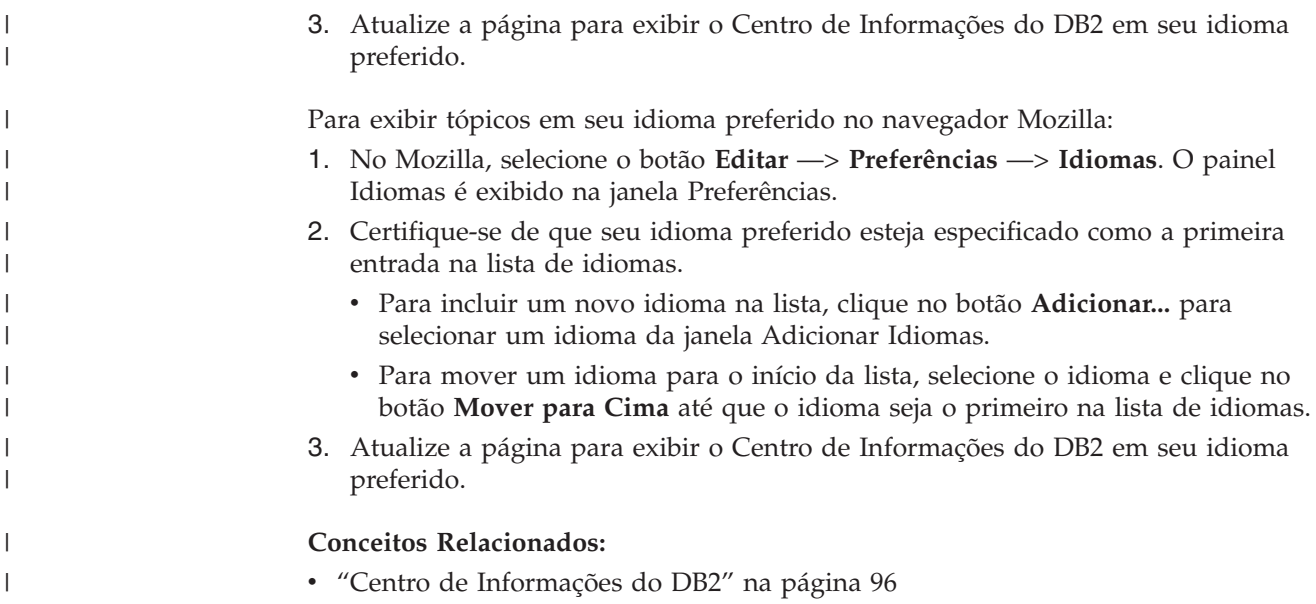

## **Documentação do DB2 em PDF e Impressa**

As tabelas a seguir fornecem nomes de manuais oficiais, números de formulários e nomes de arquivos em PDF. Para solicitar manuais impressos, é necessário saber o nome oficial do manual e o número do formulário. Para imprimir um arquivo PDF, você deve saber o nome do arquivo PDF. Uma descrição completa de cada manual do DB2 está disponível no IBM Publications Center no site www.ibm.com/shop/publications/order.

A documentação do DB2 está categorizada pelos seguintes títulos:

- v Informações Principais do DB2
- v Informações sobre [Administração](#page-117-0)
- v Informações sobre [Desenvolvimento](#page-118-0) de Aplicativos
- v [Informações](#page-118-0) sobre Inteligência de Negócios
- v [Informações](#page-119-0) sobre o DB2 Connect
- v [Informações](#page-119-0) Iniciais
- v [Informações](#page-119-0) sobre Tutorial
- v Informações sobre [Componentes](#page-120-0) Opcionais
- Notas sobre o [Release](#page-120-0)

As tabelas a seguir descrevem, para cada manual da biblioteca do DB2, as informações necessárias para solicitar a cópia impressa ou a impressão ou exibição do PDF desse manual. Uma descrição completa de cada manual da biblioteca do DB2 está disponível a partir do Centro de Publicações da IBM em [www.ibm.com/shop/publications/order](http://www.ibm.com/shop/publications/order)

## **Informações Principais do DB2**

As informações contidas nesses manuais são fundamentais para todos os usuários do DB2 e você comprovará que elas são úteis, seja você um programador, um administrador de banco de dados ou alguém que trabalhe com o DB2 Connect, o DB2 Warehouse Manager ou outros produtos DB2.

<span id="page-117-0"></span>*Tabela 9. Informações Principais do DB2*

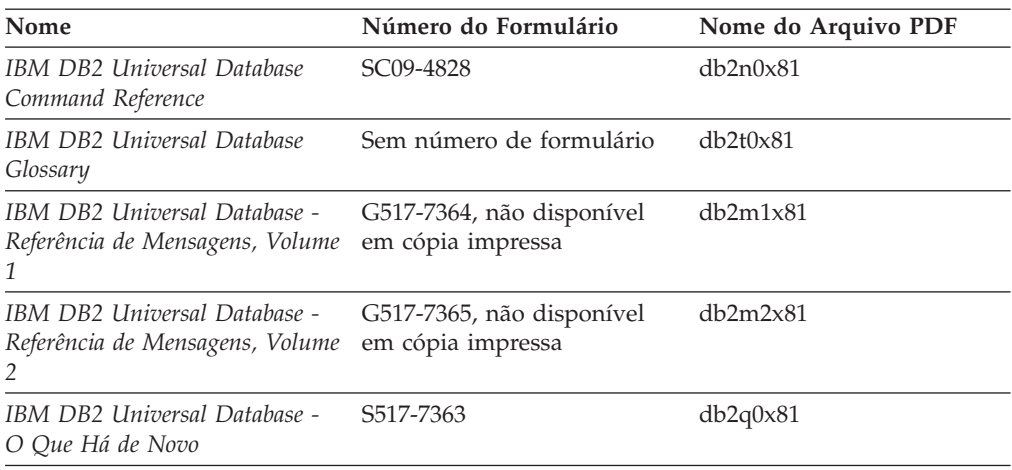

## **Informações sobre Administração**

As informações nesses manuais abrangem os tópicos necessários para planejar, implementar e manter os bancos de dados, os armazéns de dados e os sistemas federados do DB2 com eficiência.

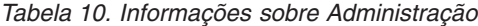

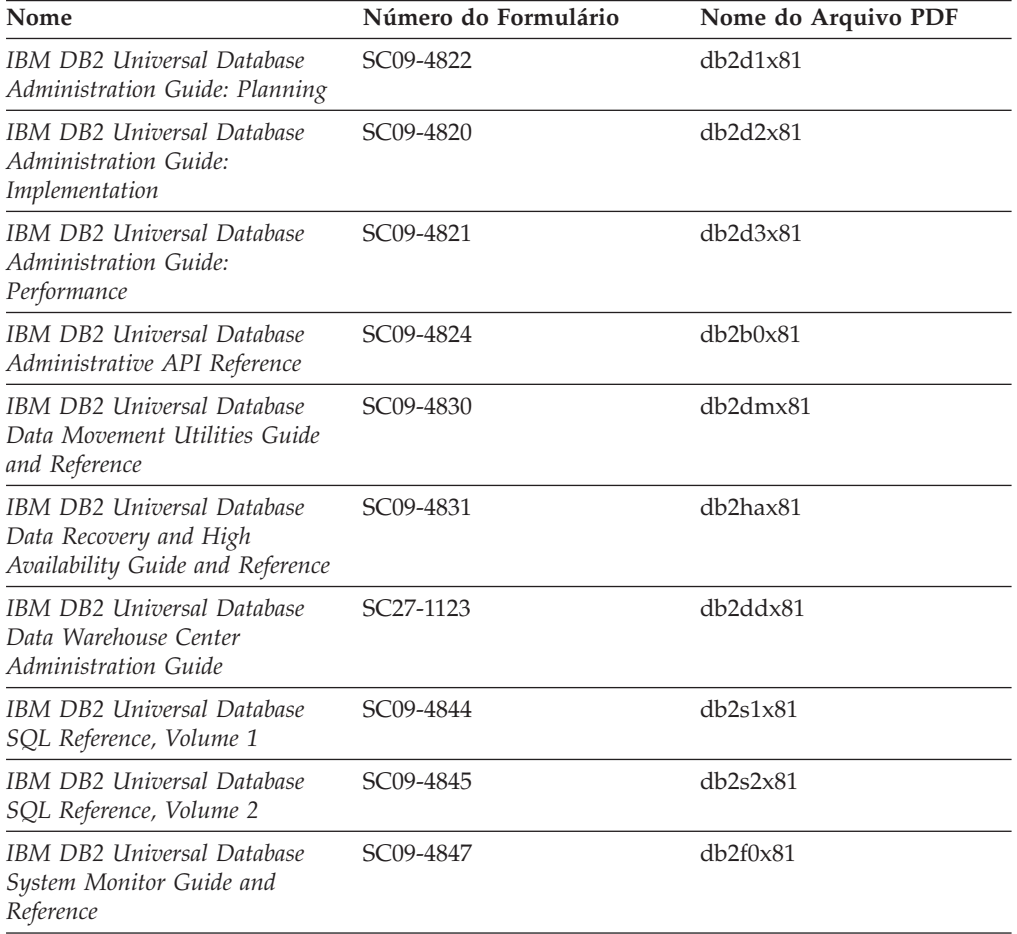

## <span id="page-118-0"></span>**Informações de Desenvolvimento de Aplicativos**

As informações nesses manuais são de especial interesse para desenvolvedores de aplicativos ou programadores que trabalhem com o DB2 UDB (DB2 Universal Database). Você encontrará informações sobre idiomas e compiladores suportados, além da documentação requerida para acessar o DB2 UDB utilizando as diversas interfaces de programação suportadas, como SQL incorporado, ODBC, JDBC, SQLJ e CLI. Se estiver utilizando o Centro de Informações do DB2, você também poderá acessar versões em HTML do código fonte para os programas de amostra.

*Tabela 11. Informações de Desenvolvimento de Aplicativos*

| Nome                                                                                                    | Número do Formulário   | Nome do Arquivo PDF |
|----------------------------------------------------------------------------------------------------|------------------------|---------------------|
| <b>IBM DB2 Universal Database</b><br>Application Development Guide:<br>Building and Running<br>Applications | SC09-4825              | db2axx81            |
| <b>IBM DB2 Universal Database</b><br>Application Development Guide:<br>Programming Client Applications      | SC09-4826              | db2a1x81            |
| <b>IBM DB2 Universal Database</b><br>Application Development Guide:<br>Programming Server Applications      | SC09-4827              | db2a2x81            |
| <b>IBM DB2 Universal Database</b><br>Call Level Interface Guide and<br>Reference, Volume 1                  | SC09-4849              | db211x81            |
| <b>IBM DB2 Universal Database</b><br>Call Level Interface Guide and<br>Reference, Volume 2                  | SC09-4850              | db2l2x81            |
| <b>IBM DB2 Universal Database</b><br>Data Warehouse Center<br>Application Integration Guide                 | SC <sub>27</sub> -1124 | db2adx81            |
| IBM DB2 XML Extender<br>Administration and Programming                                                      | SC <sub>27</sub> -1234 | $db2$ sxx $81$      |

### **Informações de Inteligência de Negócios**

As informações nesses manuais descrevem como utilizar os componentes que aprimoram as capacidades analíticas e de data warehousing do DB2 Universal Database.

*Tabela 12. Informações de Inteligência de Negócios*

| Nome                                                                                                    | Número do Formulário   | Nome do Arquivo PDF |
|----------------------------------------------------------------------------------------------------|------------------------|---------------------|
| IBM DB2 Warehouse Manager<br>Standard Edition Information<br>Catalog Center Administration<br>Guide                      | SC <sub>27</sub> -1125 | db2dix81            |
| IBM DB2 Warehouse Manager<br>Standard Edition - Guia de<br>Instalação                                                    | G517-7366              | db2idx81            |
| IBM DB2 Warehouse Manager<br>Standard Edition Managing ETI<br>Solution Conversion Programs<br>with DB2 Warehouse Manager | SC <sub>18</sub> -7727 | iwhe1mstx80         |

### <span id="page-119-0"></span>**Informações do DB2 Connect**

As informações nesta categoria descrevem como acessar os dados do host ou do iSeries utilizando o DB2 Connect Enterprise Edition ou o DB2 Connect Personal Edition.

*Tabela 13. Informações do DB2 Connect*

| <b>Nome</b>                                                                    | Número do Formulário     | Nome do Arquivo PDF |
|--------------------------------------------------------------------------------|--------------------------|---------------------|
| IBM Connectivity Supplement                                                    | Sem número de formulário | db2h1x81            |
| IBM DB2 Connect - Iniciação<br>Rápida para o DB2 Connect<br>Enterprise Edition | G517-7383                | db2c6x81            |
| IBM DB2 Connect - Iniciação<br>Rápida para o DB2 Connect<br>Personal Edition   | G517-7384                | db2c1x81            |
| IBM DB2 Connect User's Guide                                                   | SC09-4835                | db2c0x81            |

## **Informações Iniciais**

As informações nesta categoria são úteis na instalação e configuração dos servidores, clientes e outros produtos DB2.

*Tabela 14. Informações Iniciais*

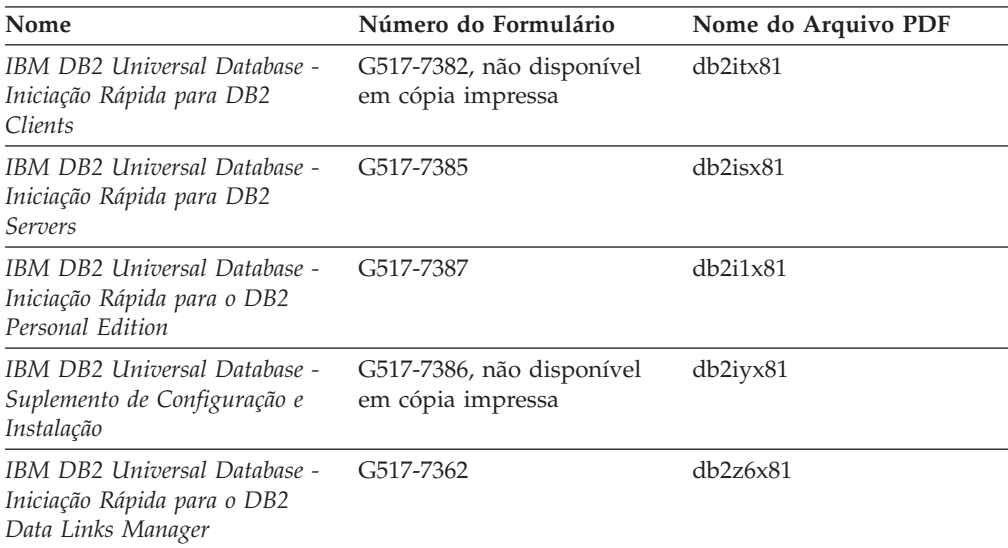

## **Informações do Tutorial**

As informações do Tutorial introduzem recursos do DB2 e ensinam como executar várias tarefas do DB2.

*Tabela 15. Informações do Tutorial*

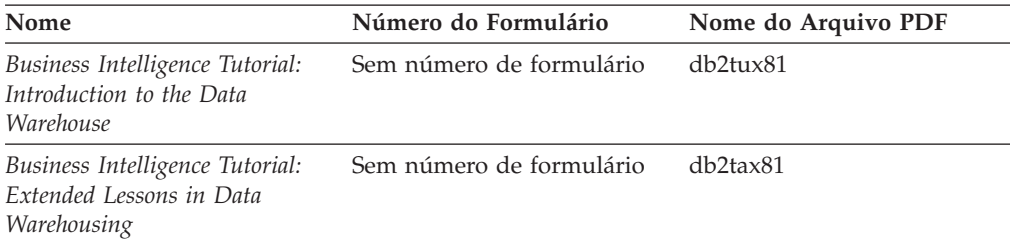

*Tabela 15. Informações do Tutorial (continuação)*

<span id="page-120-0"></span>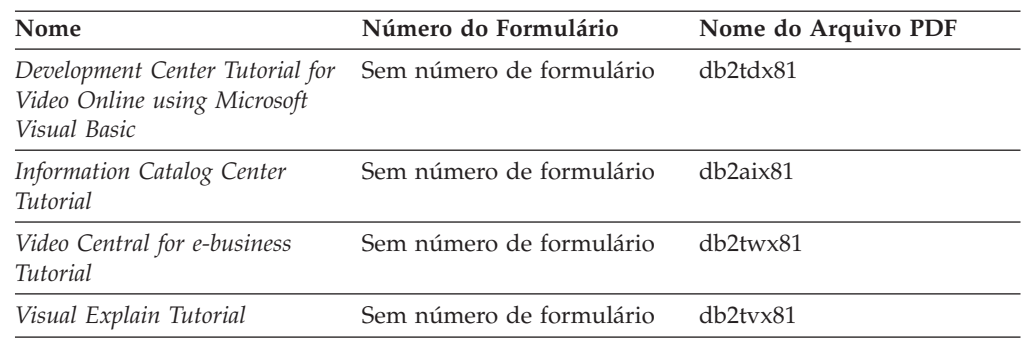

## **Informações sobre Componentes Opcionais**

As informações nesta categoria descrevem como trabalhar com os componentes opcionais do DB2.

| Nome                                                                                                    | Número do Formulário   | Nome do Arquivo PDF |
|----------------------------------------------------------------------------------------------------|------------------------|---------------------|
| IBM DB2 Cube Views Guide<br>and Reference                                                                                                    | SC <sub>18</sub> -7298 | db2aax81            |
| IBM DB2 Query Patroller<br>Guide: Installation,<br>Administration and Usage Guide                                                                                      | GC09–7658              | db2dwx81            |
| IBM DB2 Spatial Extender and<br>Geodetic Extender: Referência e<br>Manual do Usuário                                                                                   | S517-7368              | db2sbx81            |
| IBM DB2 Universal Database<br>Data Links Manager<br>Administration Guide and<br>Reference                                                                              | SC <sub>27</sub> -1221 | db2z0x82            |
| DB2 Net Search Extender<br>Administration and User's<br>Guide<br><b>Nota:</b> O HTML para esse<br>documento não é instalado a<br>partir do CD de<br>documentação HTML. | SH12-6740              | N/D                 |

*Tabela 16. Informações de Componente Opcional*

### **Notas sobre o Release**

As notas sobre o release fornecem informações adicionais específicas para o release e o nível de FixPak do seu produto. As notas sobre o release também fornecem resumos de atualizações da documentação incorporadas em cada release, atualização e FixPak.

*Tabela 17. Notas sobre o Release*

| Nome                         | Número do Formulário                       | Nome do Arquivo PDF |
|------------------------------|--------------------------------------------|---------------------|
| Notas sobre o Release do DB2 | Consultar nota.                            | Consultar nota.     |
| DB2 Installation Notes       | Disponível apenas no<br>CD-ROM do produto. | Não disponível.     |

**Nota:** As Notas sobre o Release estão disponíveis em:

- <span id="page-121-0"></span>v Formato XHTML e Texto, nos CDs do produto
- v Formato PDF, no CD da Documentação em PDF

Além das partes das Notas sobre o Release que discutem, *Problemas e Soluções Alternativas Conhecidos* e *Incompatibilidades entre Releases* também aparecem no Centro de Informações do DB2.

Para exibir o arquivo ASCII das notas sobre o release em plataformas baseadas em UNIX, consulte o arquivo Release.Notes. Esse arquivo está localizado no diretório DB2DIR/Readme/*%L*, em que *%L* representa o nome do local e DB2DIR representa:

- Para sistemas operacionais AIX: /usr/opt/db2 08 01
- v Para todos os demais sistemas operacionais baseados em UNIX: /opt/IBM/db2/V8.1

#### **Conceitos Relacionados:**

v ["Documentação](#page-104-0) e Ajuda do DB2" na página 95

#### **Tarefas Relacionadas:**

- v "Imprimindo Manuais do DB2 a partir dos Arquivos PDF" na página 112
- v ["Solicitando](#page-122-0) Manuais Impressos do DB2" na página 113
- v ["Chamando](#page-123-0) a Ajuda Contextual a partir de uma Ferramenta do DB2" na página [114](#page-123-0)

### **Imprimindo Manuais do DB2 a partir dos Arquivos PDF**

Você pode imprimir os manuais do DB2 a partir dos arquivos PDF no CD de *Documentação em PDF do DB2*. Utilizando o Adobe Acrobat Reader, é possível imprimir o manual inteiro ou um intervalo específico de páginas.

#### **Pré-requisitos:**

Certifique-se que tenha o Adobe Acrobat Reader. Ele está disponível a partir do site da Adobe em [www.adobe.com](http://www.adobe.com/)

#### **Procedimento:**

Para imprimir um manual do DB2 a partir de um arquivo PDF:

- 1. Insira o CD de *Documentação em PDF do DB2*. Nos sistemas operacionais UNIX, monte o CD de Documentação em PDF do DB2. Consulte seu manual *Iniciação Rápida* para obter detalhes sobre como montar um CD nos sistemas operacionais UNIX.
- 2. Abra o arquivo index.htm. Ele será aberto em uma janela do navegador.
- 3. Clique no título do PDF que você deseja consultar. Ele será aberto no Acrobat Reader.
- 4. Selecione **Arquivo** → **Imprimir** para imprimir as partes desejadas do manual.

#### **Conceitos Relacionados:**

v "Centro de [Informações](#page-105-0) do DB2" na página 96

#### **Tarefas Relacionadas:**

v "Mounting the CD-ROM (AIX)" no *Quick Beginnings for DB2 Servers*

- <span id="page-122-0"></span>v "Mounting the CD-ROM (HP-UX)" no *Quick Beginnings for DB2 Servers*
- v "Mounting the CD-ROM (Linux)" no *Quick Beginnings for DB2 Servers*
- v "Solicitando Manuais Impressos do DB2" na página 113
- v "Mounting the CD-ROM (Solaris Operating Environment)" no *Quick Beginnings for DB2 Servers*

#### **Referência Relacionada:**

v ["Documentação](#page-116-0) do DB2 em PDF e Impressa" na página 107

#### **Solicitando Manuais Impressos do DB2**

Se preferir utilizar manuais em cópia impressa, há três maneiras de solicitá-los.

#### **Procedimento:**

Os manuais impressos podem ser solicitados em alguns países. Consulte o Web site IBM Publications de seu país para saber se este serviço está disponível. Quando as publicações estão disponíveis para solicitação, você pode:

- v Entre em contato com o revendedor autorizado IBM ou o representante de marketing. Para localizar um representante IBM local, verifique o IBM Worldwide Directory of Contacts em [www.ibm.com/planetwide](http://www.ibm.com/planetwide)
- v Ligue para 1-800-879-2755 nos Estados Unidos ou para 1-800-IBM-4YOU no Canadá. No Brasil, ligue para 0-800-7014-262.
- Visite o IBM Publications Center no endereço [http://www.ibm.com/shop/publications/order.](http://www.ibm.com/shop/publications/order) A possibilidade de solicitar manuais no IBM Publications Center pode não estar disponível em todos os países.

Quando o produto DB2 se tornar disponível, os manuais impressos serão iguais aos disponíveis em formato PDF no *CD de Documentação em PDF do DB2*. O conteúdo nos manuais impressos que aparece no *CD do Centro de Informações do DB2* também é o mesmo. No entanto, existe algum conteúdo adicional disponível no CD do Centro de Informações do DB2 que não aparece em nenhum lugar nos manuais em PDF (por exemplo, rotinas SQL Administration e amostras HTML). Nem todos os manuais disponíveis no CD de Documentação em PDF do DB2 estão disponíveis para solicitação em cópia impressa.

**Nota:** O Centro de Informações do DB2 é atualizado com mais freqüência do que os manuais em PDF ou em cópia impressa; instale as atualizações de documentação à medida que elas se tornam disponíveis ou consulte o Centro de Informações do DB2 em <http://publib.boulder.ibm.com/infocenter/db2help/> para obter as informações mais atuais.

#### **Tarefas Relacionadas:**

v ["Imprimindo](#page-121-0) Manuais do DB2 a partir dos Arquivos PDF" na página 112

#### **Referência Relacionada:**

v ["Documentação](#page-116-0) do DB2 em PDF e Impressa" na página 107

## <span id="page-123-0"></span>**Chamando a Ajuda Contextual a partir de uma Ferramenta do DB2**

A ajuda contextual fornece informações sobre as tarefas ou controles que estão associados a uma determinada janela, bloco de notas, assistente ou orientador. A ajuda contextual está disponível nas ferramentas de administração e desenvolvimento do DB2 que possuem interfaces gráficas com o usuário. Existem dois tipos de ajuda contextual:

- v A ajuda acessada através do botão **Ajuda** que está localizado em cada janela ou bloco de notas
- v Infopops, que são janelas de informações pop-up exibidas quando o cursor do mouse é colocado sobre um campo ou controle, ou quando um campo ou controle é selecionado em uma janela, bloco de notas, assistente ou orientador e F1 é pressionado.

O botão **Ajuda** fornece acesso às informações de visão geral, de pré-requisitos e de tarefas. Os infopops descrevem os campos e controles individuais.

#### **Procedimento:**

Para chamar a ajuda contextual:

v Para ajuda de janela e de bloco de notas, inicie uma das ferramentas do DB2, em seguida, abra qualquer janela ou bloco de notas. Clique no botão **Ajuda** no canto inferior direito da janela ou bloco de notas para chamar a ajuda contextual.

Você também pode acessar a ajuda contextual a partir do item de menu **Ajuda** na parte superior de cada um dos centros de ferramentas do DB2.

Nos assistentes e orientadores, clique no link Visão Geral da Tarefa na primeira página para exibir a ajuda contextual.

- Para obter a ajuda infopop sobre os controles individuais em uma janela ou bloco de notas, clique no controle e, em seguida, em **F1**. As informações pop-up contendo detalhes sobre o controle são exibidas em uma janela amarela.
	- **Nota:** Para exibir infopops, basta manter pressionado o cursor do mouse sobre um campo ou controle, selecionar a caixa de opções **Exibir Infopops Automaticamente** na página **Documentação** no bloco de notas Definições de Ferramenta.

Semelhantes aos infopops, as informações pop-up de diagnóstico são outra forma de ajuda dependente de contexto; elas contêm regras de entradas de dados. As informações pop-up de diagnóstico são exibidas em uma janela roxa que aparece quando são digitados dados inválidos ou insuficientes. As informações pop-up de diagnóstico podem aparecer para:

- Campos obrigatórios.
- Campos cujos dados seguem um formato preciso, como um campo de data.

#### **Tarefas Relacionadas:**

- v "Chamando o Centro de [Informações](#page-114-0) do DB2" na página 105
- v ["Chamando](#page-124-0) a Ajuda da Mensagem a partir do Processador da Linha de [Comandos"](#page-124-0) na página 115
- v ["Chamando](#page-124-0) a Ajuda de Comandos a partir do Processador da Linha de [Comandos"](#page-124-0) na página 115
- v ["Chamando](#page-125-0) a Ajuda de Estado de SQL a partir do Processador da Linha de [Comandos"](#page-125-0) na página 116
- v "How to use the DB2 UDB help: Common GUI help"

v "Setting documentation properties: Common GUI help"

## <span id="page-124-0"></span>**Chamando a Ajuda da Mensagem a partir do Processador da Linha de Comandos**

A ajuda da mensagem descreve a causa de uma mensagem e descreve qualquer ação que deve ser executada em resposta ao erro.

#### **Procedimento:**

Para chamar a ajuda da mensagem, abra o Processador da Linha de Comandos e digite:

? *XXXnnnnn*

em que *XXXnnnnn* representa um identificador de mensagem válido.

Por exemplo, ? SQL30081 exibe a ajuda sobre mensagens do SQL30081.

#### **Conceitos Relacionados:**

v "Introduction to messages" no *Message Reference Volume 1*

#### **Referência Relacionada:**

v "db2 - Command Line Processor Invocation Command" no *Command Reference*

## **Chamando a Ajuda de Comandos a partir do Processador da Linha de Comandos**

A ajuda de comandos explica a sintaxe dos comandos no Processador da Linha de Comandos.

#### **Procedimento:**

Para chamar a ajuda de comandos, abra o Processador da Linha de Comandos e digite:

? *command*

em que *command* representa uma palavra-chave ou um comando inteiro.

Por exemplo, ? catalog exibe ajuda para todos os comandos CATALOG, enquanto ? catalog database exibe ajuda apenas para o comando CATALOG DATABASE.

#### **Tarefas Relacionadas:**

- v ["Chamando](#page-123-0) a Ajuda Contextual a partir de uma Ferramenta do DB2" na página [114](#page-123-0)
- v "Chamando o Centro de [Informações](#page-114-0) do DB2" na página 105
- v "Chamando a Ajuda da Mensagem a partir do Processador da Linha de Comandos" na página 115
- v ["Chamando](#page-125-0) a Ajuda de Estado de SQL a partir do Processador da Linha de [Comandos"](#page-125-0) na página 116

#### **Referência Relacionada:**

v "db2 - Command Line Processor Invocation Command" no *Command Reference*

## <span id="page-125-0"></span>**Chamando a Ajuda de Estado de SQL a partir do Processador da Linha de Comandos**

O DB2 UDB retorna um valor SQLSTATE para condições que podem ser o resultado de uma instrução SQL. A ajuda de SQLSTATE explica os significados de estados de SQL e códigos de classe de estado de SQL.

#### **Procedimento:**

Para chamar a ajuda de estado de SQL, abra o Processador da Linha de Comandos e digite:

? *sqlstate* ou ? *class code*

, em que *sqlstate* representa um estado SQL válido de cinco dígitos e *class code* representa os primeiros dois dígitos do estado SQL.

Por exemplo, ? 08003 exibe a ajuda para o estado de SQL 08003 e ? 08 exibe o auxílio para o código de classe 08.

#### **Tarefas Relacionadas:**

- v "Chamando o Centro de [Informações](#page-114-0) do DB2" na página 105
- v ["Chamando](#page-124-0) a Ajuda da Mensagem a partir do Processador da Linha de [Comandos"](#page-124-0) na página 115
- v ["Chamando](#page-124-0) a Ajuda de Comandos a partir do Processador da Linha de [Comandos"](#page-124-0) na página 115

### **Tutoriais do DB2**

Os tutoriais do DB2® o ajudam a aprender sobre vários aspectos do DB2 Universal Database. Os tutoriais fornecem lições com instruções passo a passo nas áreas de desenvolvimento de aplicativos, ajuste de desempenho de consulta SQL, trabalho com data warehouses, gerenciamento de metadados e desenvolvimento de serviços Web utilizando o DB2.

#### **Antes de Iniciar:**

Você pode exibir as versões em XHTML dos tutoriais no Centro de Informações no endereço [http://publib.boulder.ibm.com/infocenter/db2help/.](http://publib.boulder.ibm.com/infocenter/db2help/)

Algumas lições do tutorial utilizam amostras de dados ou códigos. Consulte cada tutorial para obter uma descrição de todos os pré-requisitos para suas tarefas específicas.

#### **Tutoriais do DB2 Universal Database:**

Clique em um título do tutorial na lista a seguir para exibir esse tutorial.

- *Tutorial de Inteligência de Negócios: Introdução ao Centro de Data Warehouse* Desempenha tarefas de data warehousing introdutórias utilizando o Centro de Data Warehouse.
- *Tutorial de Inteligência de Negócios: Lições Estendidas em Data Warehousing* Desempenha tarefas de data warehousing avançadas utilizando o Centro de Data Warehouse.

#### *Tutorial do Centro de Catálogo de Informações*

Cria e gerencia um catálogo de informações para localizar e utilizar metadados utilizando o Centro de Catálogo de Informações.

#### *Tutorial do Visual Explain*

Analisa, otimiza e ajusta instruções SQL para um melhor desempenho utilizando o Visual Explain.

### <span id="page-126-0"></span>**Informações sobre Resolução de Problemas do DB2**

Uma ampla variedade de informações sobre resolução e determinação de problemas está disponível para auxiliá-lo na utilização de produtos do DB2®.

#### **Documentação do DB2**

As informações de resolução de problemas são distribuídas em todo o Centro de Informações do DB2, bem como em todos os manuais em PDF que formam a biblioteca do DB2. Você pode consultar a ramificação ″Informações sobre Suporte e Resolução de Problemas″ da árvore de navegação do Centro de Informações do DB2 (no painel esquerdo da janela de seu navegador) para consultar uma listagem completa da documentação de resolução de problemas do DB2.

#### **Web site de Suporte Técnico do DB2**

Consulte o Web site de Suporte Técnico do DB2 se estiver tendo problemas e quiser ajuda para localizar as possíveis causas e soluções. O site de Suporte Técnico possui links para as publicações mais recentes do DB2, TechNotes, APARs (Authorized Program Analysis Reports), FixPaks e a listagem mais recente de códigos de erros internos do DB2 e outros recursos. Você pode pesquisar essa base de conhecimento para localizar as possíveis soluções para seus problemas.

Acesse o Web site de Suporte Técnico do DB2 no endereço [http://www.ibm.com/software/data/db2/udb/winos2unix/support](http://www.ibm.com/software/data/db2/udb/support.html)

#### **DB2 Problem Determination Tutorial Series**

Consulte o Web site DB2 Problem Determination Tutorial Series para localizar informações sobre como identificar e resolver rapidamente problemas que possam ser encontrados durante o trabalho com os produtos DB2. Um tutorial apresenta os recursos e as ferramentas de determinação de problemas disponíveis do DB2 e ajuda a decidir quando utilizá-las. Outros tutoriais tratam de tópicos relacionados, como ″Database Engine Problem Determination″, ″Performance Problem Determination″ e ″Application Problem Determination″.

Consulte o conjunto completo de tutoriais de determinação de problemas do DB2 no site de Suporte Técnico do DB2 no endereço [http://www.ibm.com/cgi-](http://www.ibm.com/cgi-bin/db2www/data/db2/udb/winos2unix/support/tutorial_main.d2w/toc)

[bin/db2www/data/db2/udb/winos2unix/support/tutorial\\_main.d2w/toc](http://www.ibm.com/cgi-bin/db2www/data/db2/udb/winos2unix/support/tutorial_main.d2w/toc)

#### **Conceitos Relacionados:**

- v "Centro de [Informações](#page-105-0) do DB2" na página 96
- v "Introduction to problem determination DB2 Technical Support tutorial" no *Troubleshooting Guide*

### <span id="page-127-0"></span>**Acessibilidade**

Os recursos de acessibilidade ajudam os usuários com deficiência física, tais como mobilidade restrita ou visão limitada a utilizar os produtos de software de forma bem sucedida. A lista a seguir especifica os principais recursos de acessibilidade nos produtos DB2® Versão 8:

- v Toda a funcionalidade do DB2 está disponível utilizando o teclado para navegação em vez do mouse. Para obter mais informações, consulte "Entrada de Dados e Navegação Através do Teclado".
- v Você pode personalizar o tamanho e a cor das fontes nas interfaces com o usuário do DB2. Para obter mais informações, consulte "Exibição Acessível".
- v Os produtos DB2 suportam aplicativos de acessibilidade que utilizam a API Java™ Accessibility. Para obter mais informações, consulte "Compatibilidade com Tecnologias Assistidas".
- v A documentação do DB2 é fornecida em um formato acessível. Para obter mais informações, consulte ["Documentação](#page-128-0) Acessível" na página 119.

### **Entrada de Dados e Navegação Através do Teclado**

#### **Entrada pelo Teclado**

Você pode operar as ferramentas do DB2 utilizando apenas o teclado. Você pode utilizar teclas ou combinações de teclas para executar operações que também podem ser feitas utilizando um mouse. Os pressionamentos de teclas do sistema operacional padrão são utilizados para operações do sistema operacional padrão.

#### **Navegação pelo Teclado**

Você pode navegar pela interface com o usuário das ferramentas do DB2 utilizando teclas ou combinações de teclas.

#### **Foco do Teclado**

Nos sistemas operacionais UNIX, será realçada a área da janela ativa na qual seus pressionamentos de teclas terão efeito.

### **Exibição Acessível**

As ferramentas do DB2 possuem recursos que melhoram a acessibilidade para usuários com pouca visão ou outras deficiências visuais. Esses aperfeiçoamentos de acessibilidade incluem suporte para propriedades de fontes personalizáveis.

#### **Definições das Fontes**

Você pode selecionar a cor, tamanho e fonte para o texto em menus e janelas de diálogo utilizando o bloco de notas Definições de Ferramentas.

Para obter informações adicionais sobre como especificar definições de fontes, consulte Changing the fonts for menus and text: Common GUI help.

#### **Independente da Cor**

Não é necessário distinguir entre cores para utilizar quaisquer funções neste produto.

### **Compatibilidade com Tecnologias Assistidas**

As interfaces de ferramentas do DB2 suportam a API Java Accessibility, que permite utilizar leitores de tela e outras tecnologias assistidas com produtos DB2.

### <span id="page-128-0"></span>**Documentação Acessível**

A documentação do DB2 é fornecida em formato XHTML 1.0, que pode ser exibido na maioria dos navegadores da Web. O XHTML permite exibir a documentação de acordo com as preferências de exibição definidas em seu navegador. Permite também que você utilize os leitores de tela e outras tecnologias assistidas.

Os diagramas de sintaxe são fornecidos em formato decimal pontilhado. Este formato estará disponível apenas se você estiver acessando a documentação on-line utilizando um leitor de tela.

#### **Conceitos Relacionados:**

v "Diagramas de Sintaxe Decimais Pontilhados" na página 119

### **Diagramas de Sintaxe Decimais Pontilhados**

Os diagramas de sintaxe são fornecidos em formato decimal pontilhado para usuários que acessam o Centro de Informações utilizando uma leitora de tela.

No formato decimal pontilhado, cada elemento de sintaxe é gravado em uma linha separada. Se dois ou mais elementos de sintaxe estiverem sempre presentes juntos (ou sempre ausentes juntos), poderão aparecer na mesma linha, porque podem ser considerados como um único elemento de sintaxe composto.

Cada linha é iniciada com um número decimal pontilhado, por exemplo, 3, 3.1 ou 3.1.1. Para ouvir corretamente esses números, certifique-se de que a leitora de tela esteja definida para ler a pontuação em voz alta. Todos os elementos de sintaxe que possuem o mesmo número decimal pontilhado (por exemplo, todos os elementos de sintaxe que possuem o número 3.1) são alternativas mutuamente exclusivas. Se você ouvir as linhas 3.1 USERID e 3.1 SYSTEMID, saberá que sua sintaxe pode incluir USERID ou SYSTEMID, mas não ambos.

O nível de numeração decimal pontilhada indica o nível de aninhamento. Por exemplo, se um elemento de sintaxe com o número decimal pontilhado 3 vier seguido por uma série de elementos de sintaxe com o número decimal pontilhado 3.1, todos os elementos de sintaxe com a numeração 3.1 serão subordinados ao elemento de sintaxe com a numeração 3.

Determinadas palavras e símbolos são utilizados ao lado dos números decimais pontilhados para adicionar informações sobre os elementos de sintaxe. Ocasionalmente, essas palavras e símbolos podem ocorrer no início do próprio elemento. Para facilitar a identificação, se a palavra ou o símbolo fizer parte do elemento de sintaxe, ele virá precedido pelo caractere barra invertida (\). O símbolo \* pode ser utilizado ao lado de um número decimal pontilhado para indicar que o elemento de sintaxe se repetirá. Por exemplo, o elemento de sintaxe \*FILE com o número decimal pontilhado 3 recebe o formato 3 \\* FILE. O formato 3\* FILE indica que o elemento de sintaxe FILE será repetido. O formato 3\* \\* FILE indica que o elemento de sintaxe \* FILE será repetido.

Caracteres como vírgulas, que são utilizados para separar uma cadeia de elementos de sintaxe, são mostrados na sintaxe antes dos itens que eles separam. Esses caracteres podem aparecer na mesma linha de cada item ou em uma linha separada com o mesmo número decimal pontilhado dos itens relevantes. A linha também pode mostrar outro símbolo fornecendo informações sobre os elementos da sintaxe. Por exemplo, as linhas 5.1\*, 5.1 LASTRUN e 5.1 DELETE significam que, se você utilizar mais de um dos elementos de sintaxe LASTRUN e DELETE,

os elementos deverão ser separados por uma vírgula. Se não for fornecido nenhum separador, utilize um espaço em branco para separar cada elemento de sintaxe.

Se um elemento de sintaxe vier precedido pelo símbolo %, isso indica uma referência que está definida em algum outro lugar. A cadeia que vem depois do símbolo % é o nome de um fragmento de sintaxe, em vez de um literal. Por exemplo, a linha 2.1 %OP1 significa que você deve referir-se ao fragmento de sintaxe separado OP1.

As seguintes palavras e símbolos são utilizados ao lado dos números decimais pontilhados:

- v ? significa um elemento de sintaxe opcional. Um número decimal pontilhado seguido pelo símbolo ? indica que todos os elementos de sintaxe com um número decimal pontilhado correspondente e todos os elementos de sintaxe subordinados são opcionais. Se houver apenas um elemento de sintaxe com um número decimal pontilhado, o símbolo ? será exibido na mesma linha que o elemento de sintaxe (por exemplo, 5? NOTIFY). Se houver mais de um elemento de sintaxe com um número decimal pontilhado, o símbolo ? será exibido sozinho em uma linha, seguido pelos elementos de sintaxe que são opcionais. Por exemplo, se você ouvir as linhas 5 ?, 5 NOTIFY e 5 UPDATE, saberá que os elementos de sintaxe NOTIFY e UPDATE são opcionais, isto é, você pode escolher um ou nenhum deles. O símbolo ? equivale a uma linha secundária em um diagrama em linhas paralelas.
- v ! significa um elemento de sintaxe padrão. Um número decimal pontilhado seguido pelo símbolo ! e por um elemento de sintaxe indica que o elemento de sintaxe é a opção padrão para todos os elementos de sintaxe que compartilharem o mesmo número decimal pontilhado. Apenas um dos elementos de sintaxe que compartilham o mesmo número decimal pontilhado pode especificar um símbolo !. Por exemplo, se você ouvir as linhas 2? FILE, 2.1! (KEEP) e 2.1 (DELETE), saberá que (KEEP) é a opção padrão para a palavra-chave FILE. Nesse exemplo, se você incluir a palavra-chave FILE, mas não especificar uma opção, a opção padrão KEEP será aplicada. Uma opção padrão também será aplicada ao próximo maior número decimal pontilhado. Nesse exemplo, se a palavra-chave FILE for omitida, o padrão FILE(KEEP) será utilizado. No entanto, se você ouvir as linhas 2? FILE, 2.1, 2.1.1! (KEEP) e 2.1.1 (DELETE), a opção padrão KEEP será aplicada apenas ao próximo maior número decimal pontilhado, 2.1 (que não possui uma palavra-chave associada) e não será aplicada a 2? FILE. Nada será utilizado se a palavra-chave FILE for omitida.
- v \* significa um elemento de sintaxe que pode ser repetido 0 ou mais vezes. Um número decimal pontilhado seguido pelo símbolo \* indica que esse elemento de sintaxe pode ser utilizado zero ou mais vezes, isto é, é opcional e pode ser repetido. Por exemplo, se você ouvir a área de dados da linha 5.1\*, saberá que pode incluir uma área de dados, mais de uma área de dados ou nenhuma área de dados. Se ouvir as linhas 3\*, 3 HOST e 3 STATE, saberá que pode incluir HOST, STATE, ambos juntos ou nada.

#### **Notas:**

- 1. Se um número decimal pontilhado tiver um asterisco (\*) ao lado e houver apenas um item com esse número decimal pontilhado, será possível repetir esse mesmo item mais de uma vez.
- 2. Se um número decimal pontilhado tiver um asterisco ao lado e vários itens tiverem esse número decimal pontilhado, será possível utilizar mais de um item da lista, mas não será possível utilizá-los mais de uma vez cada um. No exemplo anterior, você poderia gravar HOST STATE, mas não HOST HOST.
- 3. O símbolo \* equivale a uma linha de auto-retorno em um diagrama de sintaxe em linhas paralelas.
- v + significa um elemento de sintaxe que deve ser incluído uma ou mais vezes. Um número decimal pontilhado seguido pelo símbolo + indica que esse elemento de sintaxe deve ser incluído uma ou mais vezes, isto é, deve ser incluído pelo menos uma vez e pode ser repetido. Por exemplo, se ouvir a área de dados da linha 6.1+, deverá incluir pelo menos uma área de dados. Se ouvir as linhas 2+, 2 HOST e 2 STATE, saberá que deve incluir HOST, STATE ou ambos. Assim como o símbolo \*, o símbolo + pode repetir apenas um determinado item se ele for o único item com esse número decimal pontilhado. O símbolo +, como o símbolo \*, equivale a uma linha de auto-retorno em um diagrama de sintaxe em linhas paralelas.

#### **Conceitos Relacionados:**

v ["Acessibilidade"](#page-127-0) na página 118

#### **Tarefas Relacionadas:**

v "Keyboard shortcuts and accelerators: Common GUI help"

#### **Referência Relacionada:**

v "How to read the syntax diagrams" no *SQL Reference, Volume 2*

#### **Certificação pelo Common Criteria de Produtos DB2 Universal Database** |

Para a Versão 8.2, os produtos DB2 Universal Database (DB2 UDB) são certificados de acordo com o Common Criteria EAL4 [\(http://niap.nist.gov/cc-scheme/\)](http://niap.nist.gov/cc-scheme/). Os produtos a seguir são certificados nos seguintes sistemas operacionais:

#### *Tabela 18. Configurações Certificadas do DB2 Universal Database*

| | | | |

| | | | | | | | | | |

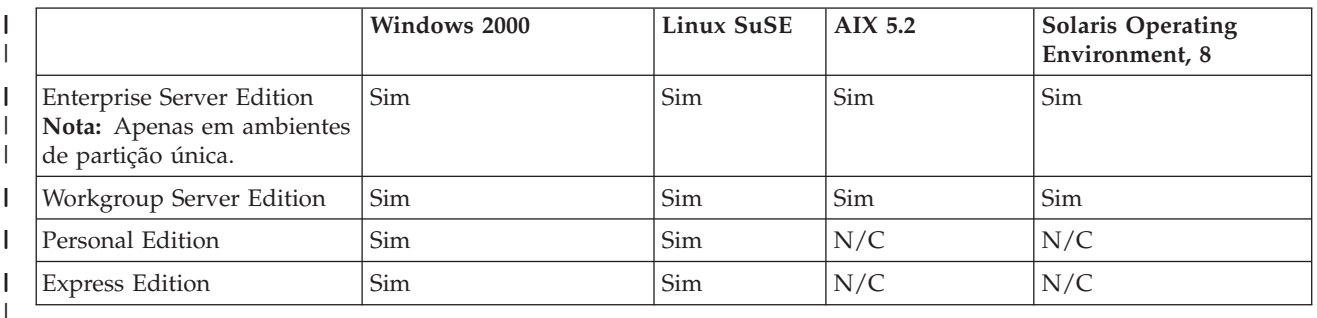

#### **Notas:**

- 1. As configurações do DB2 UDB são certificadas pelo Common Criteria apenas em hardware de 32 bits. As configurações em 64 bits não são certificadas.
- 2. As configurações do DB2 UDB no ambiente Linux SuSE são certificadas pelo Common Criteria apenas no hardware baseado em Intel.
- 3. Em um ambiente do DB2 UDB certificado pelo Common Criteria, os clientes do DB2 UDB são suportados nos seguintes sistemas operacionais:
	- Windows 2000
	- Linux SuSE
	- AIX  $5.2$
	- Solaris Operating Environment, 8

Para obter informações sobre a instalação e configuração de um sistema DB2 UDB que esteja em conformidade com o Common Criteria EAL4, consulte os seguintes manuais:

- v *DB2 Universal Database Common Criteria Certification: Installing DB2 Universal Database Enterprise Server Edition and DB2 Universal Database Workgroup Server Edition*
- v *DB2 Universal Database Common Criteria Certification: Installing DB2 Universal Database Personal Edition*
- v *DB2 Universal Database Common Criteria Certification: Installing DB2 Universal Database Express Edition*
- v *DB2 Universal Database Common Criteria Certification: Administration and User Documentation*

Esses manuais estão disponíveis no formato PDF do DB2 Information [Management](http://www.ibm.com/software/data/db2/library/) [Library.](http://www.ibm.com/software/data/db2/library/)

|  $\begin{array}{c} \hline \end{array}$  $\vert$ | | | | | | | | |

| |

## **Avisos**

É possível que a IBM não ofereça os produtos, serviços ou recursos discutidos nesta publicação outros países. Consulte um representante IBM local para obter informações sobre produtos e serviços disponíveis atualmente em sua área. Qualquer referência a produtos, programas ou serviços IBM não significa que apenas produtos, programas ou serviços IBM possam ser utilizados. Qualquer produto, programa ou serviço funcionalmente equivalente, que não infrinja nenhum direito de propriedade intelectual da IBM, poderá ser utilizado em substituição a este produto, programa ou serviço. Entretanto a avaliação e verificação da operação de qualquer produto, programa ou serviço não-IBM são de responsabilidade do Cliente.

A IBM pode ter patentes ou solicitações de patentes pendentes relativas a assuntos tratados nesta publicação. O fornecimento desta publicação não garante ao Cliente nenhum direito sobre tais patentes. Pedidos de licença devem ser enviados, por escrito, para:

Gerência de Relações Comerciais e Industriais da IBM Brasil Av. Pasteur 138-146 Botafogo Rio de Janeiro - RJ CEP 22290-240

Para pedidos de licença relacionados a informações de DBCS (Conjunto de Caracteres de Byte Duplo), entre em contato com o Departamento de Propriedade Intelectual da IBM em seu país ou envie pedidos de licença, por escrito, para:

IBM World Trade Asia Corporation Licensing 2-31 Roppongi 3-chome, Minato-ku Tokyo 106, Japan

**O parágrafo a seguir não se aplica a nenhum país em que tais disposições não estejam de acordo com a legislação local:** A INTERNATIONAL BUSINESS MACHINES CORPORATION FORNECE ESTA PUBLICAÇÃO "NO ESTADO EM QUE SE ENCONTRA" SEM GARANTIA DE NENHUM TIPO, SEJA EXPRESSA OU IMPLÍCITA, INCLUINDO, MAS NÃO SE LIMITANDO ÀS GARANTIAS IMPLÍCITAS DE NÃO-VIOLAÇÃO, MERCADO OU ADEQUAÇÃO A UM DETERMINADO PROPÓSITO. Alguns países não permitem a exclusão de garantias expressas ou implícitas em certas transações; portanto, esta disposição pode não se aplicar ao Cliente.

Esta publicação pode incluir imprecisões técnicas ou erros tipográficos. Periodicamente, são feitas alterações nas informações aqui contidas; tais alterações serão incorporadas em futuras edições desta publicação. A IBM pode, a qualquer momento, aperfeiçoar e/ou alterar os produtos e/ou programas descritos nesta publicação, sem aviso prévio.

Referências nestas informações a Web sites não-IBM são fornecidas apenas por conveniência e não representam de forma alguma um endosso a esses Web sites. Os materiais contidos nesses Web sites não fazem parte dos materiais deste produto IBM e a utilização desses Web sites é de inteira responsabilidade do Cliente.

A IBM pode utilizar ou distribuir as informações fornecidas da forma que julgar apropriada sem incorrer em qualquer obrigação para com o Cliente.

Licenciados deste programa que desejam obter informações sobre este assunto com objetivo de permitir: (i) a troca de informações entre programas criados independentemente e outros programas (incluindo este), e (ii) a utilização mútua das informações trocadas, devem entrar em contato com:

Gerência de Relações Comerciais e Industriais da IBM Brasil Av. Pasteur, 138-146 Botafogo Rio de Janeiro, RJ CEP: 22290-240

Tais informações podem estar disponíveis, sujeitas a termos e condições apropriadas, incluindo em alguns casos o pagamento de uma taxa.

O programa licenciado descrito neste documento e todo o material licenciado disponível são fornecidos pela IBM sob os termos do Contrato com o Cliente IBM, do Contrato de Licença do Programa Internacional IBM ou de qualquer outro contrato equivalente.

Todos os dados de desempenho aqui contidos foram determinados em um ambiente controlado. Portanto, os resultados obtidos em outros ambientes operacionais podem variar significativamente. Algumas medidas podem ter sido tomadas em sistemas de nível de desenvolvimento e não há garantia de que tais medidas serão iguais em sistemas geralmente disponíveis. Além disso, algumas medidas podem ter sido estimadas por extrapolação. Os resultados reais podem variar. Os usuários deste documento devem verificar os dados aplicáveis para o seu ambiente específico.

As informações relativas a produtos não-IBM foram obtidas junto aos fornecedores dos produtos, de seus anúncios publicados ou de outras fontes disponíveis publicamente. A IBM não testou estes produtos e não pode confirmar a precisão do desempenho, compatibilidade nem qualquer outra reivindicação relacionada a produtos não-IBM. Dúvidas sobre a capacidade de produtos não-IBM devem ser encaminhadas diretamente a seus fornecedores.

Todas as declarações relacionadas aos objetivos e intenções futuras da IBM estão sujeitas a alterações ou cancelamento sem aviso prévio e representam apenas metas e objetivos.

Estas informações podem conter exemplos de dados e relatórios utilizados nas operações diárias de negócios. Para ilustrá-lo da forma mais completa possível, os exemplos podem incluir nomes de indivíduos, empresas, marcas e produtos. Todos os nomes são fictícios e qualquer semelhança com nomes e endereços utilizados por uma empresa real é mera coincidência.

#### LICENÇA DE COPYRIGHT:

Estas informações podem conter programas aplicativos de exemplo na linguagem fonte, que ilustram as técnicas de programação em diversas plataformas operacionais. Você pode copiar, modificar e distribuir estes programas de exemplo sem a necessidade de pagar à IBM, com objetivos de desenvolvimento, utilização, marketing ou distribuição de programas aplicativos em conformidade com a interface de programação do aplicativo para a plataforma operacional para a qual os programas de exemplo são criados. Estes exemplos não foram testados

completamente em todas as condições. Portanto, a IBM não pode garantir ou confirmar a confiabilidade, manutenção ou função destes programas.

Cada cópia ou parte deste exemplo de programa ou qualquer trabalho derivado deve incluir um aviso de copyright com os dizeres:

© (*nome da sua empresa*) (*ano*). Partes deste código são derivadas dos Programas de Exemplo da IBM Corp. © Copyright IBM Corp. \_*digite o ano ou anos*\_. Todos os direitos reservados.

### **Marcas Comerciais**

Os termos a seguir são marcas comerciais da International Business Machines Corporation nos Estados Unidos e/ou em outros países e foram utilizados em pelo menos um dos documentos da biblioteca de documentação do DB2 UDB.

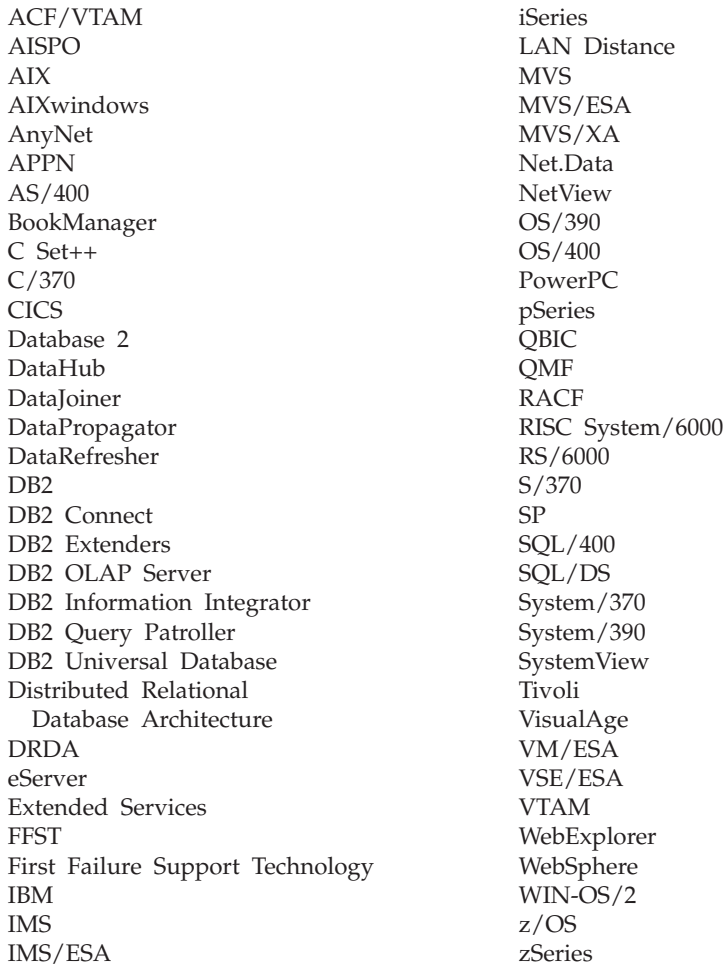

Os termos a seguir são marcas comerciais ou marcas de serviço de terceiros e foram utilizados em pelo menos um dos documentos da biblioteca de documentação do DB2 UDB:

Microsoft, Windows, Windows NT e o logotipo Windows são marcas comerciais da Microsoft Corporation nos Estados Unidos e/ou em outros países.

Intel e Pentium são marcas comerciais da Intel Corporation nos Estados Unidos e/ou em outros países.

Java e todas as marcas comerciais baseadas em Java são marcas comerciais da Sun Microsystems, Inc. nos Estados Unidos e/ou em outros países.

UNIX é uma marca registrada do The Open Group nos Estados Unidos e em outros países.

Outros nomes de empresas, produtos ou serviços podem ser marcas comerciais ou marcas de serviço de terceiros.

# **Índice Remissivo**

## **A**

acessibilidade [diagramas](#page-128-0) de sintaxe decimais [pontilhados](#page-128-0) 119 [recursos](#page-127-0) 118 Agente de Warehouse [instalação](#page-28-0) 19 agente de warehouse do AIX [configuração](#page-68-0) 59 agente de warehouse do Linux [configuração](#page-68-0) 59 agente de warehouse do Solaris Operating Environment [ambiente](#page-68-0) 59 [configuração](#page-68-0) 59 agentes [descrição](#page-12-0) 3 agentes de warehouse [acessando](#page-34-0) bancos de dados [remotos](#page-34-0) 25 [acessando](#page-30-0) origens não-DB2 21 AIX arquivos [executáveis](#page-68-0) 59 [catalogando](#page-74-0) os bancos de dados e nós do [DB2](#page-74-0) 65 [instalação](#page-64-0) 55 Tipos de [conexão](#page-75-0) ODBC 66 [conectividade](#page-32-0) com origens e destinos do [warehouse](#page-32-0) 23 [descrição](#page-12-0) 3 [estruturas](#page-98-0) de ambiente 89 [iniciando](#page-52-0) registro 43 instalação software de [conectividade](#page-33-0) 24 [Windows](#page-36-0) 27 iSeries arquivos de rastreio [produzidos](#page-61-0) [por](#page-61-0) 52 considerações [pós-instalação](#page-56-0) 47 [determinando](#page-59-0) a origem de erros de [conectividade](#page-59-0) 50 [instalação](#page-54-0) 45 [instalações](#page-55-0) diferentes do inglês dos [Estados](#page-55-0) Unidos de 46 lendo [arquivos](#page-60-0) de rastreio 51 [removendo](#page-55-0) 46 resolução de [problemas](#page-57-0) 48 [segurança](#page-57-0) 48 testando para [comunicação](#page-58-0) [bidirecional](#page-58-0) 49 [Utilitário](#page-63-0) FTP 54 Linux arquivos [executáveis](#page-68-0) 59 [catalogando](#page-74-0) os bancos de dados e nós do [DB2](#page-74-0) 65 [instalação](#page-64-0) 55 Tipos de [conexão](#page-75-0) ODBC 66 [preparando](#page-28-0) para instalação 19 removendo [AIX](#page-65-0) 56 DB2 [versão](#page-66-0) 8 57

agentes de warehouse *(continuação)* removendo *(continuação)* Solaris Operating [Environment](#page-66-0) 57 [requisitos](#page-28-0) de software 19 Solaris Operating Environment arquivos [executáveis](#page-68-0) 59 [catalogando](#page-74-0) os bancos de dados e nós do [DB2](#page-74-0) 65 [instalação](#page-64-0) 55 Tipos de [conexão](#page-75-0) ODBC 66 validando a [conectividade](#page-30-0) de uma [origem](#page-30-0) do ODBC 21 z/OS acesso a [bancos](#page-46-0) de dados fora da [família](#page-46-0) DB2 37 amostra de [conteúdo](#page-46-0) para arquivos [simples](#page-46-0) e tabelas do DB2 37 [instalação](#page-37-0) 28 [programas](#page-42-0) definidos pelo [usuário](#page-42-0) 33 suporte para etapas do [Trillium](#page-53-0) [definidas](#page-53-0) pelo usuário 44 utilizando para [automatizar](#page-51-0) etapas do [DataPropagator](#page-51-0) 42 [visão](#page-36-0) geral 27 AIX agente de warehouse [catalogando](#page-74-0) os bancos de dados e nós do [DB2](#page-74-0) 65 [instalação](#page-64-0) 55 [removendo](#page-65-0) 56 [CLASSPATH](#page-81-0) 72 transformador de warehouse [atualizando](#page-81-0) variáveis de [ambiente](#page-81-0) 72 ajuda [exibindo](#page-114-0) 105, [106](#page-115-0) para comandos [chamando](#page-124-0) 115 para instruções SQL [chamando](#page-125-0) 116 para mensagens [chamando](#page-124-0) 115 ajuda de comandos [chamando](#page-124-0) 115 ajuda de instrução SQL [chamando](#page-125-0) 116 ajuda de mensagem [chamando](#page-124-0) 115 amostras catálogo de [informações](#page-11-0) 2 arquivo [IWH.environment,](#page-71-0) amostra 62 arquivo [IWH.environment](#page-68-0) de [amostra](#page-68-0) 59 arquivos [IWH.environment](#page-71-0) 62 arquivos de [configuração](#page-68-0) 59 arquivos simples [carregando](#page-62-0) em uma tabela [\(iSeries\)](#page-62-0) 53

[Assistente](#page-11-0) para Gerenciar Catálogo de [Informações](#page-11-0) 2, [7](#page-16-0) assistentes Gerenciar Catálogo de [Informações](#page-16-0) 7 atalhos do teclado [suporte](#page-127-0) para 118 atualizações [transformadores](#page-85-0) de warehouse, [configuração](#page-85-0) do gerenciador do banco de [dados](#page-85-0) antes da [instalação](#page-85-0) 76 variáveis de [ambiente](#page-98-0) 89 [variáveis](#page-98-0) de usuário 89 Atualizando [documentação](#page-114-0) em HMTL 105

## **B**

bancos de dados de destino [atualizando](#page-86-0) 77 bancos de dados de origem [acessando](#page-30-0) 21

## **C**

catálogos de informações [amostras](#page-11-0) 2 Centro de Catálogos de Informações [descrição](#page-10-0) 1 [instalação](#page-16-0) 7 Centro de Catálogos de Informações da Web [configurando](#page-26-0) com o DB2 Embedded [Application](#page-26-0) Server 17 [descrição](#page-11-0) 2 instalação no [AIX](#page-18-0) 9 no [Windows](#page-17-0) NT 8 [personalizando](#page-19-0) 10 Centro de Data Warehouse [comunicação](#page-102-0) entre clientes e [servidores](#page-102-0) 93 [comunicação](#page-102-0) entre servidores e [agentes](#page-102-0) 93 [disparo](#page-76-0) externo 67 [identificando](#page-99-0) portas ao utilizar um [firewall](#page-99-0) 90 Centro de Informações [instalação](#page-106-0) 97, [100,](#page-109-0) [102](#page-111-0) Centro de [Informações](#page-105-0) do DB2 96 [chamando](#page-114-0) 105 chamando ajuda de [comandos](#page-124-0) 115 ajuda de [instrução](#page-125-0) SQL 116 ajuda de [mensagem](#page-124-0) 115 comunicação Centro de Data Warehouse entre clientes e [servidores](#page-102-0) 93 entre [servidores](#page-102-0) e agentes 93

[comunicação](#page-58-0) bidirecional, testando [para](#page-58-0) 49 conectividade de agentes de [warehouse](#page-32-0) com origens e [destinos](#page-32-0) 23 erros, agente de [warehouse](#page-59-0) do [iSeries](#page-59-0) 50 software, [instalando](#page-33-0) 24 [validando](#page-30-0) para origens de dados do [ODBC](#page-30-0) 21 [verificando](#page-34-0) entre servidores e agentes de [warehouse](#page-34-0) 25 configuração [ambientes](#page-68-0) de agente de [warehouse](#page-68-0) 59 [conjunto](#page-93-0) de dados da variável de ambiente, [reduzindo](#page-93-0) caracteres 84

## **D**

daemon do agente de warehouse [executando](#page-50-0) vários daemons em um [subsistema](#page-50-0) z/OS 41 z/OS [iniciando](#page-41-0) 32 [iniciando](#page-49-0) como tarefa iniciada 40 DataPropagator réplica, [automatizando](#page-51-0) com o agente de [warehouse](#page-51-0) do z/OS 42 DB2 Embedded Application Server [configurando](#page-26-0) o Centro do Catálogo de [Informações](#page-26-0) para a Web 17 DB2 Universal Database para z/OS configurando [transformadores](#page-92-0) de [warehouse](#page-92-0) 83 DB2 Warehouse Manager [agentes](#page-10-0) 1 Centro de [Catálogos](#page-10-0) de [Informações](#page-10-0) 1 [transformadores](#page-10-0) 1 [visão](#page-10-0) geral 1 DB2CODEPAGE variável de [ambiente](#page-68-0) 59 determinação de problemas [informações](#page-126-0) on-line 117 [tutoriais](#page-126-0) 117 [diagramas](#page-128-0) de sintaxe decimais [pontilhados](#page-128-0) 119 documentação [exibindo](#page-114-0) 105 documentação em HTML [atualizando](#page-114-0) 105

### **E**

[estruturas](#page-98-0) de ambiente, agentes de [warehouse](#page-98-0) 89 etapas do warehouse AS/400 Load with [Replace](#page-62-0) 53 programando com o [programa](#page-43-0) de disparo 34

### **F**

[Ferramentas](#page-11-0) do Gerenciador do Catálogo de [Informações](#page-11-0) 2

firewalls [identificando](#page-99-0) portas para [componentes](#page-99-0) do Centro de Data [Warehouse](#page-99-0) 90

## **G**

gabaritos [alterando](#page-45-0) para suporte a FTP  $(z/OS)$  36 Gerenciador do Catálogo de Informações instalando [componentes](#page-15-0) 6 variáveis de [ambiente](#page-98-0) 89 [variáveis](#page-98-0) de usuário 89

## **I**

idiomas nacionais [considerações](#page-68-0) 59 imprimindo [arquivos](#page-121-0) PDF 112 [inaptidão](#page-127-0) 118 iniciando daemon do agente de warehouse como tarefa [iniciada](#page-49-0) 40 [z/OS](#page-41-0) 32 instalação agentes de warehouse [AIX](#page-64-0) 55 [iSeries](#page-54-0) 45 [Linux](#page-64-0) 55 Solaris Operating [Environment](#page-64-0) 55 [Windows](#page-36-0) 27 [z/OS](#page-37-0) 28 Agentes de [Warehouse](#page-28-0) 19 Centro de [Catálogos](#page-16-0) de [Informações](#page-16-0) 7 Centro de Catálogos de Informações da Web no [AIX](#page-18-0) 9 no [Windows](#page-17-0) NT 8 Centro de [Informações](#page-106-0) 97, [100,](#page-109-0) [102](#page-111-0) [Componentes](#page-15-0) do Gerenciador do Catálogo de [Informações](#page-15-0) 6 [identificando](#page-99-0) portas para o Centro de Data [Warehouse](#page-99-0) ao utilizar um [firewall](#page-99-0) 90 software de [conectividade](#page-33-0) 24 [transformadores](#page-87-0) de warehouse 78 [atualizações](#page-85-0) antes da [instalação](#page-85-0) 76 atualizando a [configuração](#page-86-0) de banco de [dados](#page-86-0) para banco de dados de [destino](#page-86-0) 77 iSeries agente de warehouse arquivos de rastreio [produzidos](#page-61-0) [por](#page-61-0) 52 considerações [pós-instalação](#page-56-0) 47 [determinando](#page-59-0) a origem de erros de [conectividade](#page-59-0) 50 [instalação](#page-54-0) 45 [instalações](#page-55-0) diferentes do inglês dos [Estados](#page-55-0) Unidos de 46

lendo [arquivos](#page-60-0) de rastreio 51

[removendo](#page-55-0) 46

iSeries *(continuação)* agente de warehouse *(continuação)* resolução de [problemas](#page-57-0) 48 [segurança](#page-57-0) 48 testando para [comunicação](#page-58-0) [bidirecional](#page-58-0) 49 [Utilitário](#page-63-0) FTP 54 [definindo](#page-62-0) uma etapa para carregar um [arquivo](#page-62-0) simples em uma [tabela](#page-62-0) 53

#### **J IDK**

requisitos para [transformadores](#page-79-0) de [warehouse](#page-79-0) 70

#### **L** Linux

agente de warehouse arquivos [executáveis](#page-68-0) 59 [catalogando](#page-74-0) os bancos de dados e nós do [DB2](#page-74-0) 65 [instalação](#page-64-0) 55 instalação agentes de [warehouse](#page-64-0) 55 transformadores de warehouse [atualizando](#page-83-0) variáveis de [ambiente](#page-83-0) 74

## **M**

manuais do DB2 [imprimindo](#page-121-0) arquivos PDF 112 manuais impressos, [solicitando](#page-122-0) 113

# **O**

ODBC (open database connectivity) tipos de [conexão](#page-75-0) 66 on-line ajuda, [acessando](#page-123-0) 114 origens do warehouse [acessando](#page-30-0) 21

## **P**

preparando para instalação agentes de [warehouse](#page-28-0) 19 [Componentes](#page-14-0) do Gerenciador do Catálogo de [Informações](#page-14-0) 5 [transformadores](#page-78-0) de warehouse 69 procedimentos armazenados Java configurando para [transformadores](#page-91-0) de [warehouse](#page-91-0) 82 programa de acionador externo [utilizando](#page-76-0) 67 programando etapas do warehouse com o [programa](#page-43-0) de disparo 34 programas definidos pelo usuário [z/OS](#page-42-0) 33 [conclusão](#page-44-0) de etapa 35

# **R**

rastreios arquivos [produzidos](#page-61-0) pelo agente de [warehouse](#page-61-0) do iSeries 52 lendo [arquivos](#page-60-0) para o agente de [warehouse](#page-60-0) do iSeries 51 registrando [iniciando](#page-52-0) para agentes de [warehouse](#page-52-0) 43 regras para a [definição](#page-68-0) de variáveis 59 remoto bancos de dados, [acessando](#page-34-0) 25 removendo agentes de warehouse [AIX](#page-65-0) 56 DB2 [versão](#page-66-0) 8 57 [iSeries](#page-55-0) 46 Solaris Operating [Environment](#page-66-0) 57 requisitos de software agentes de [warehouse](#page-28-0) 19 resolução de problemas agente de [warehouse](#page-57-0) do iSeries 48 [informações](#page-126-0) on-line 117 [tutoriais](#page-126-0) 117

# **S**

segurança agente de warehouse [iSeries](#page-57-0) 48 Sistema de Software Trillium suporte ao agente de [warehouse](#page-53-0) do  $z/OS$  para  $44$ Solaris Operating Environment agente, [removendo](#page-66-0) 57 agente de warehouse [catalogando](#page-74-0) os bancos de dados e nós do [DB2](#page-74-0) 65 [instalação](#page-64-0) 55 [transformadores](#page-82-0) de warehouse, [atualizando](#page-82-0) variáveis de [ambiente](#page-82-0) 73 [solicitando](#page-122-0) manuais do DB2 113 suporte ao idioma nacional (NLS) [transformadores](#page-96-0) de warehouse 87

# **T**

TCP/IP verificando a [conectividade](#page-34-0) 25 transformadores [descrição](#page-13-0) 4 transformadores de warehouse [ativando](#page-88-0) 79 atualizando a [configuração](#page-86-0) de banco de [dados](#page-86-0) para banco de dados de [destino](#page-86-0) 77 atualizando a [configuração](#page-85-0) do [gerenciador](#page-85-0) de banco de dados 76 atualizando variáveis de ambiente [AIX](#page-81-0) 72 [Linux](#page-83-0) 74 Solaris Operating [Environment](#page-82-0) 73 [Windows](#page-80-0) 71 [descrição](#page-13-0) 4 [instalação](#page-78-0) 69, [78](#page-87-0)

transformadores de warehouse *(continuação)* [Instalação](#page-79-0) de JDK 70 [preparando](#page-78-0) para instalação 69 suporte a idioma [nacional](#page-96-0) 87 z/OS [configurando](#page-92-0) no DB2 para [z/OS](#page-92-0) 83 configurando [procedimentos](#page-91-0) [armazenados](#page-91-0) Java 82 [descrição](#page-90-0) 81 [reduzindo](#page-93-0) os caracteres em [conjunto](#page-93-0) de dados de variável de [ambiente](#page-93-0) 84 [tutoriais](#page-125-0) 116 resolução de [problemas](#page-126-0) e [determinação](#page-126-0) de problemas 117 [Tutoriais](#page-125-0) do DB2 116

## **U**

utilitário de carregamento [utilizando](#page-47-0) para copiar dados entre [tabelas](#page-47-0) z/OS 38 Utilitário FTP utilizando com o agente de [warehouse](#page-63-0) do [iSeries](#page-63-0) 54 utilitários FTP, [utilizando](#page-63-0) com o agente [iSeries](#page-63-0) 54 [LOAD](#page-47-0) 38 z/OS, [executando](#page-47-0) no 38 [utilitários](#page-11-0) do extrator 2

# **V**

variáveis ambiente [Gerenciador](#page-98-0) do Catálogo de [Informações](#page-98-0) 89 [caminho](#page-80-0) 71 [CLASSPATH](#page-80-0) 71, [72,](#page-81-0) [73,](#page-82-0) [74](#page-83-0) [DB2CODEPAGE](#page-68-0) 59 [DB2INSTANCE](#page-68-0) 59 [LANG](#page-68-0) 59 [LC\\_ALL](#page-68-0) 59 [regras](#page-68-0) 59 [usuário](#page-98-0) 89 variáveis de ambiente atualizando [Gerenciador](#page-98-0) do Catálogo de [Informações](#page-98-0) 89 [DB2CODEPAGE](#page-68-0) 59 [DB2INSTANCE](#page-68-0) 59 [Gerenciador](#page-98-0) do Catálogo de [Informações](#page-98-0) 89 [LANG](#page-68-0) 59 LC ALL 59 [regras](#page-68-0) 59 [variáveis](#page-98-0) de usuário 89 variável de ambiente [DB2INSTANCE](#page-68-0) 59 variável de [ambiente](#page-68-0) LANG 59 variável de [ambiente](#page-68-0) LC\_ALL 59 verificação conectividade entre [warehouse](#page-34-0) e agentes 25

### **W**

Windows instalação agentes de [warehouse](#page-36-0) 27 variáveis [caminho](#page-80-0) 71 [CLASSPATH](#page-80-0) 71 [transformadores](#page-80-0) de warehouse 71 [warehouse](#page-98-0) 89

#### **Z** z/OS

agentes de warehouse acesso a [bancos](#page-46-0) de dados fora da [família](#page-46-0) DB2 37 amostra de [conteúdo](#page-46-0) para arquivos [simples](#page-46-0) e tabelas do DB2 37 [executando](#page-50-0) vários daemons em um [subsistema](#page-50-0) z/OS 41 [iniciando](#page-49-0) daemon como tarefa [iniciada](#page-49-0) 40 [iniciando](#page-41-0) o daemon 32 [instalação](#page-37-0) 28 [programas](#page-42-0) definidos pelo [usuário](#page-42-0) 33 suporte para etapas do [Trillium](#page-53-0) [definidas](#page-53-0) pelo usuário 44 utilizando para [automatizar](#page-51-0) etapas do [DataPropagator](#page-51-0) 42 [visão](#page-36-0) geral 27 [alterando](#page-45-0) o modelo para o suporte a [FTP](#page-45-0) 36 etapas do [warehouse,](#page-43-0) [programando](#page-43-0) 34 [executando](#page-47-0) utilitários 38 programas definidos pelo usuário [conclusão](#page-44-0) de etapa 35 tabelas, copiando dados [utilizando](#page-47-0) o [LOAD](#page-47-0) 38 transformadores de warehouse [configurando](#page-92-0) no DB2 para [z/OS](#page-92-0) 83 configurando [procedimentos](#page-91-0) [armazenados](#page-91-0) Java 82 [descritos](#page-90-0) 81 [reduzindo](#page-93-0) os caracteres em [conjunto](#page-93-0) de dados de variável de [ambiente](#page-93-0) 84

## **Entrando em Contato com a IBM**

Nos Estados Unidos, ligue para qualquer um dos seguintes números para entrar em contato com a IBM:

- v 1-800-IBM-SERV (1-800-426-7378) para atendimento ao cliente
- v 1-888-426-4343 para conhecer as opções de serviço disponíveis
- v 1-800-IBM-4YOU (426-4968) para Departamento de Marketing e Vendas do DB2

No Canadá, ligue para qualquer um dos seguintes números para entrar em contato com a IBM:

- v 1-800-IBM-SERV (1-800-426-7378) para atendimento ao cliente
- 1-800-465-9600 para conhecer as opções de serviços disponíveis
- v 1-800-IBM-4YOU (1-800-426-4968) para o departamento de marketing e vendas do DB2

No Brasil, ligue para o seguinte número para entrar em contato com a IBM:

v 0-800-7014-262 para atendimento ao cliente

Para localizar um escritório da IBM em seu país ou região, acesse o Directory of Worldwide Contacts da IBM na Web no endereço <http://www.ibm.com/planetwide>

### **Informações sobre o Produto**

As informações relacionadas aos produtos DB2 Universal Database estão disponíveis por telefone ou através da World Wide Web no endereço http://www.ibm.com/software/data/db2/udb

Este site contém as informações mais recentes sobre a biblioteca técnica, pedidos de manuais, downloads de produtos, grupos de notícias, FixPaks, notícias e links para recursos da Web.

Se você mora no Brasil, ligue para o Centro de Atendimento a Clientes:

- v 0-800-7014-262 para solicitar produtos ou obter informações gerais.
- v 0-800-7014-850 FAX para solicitar publicações.

Para obter informações sobre como entrar em contato com a IBM fora dos Estados Unidos, acesse a página Worldwide da IBM no endereço [www.ibm.com/planetwide](http://www.ibm.com/planetwide)

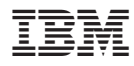

Número da Peça: CT2TIBP

Impresso na Irlanda

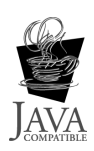

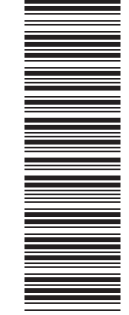

 $(1P)$   $P/N$ :  $CTZT1BP$ (1P) P/N: CT2TIBP

G517-7366-01

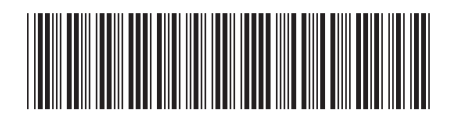
Spine information: Spine information:

IBM DB2 Warehouse Manager<br>Standard Edition

||:||||<br>||····||

البرراا<br>ا<sup>اااا</sup>اا

≣를 IBM DB2 Warehouse Manager Warehouse Manager Guia de Instalação Versão 8.2<br>≣≅ Warehouse Manager Guia de Instalação

Versão  $8.2\,$